# **RUSHCRM** 高级版

用户使用手册

**www.rushcrm.com**

### 目录

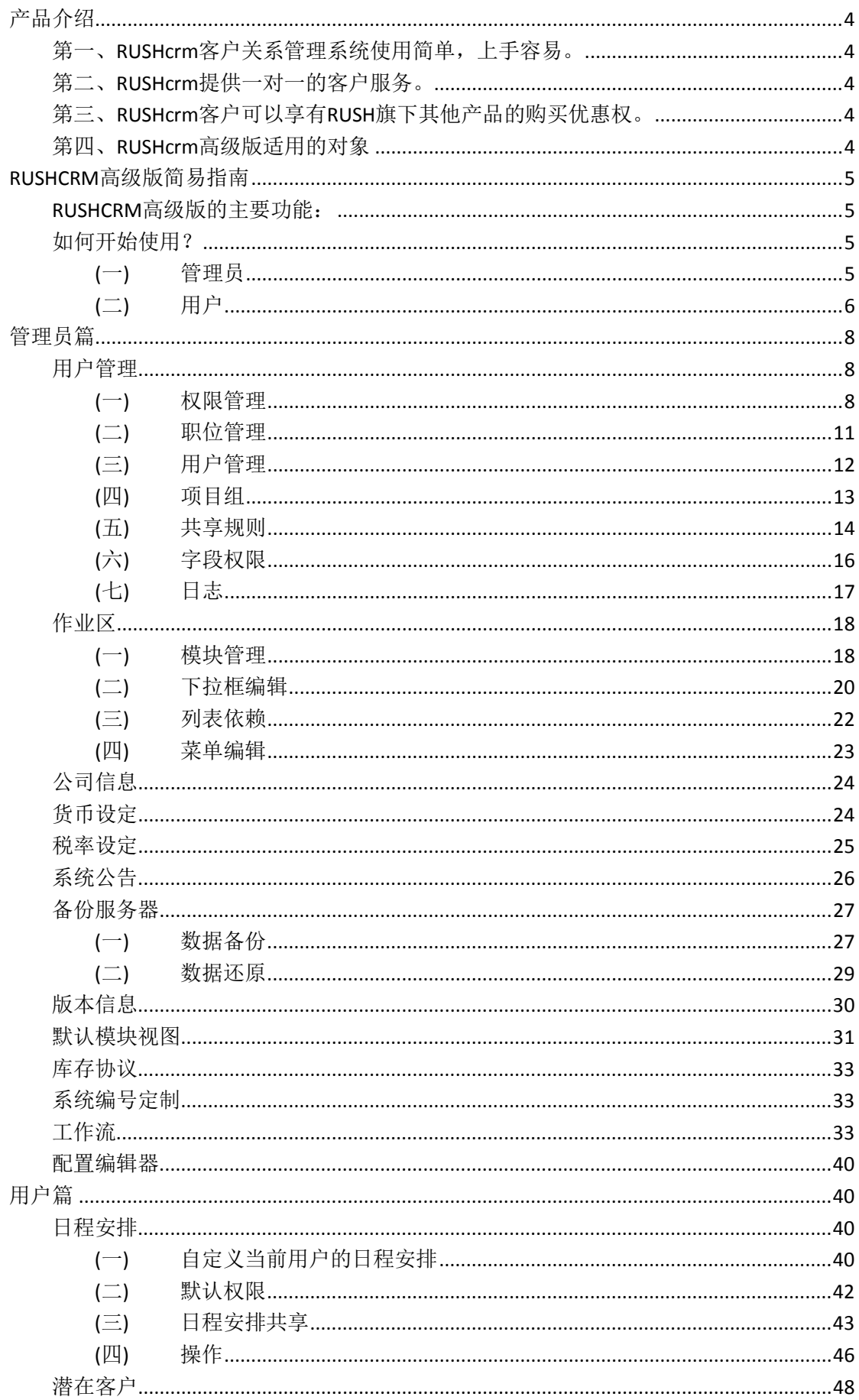

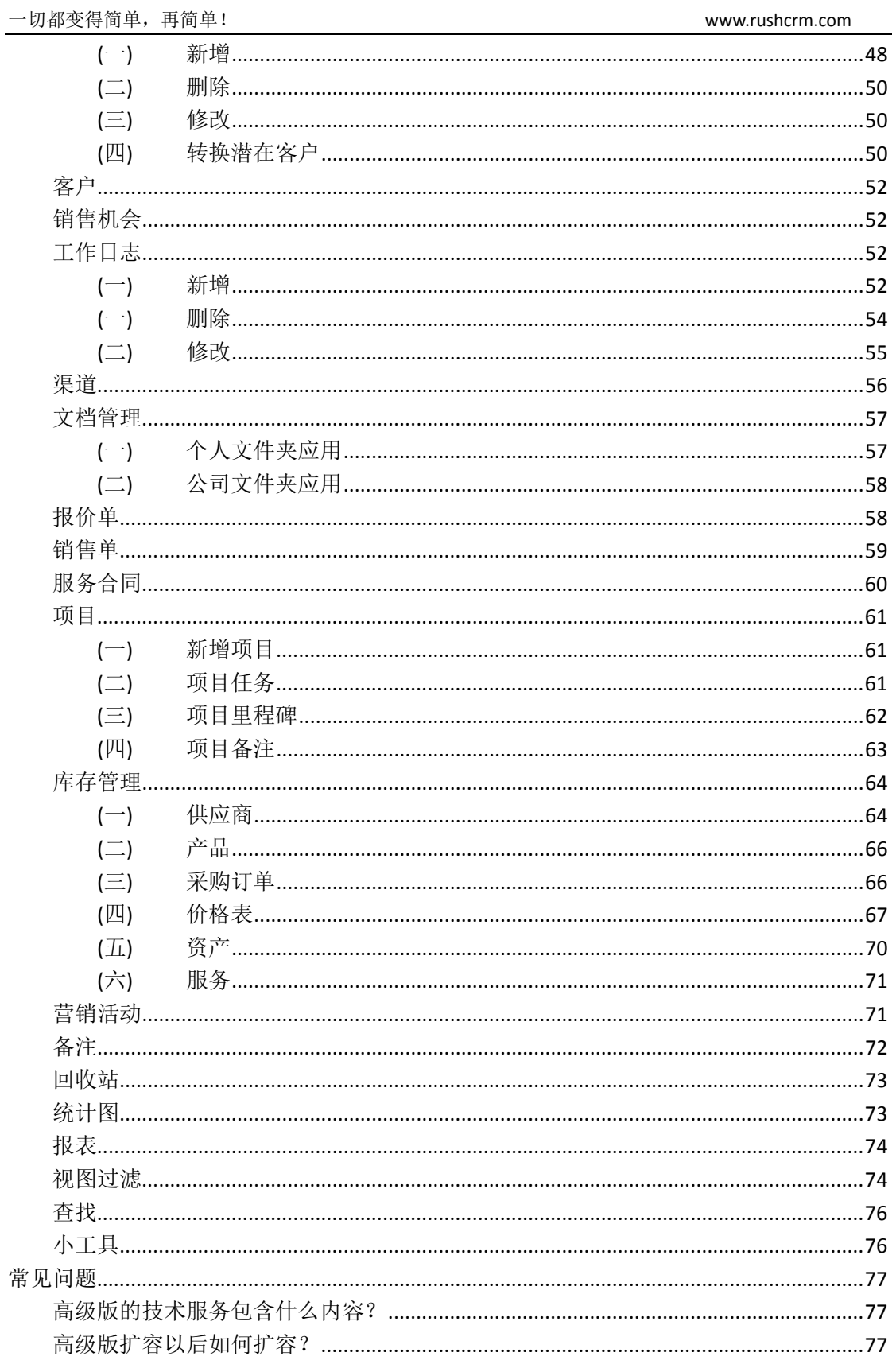

# <span id="page-3-0"></span>产品介绍

### <span id="page-3-1"></span>第一、**RUSHcrm**客户关系管理系统使用简单,上手容易。

我们的口号是,简单,再简单。很多企业上的信息化系统"功能强大"到自己的员工根本 无法消化,从入职到离职都没有搞清楚系统的使用,甚至有很多按钮连做什么的都不知道, 与其花费大量的人力培训系统的使用,还不如找一款一目了然,方便上手的客户关系系统, RUSHcrm 客户关系管理系统模块清晰,砍去所有不必要的枝末,一切以人为本,一看即会。

### <span id="page-3-2"></span>第二、**RUSHcrm**提供一对一的客户服务。

任何一套系统部署起来很容易,但是使用起来总是有各种各样的问题,就连简单使用一 个 QQ,都会碰到各种各样的问题,那些口口声声说后续不需要维护的系统,您真的相信吗? RUSHcrm 提供一站式专业咨询服务,包含公司销售流程的规划, crm 系统的使用, 问题的解 决,员工的使用培训,客户关系营销等等都有完善的解决方案,vip 客户更是提供 24 小时技 术服务,您不止购买了一套客户关系管理系统,更是购买了整套的销售咨询顾问服务。

## <span id="page-3-3"></span>第三、**RUSHcrm**客户可以享有**RUSH**旗下其他产品的购买优 惠权。

作为企业信息化专家,RUSH 旗下有邮件软件,邮件营销平台,在线客户咨询系统,网 站建设, crm 系统, ftp 系统, 邮件服务器系统等企业应用系统, 任何 RUSH 的客户购买相应 的旗下产品都可以享受大幅度的优惠,详情咨询客服。

### <span id="page-3-4"></span>第四、**RUSHcrm**高级版适用的对象

RUSHCRM 高级版适合于销售层级管理严格、经销商体系完善、系统集成项目销售型、 对财务发票管理严格、售后服务体系完善、销售与技术支持相呼应的各级别企业使用。

RUSHCRM 高级版默认包含 admin\ceo\销售经理\销售\渠道经理\渠道专员\技术经理\技 术支持\财务专员九级权限,并可以自定义更多权限,可以自定义职位,自定义分享权限, 并可建立不同部门的项目组合作权限,建立客户从售前转移到售后的客户分流权限。

## <span id="page-4-0"></span>**RUSHCRM**高级版简易指南

### <span id="page-4-1"></span>**RUSHCRM**高级版的主要功能:

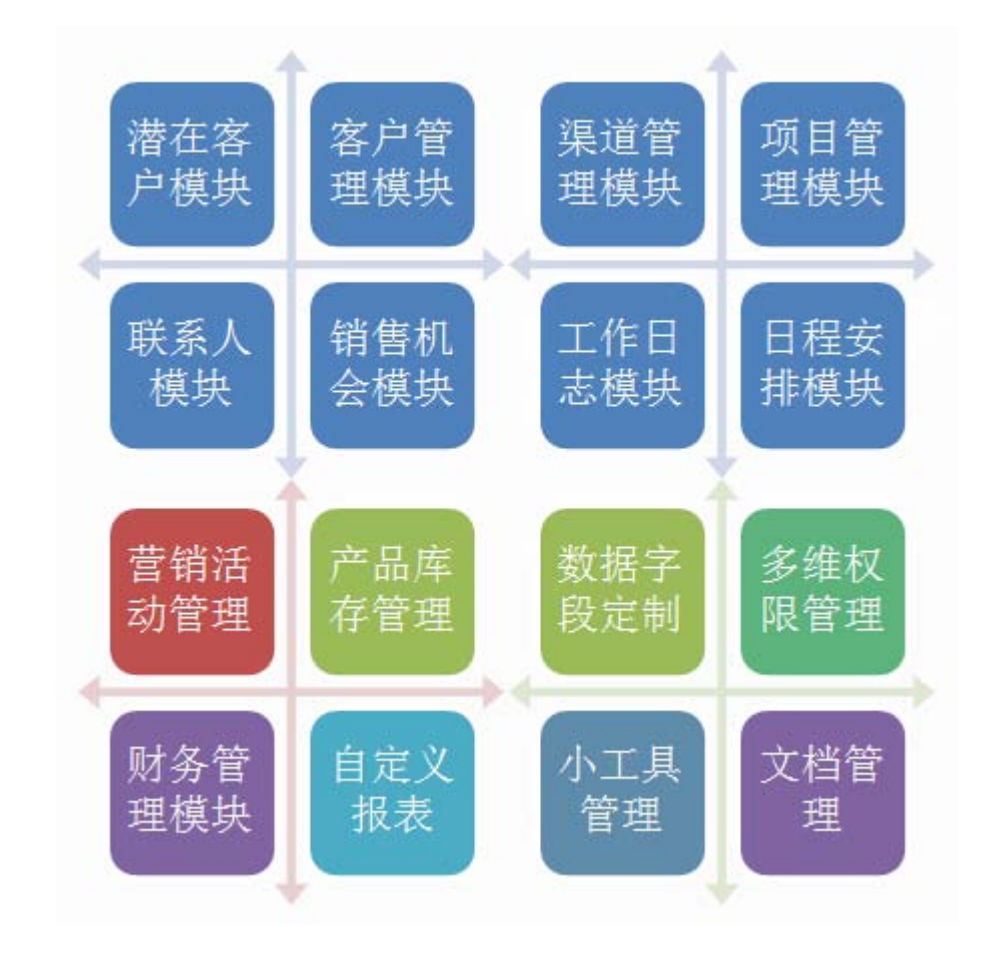

### <span id="page-4-2"></span>如何开始使用?

<span id="page-4-3"></span>*(*一*)* 管理员

#### 1BRUSHCRM 高级版简易指南 6

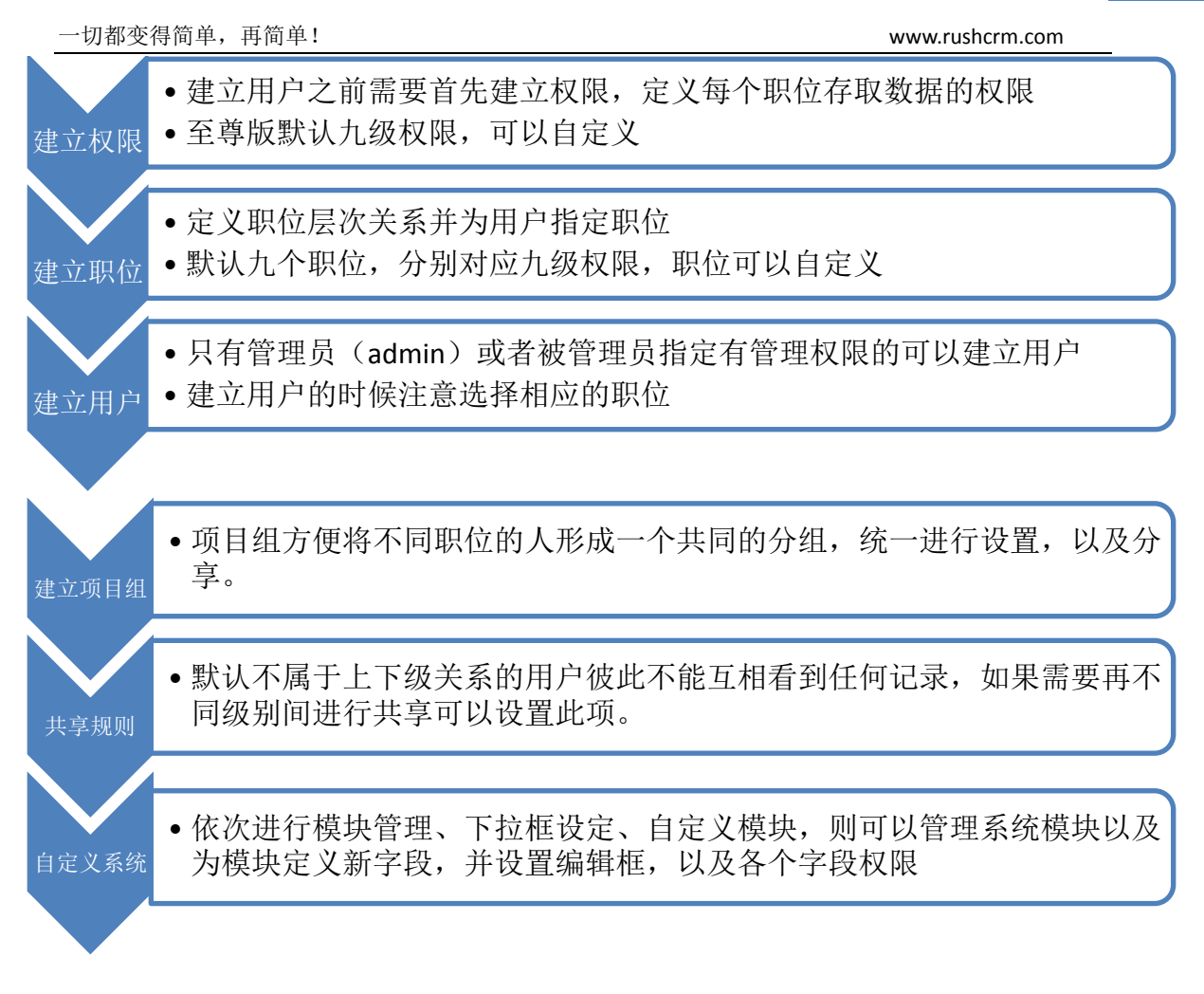

### <span id="page-5-0"></span>*(*二*)* 用户

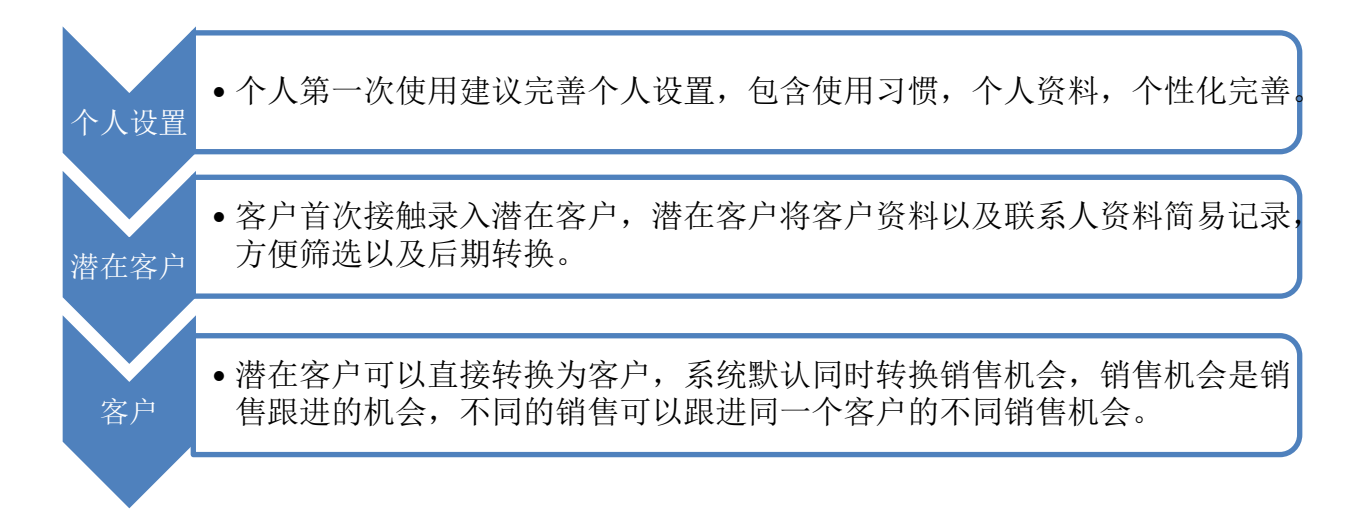

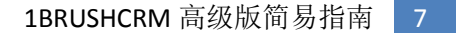

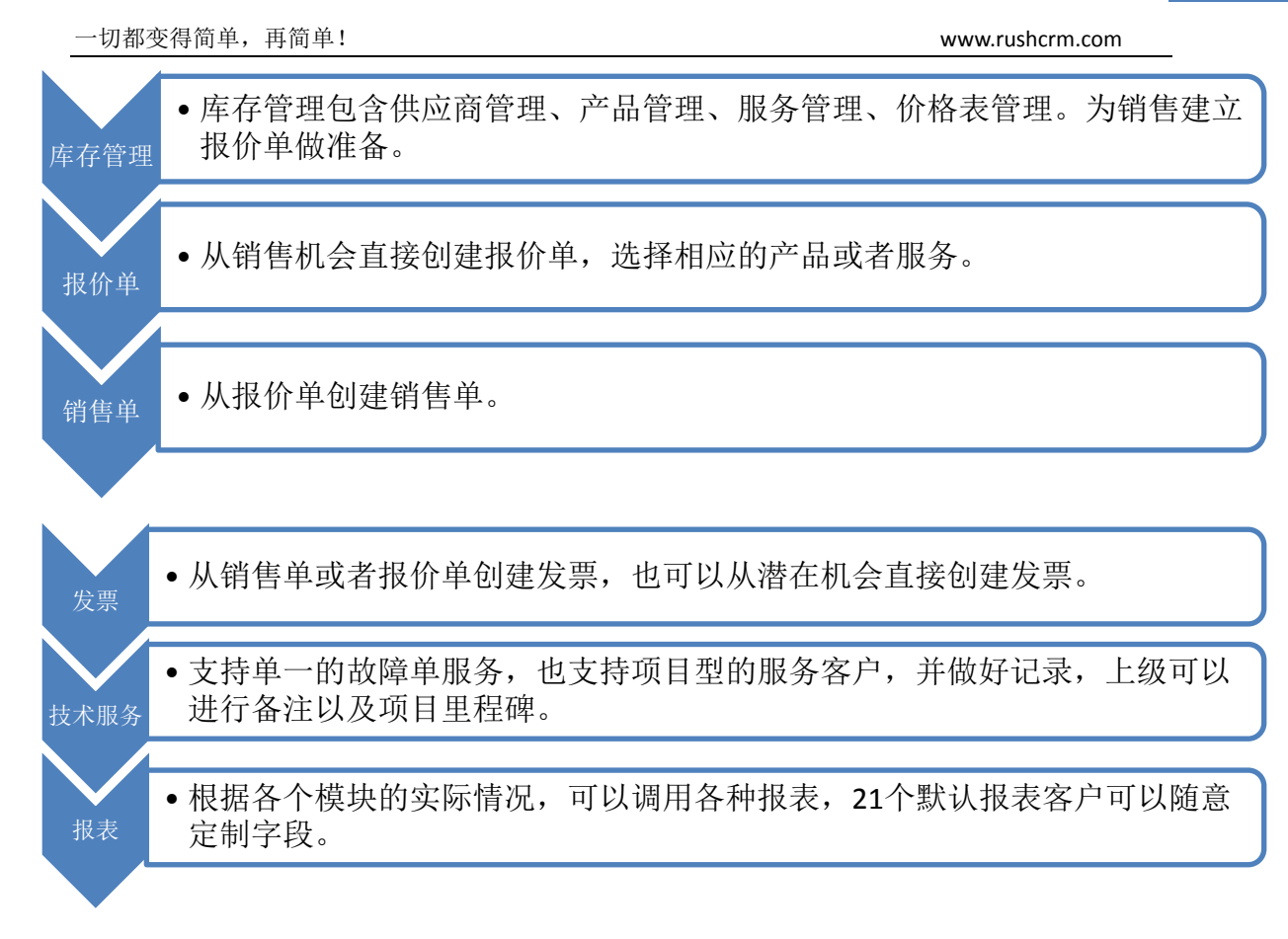

# <span id="page-7-0"></span>管理员篇

 RUSHCRM 所有版本试用期为 7 天,7 天过后依旧不转为正式版本则会停止使用,不过 系统中资料会保存 15 天,15 天过后依旧没有转正则会全部清除。

RUSHCRM 高级版默认包含 admin\ceo\销售经理\销售\渠道经理\渠道专员\技术经理\技 术支持\财务专员九级权限,并可以自定义更多权限,可以自定义职位,自定义分享权限, 并可建立不同部门的项目组合作权限,建立客户从售前转移到售后的客户分流权限。

### <span id="page-7-1"></span>用户管理

### <span id="page-7-2"></span>*(*一*)* 权限管理

权限指的是,定义每个职位存取数据的权限,在建立职位的时候需要选择权限,而建立用户 的时候则需要选择职位,所以每一个权限的设定其实就是每一个用户最终使用系统的时候的 系统版面设定。高级版默认九级权限。

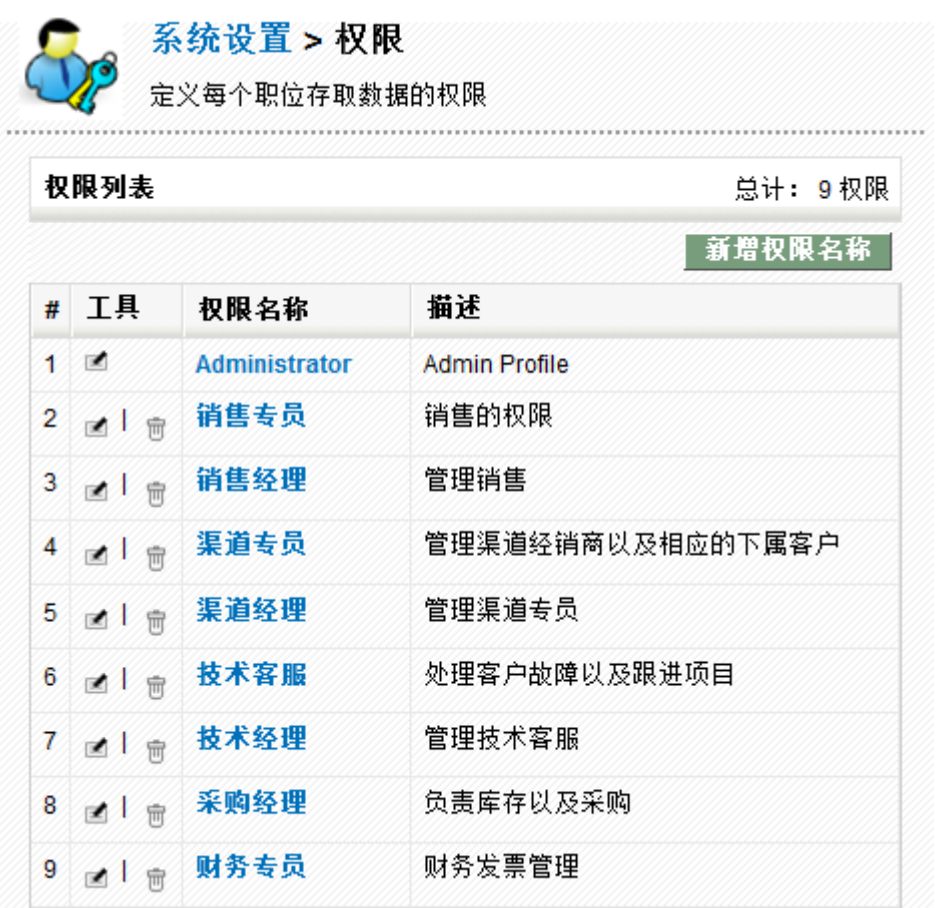

可以自定义新的权限。

系统设置 > 权限 定义每个职位存取数据的权限 权限列表 总计: 9 权限 新增权限名称 # 工具 权限名称 描述 系统设置 > 权限 定义每个职位存取数据的权限 ■ 步骤1 of 2 : 设置权限<br>选择您希望使用的项目来建立新的权限名称 \* 权限名称: 自定义权限名称 描述: 自定义权限 – 我要建立一个基本权限名称并且编辑权限(推荐)  $\odot$ 基本权限名称: Administrator  $\vert$  , (或) 我要重新选择权限(进阶用户)  $\circ$ 下一页, 取消

下一步进行该权限的具体设定,并且每一个模块都可以展开针对每个字段进行设定。

Q.

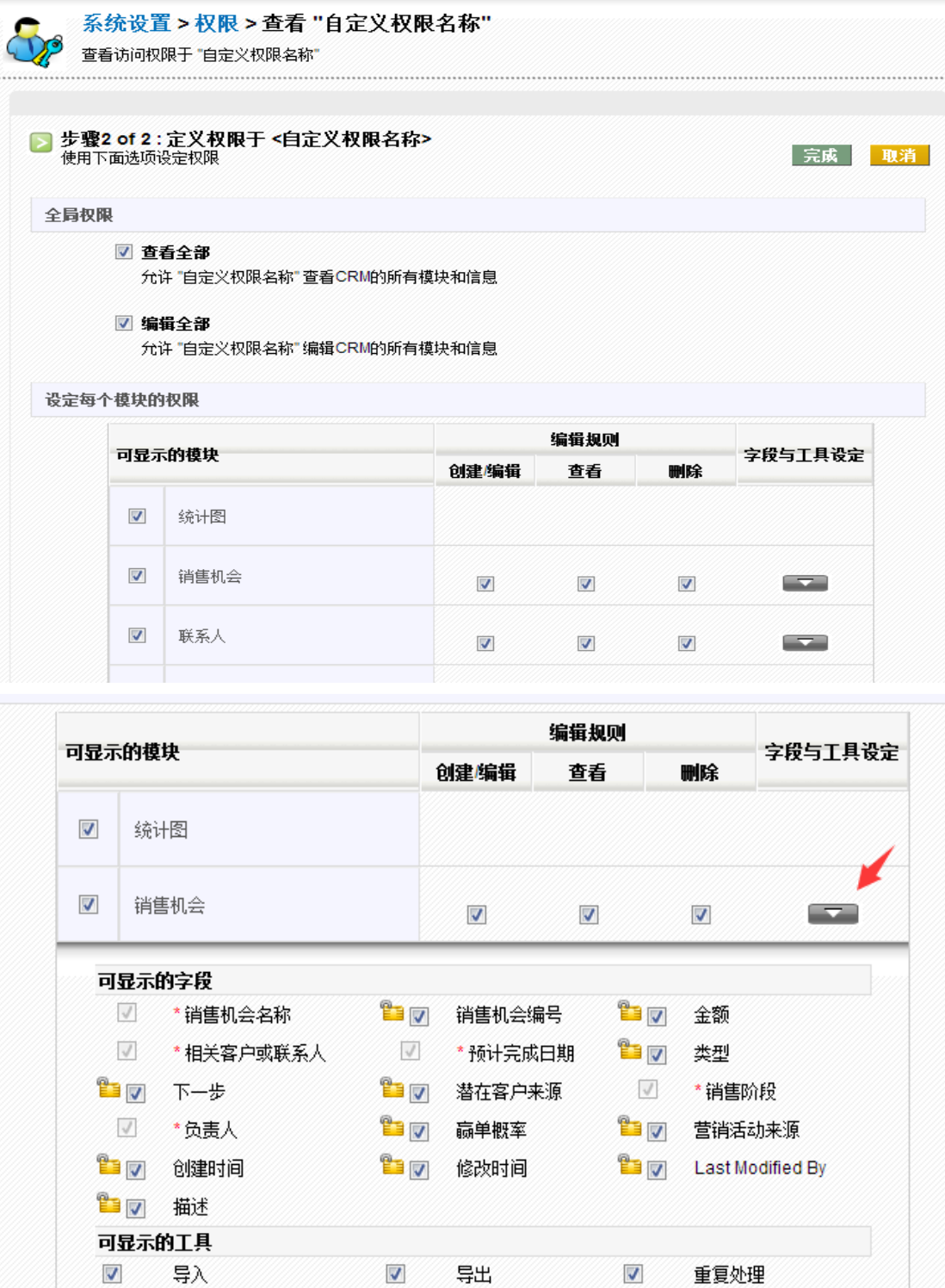

其中,创建/编辑指的是是否有该模块下创建并且编辑的权限,查看指的是有查看的权限, 删除指的是有删除的权限,可以自定义选择。

请注意:权限设定完成之后请注意点击完成进行保存。

[www.rushcrm.com](http://www.rushcrm.com/) 

### <span id="page-10-0"></span>*(*二*)* 职位管理

职位主要用来定义职位层次关系并为用户指定职位。高级版默认九个职位,相对应默认 的九级权限,用户可以自行修改相应职位,或者自定义职位。

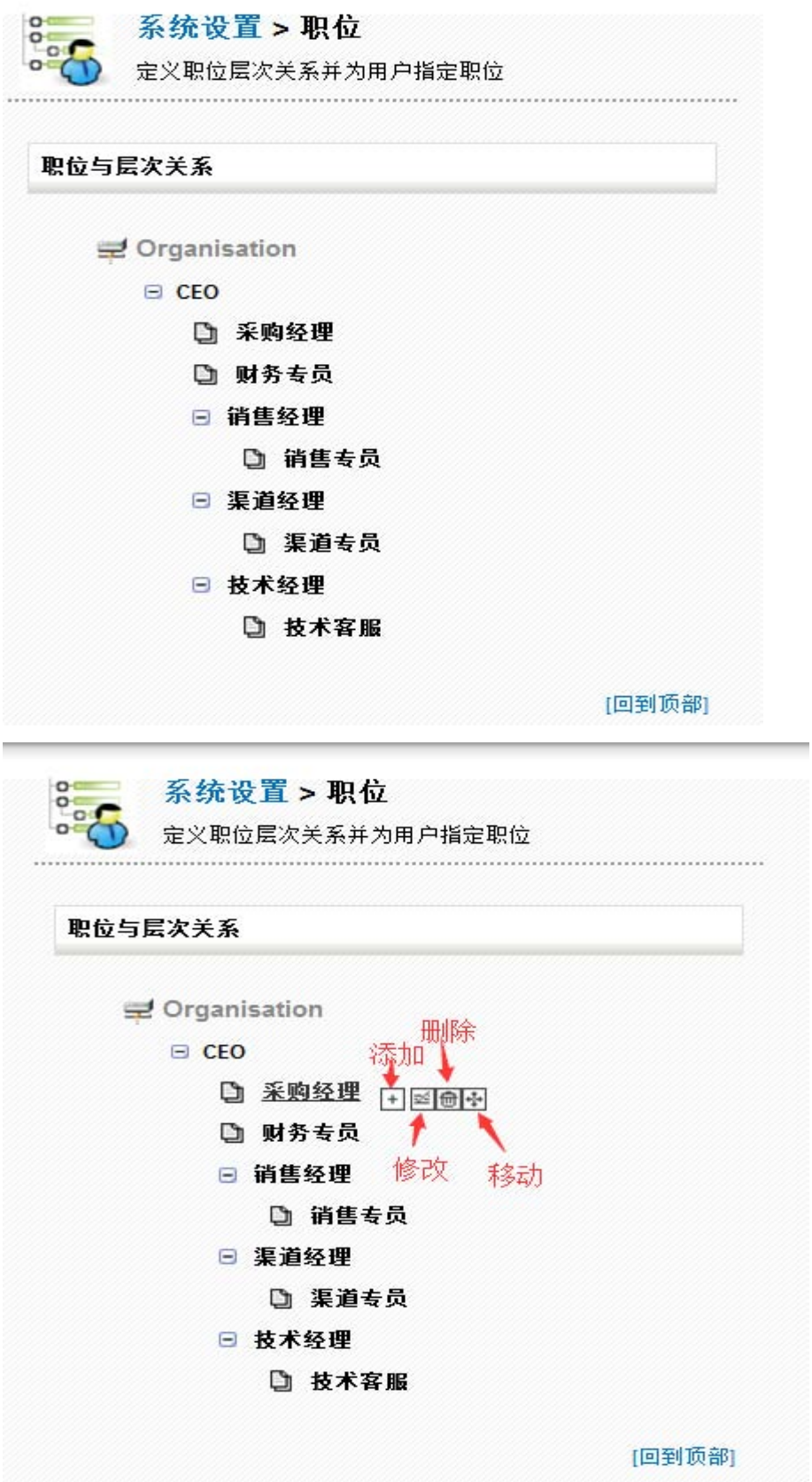

其中添加指的是在该职位下添加下一级别职位。 修改指修改本职位。 删除指删除本职位,删除之前将提示该用户下面的数据转移给某用户。 移动指可以将该职位移动到其他职位下行程新的上下级别。

自定义职位的时候在相应上级职位上选择添加,就可以添加新的职位。并且添加新的职 位的时候注意是否需要添加新的权限。

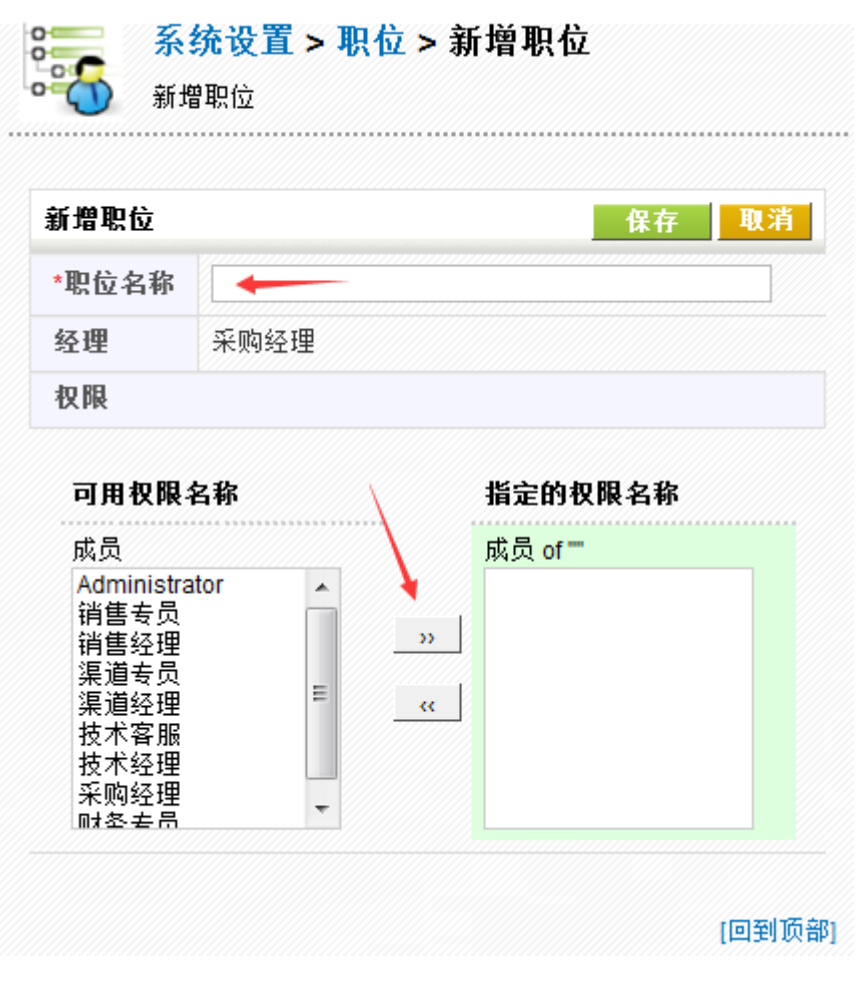

### <span id="page-11-0"></span>*(*三*)* 用户管理

在权限以及职位设定好之后,则可以添加 CRM 系统用户。

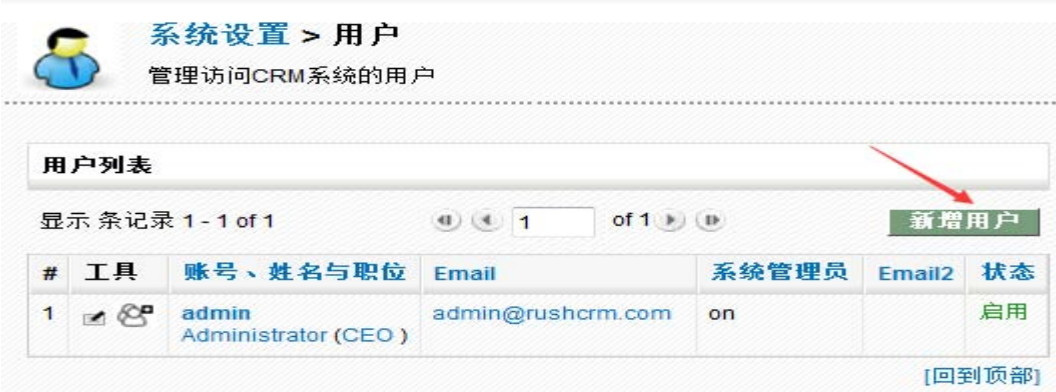

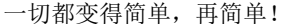

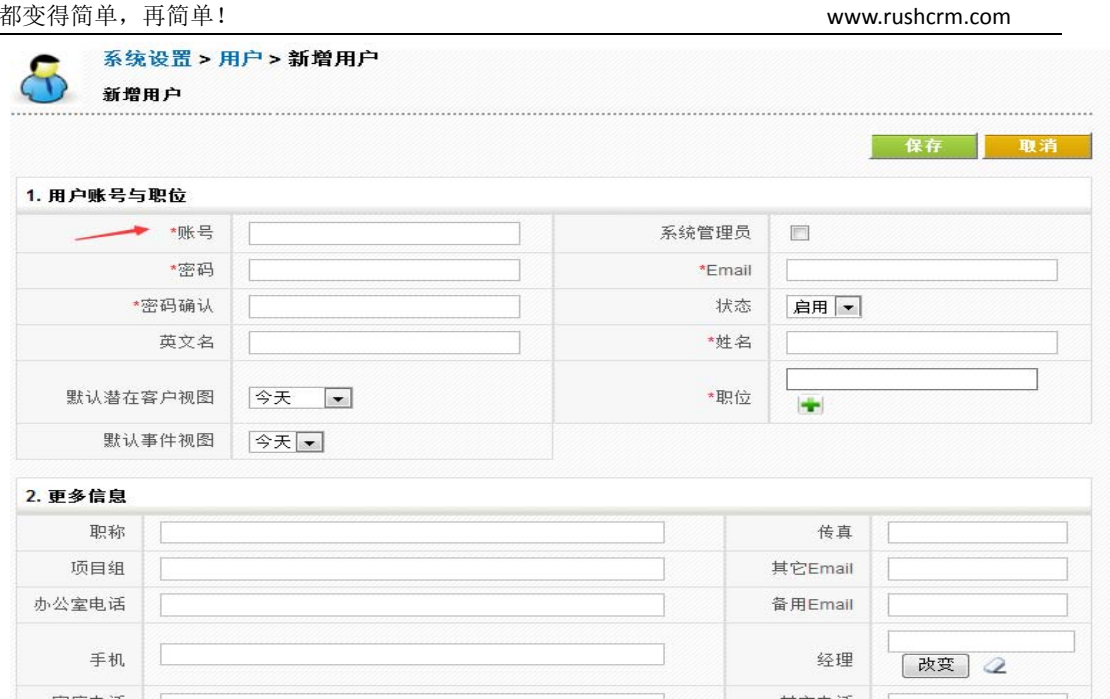

红色星号为必填项,该页面用户在自己登录之后可以在个人设置进行修改,故可以只填 写必要信息,其它由用户自己设置。

#### 请注意:系统管理员选项指的是赋予该用户有系统管理员的权限,那么当勾选此项的 时候,其他任何设置都无效,该用户将完全复制系统管理员 **admin** 的权限。

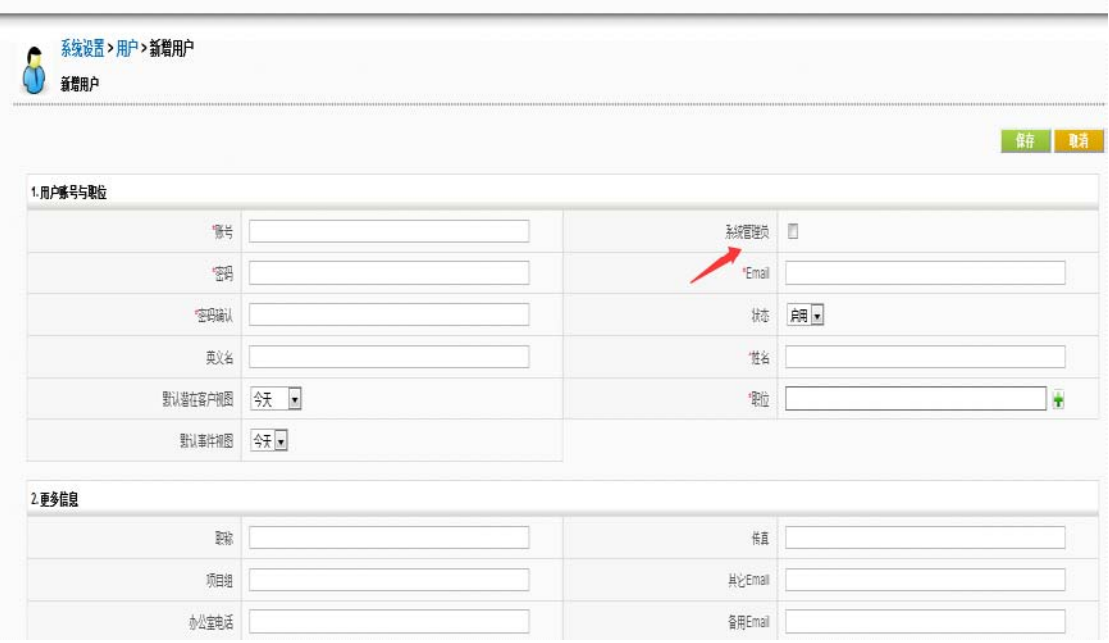

### <span id="page-12-0"></span>*(*四*)* 项目组

项目组用来管理基于职位、用户和项目组的不同类型的组织,就是说可以将不同职位的 用户拉在同一个项目组,进行统一配置。

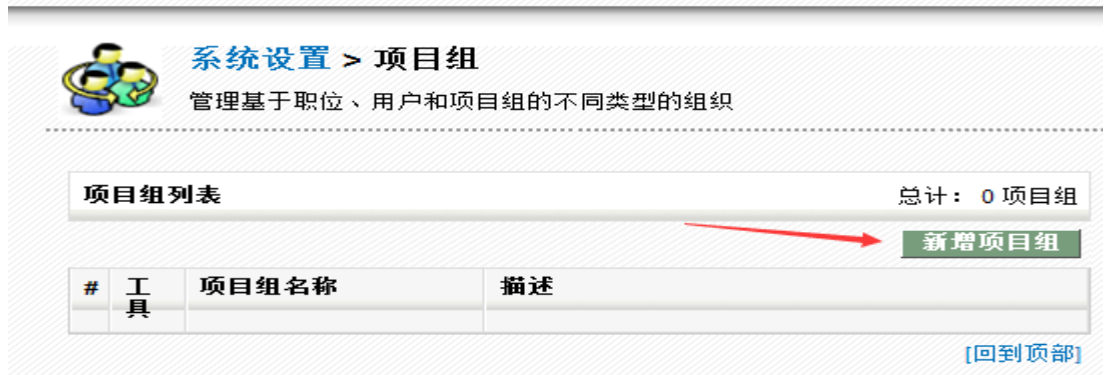

通过选择类型,选择需要进入项目组的成员,可以是独立的用户,也可以是相应的职位 或者已经存在的其他项目组。

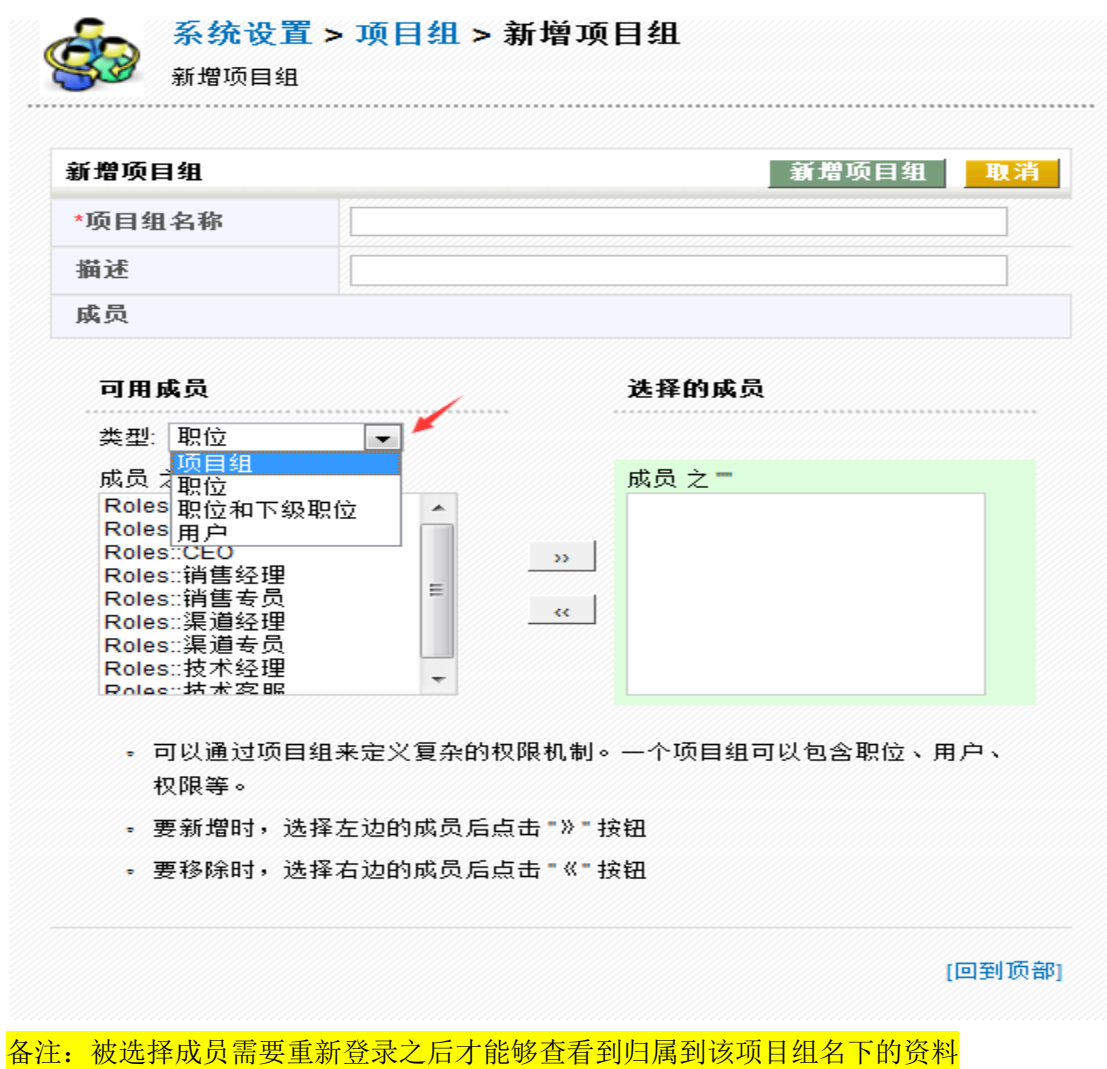

<span id="page-13-0"></span>*(*五*)* 共享规则

共享规则分为两部分,

#### **a)** 全局设置

默认全局权限为私有,即每个用户彼此不可见。客户可以修改全局规则。

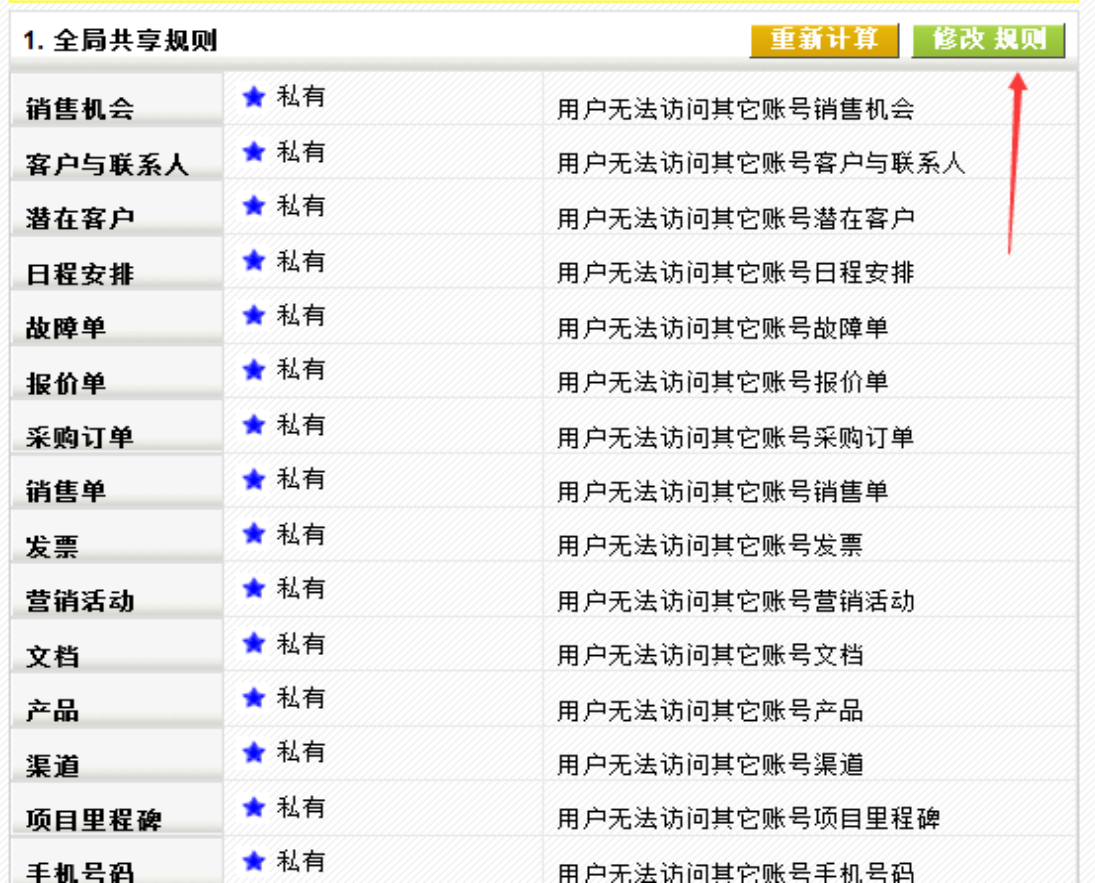

公开的权限一共分做三种,

只读指的是该模块下所建立的数据别人可以读取,并仅可以读取。 读取、创建/编辑指该模块下所建立数据别人可以读取,创建、编辑,但是不能删除。 读取、创建/编辑、删除指该模块下数据别人可以读取,创建,编辑,删除。

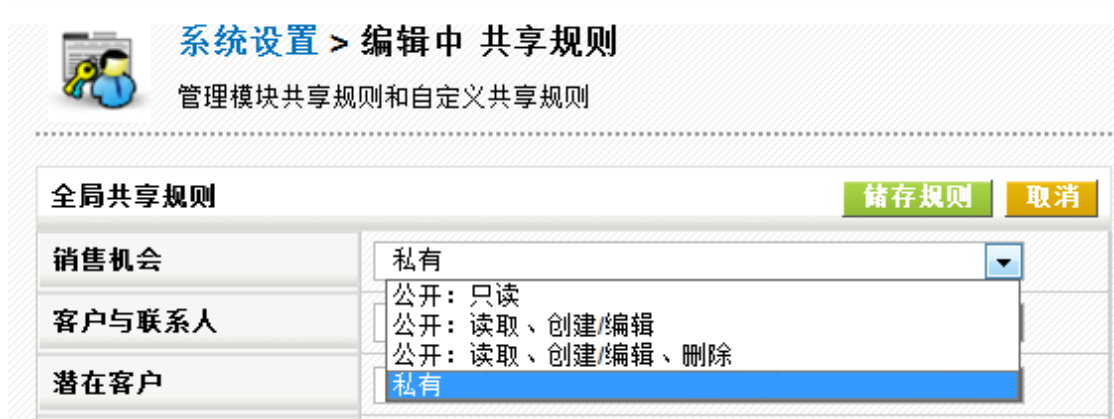

#### **b)** 自定义共享规则

默认的规则为上级可以任何查看、编辑、删除所属下级的数据,但是同级或者不属

一切都变得简单,再简单! www.rushcrm.com

于上下级关系的用户彼此之间数据互为私有,该选项可以改变某一些用户数据的权限, 达到共享。

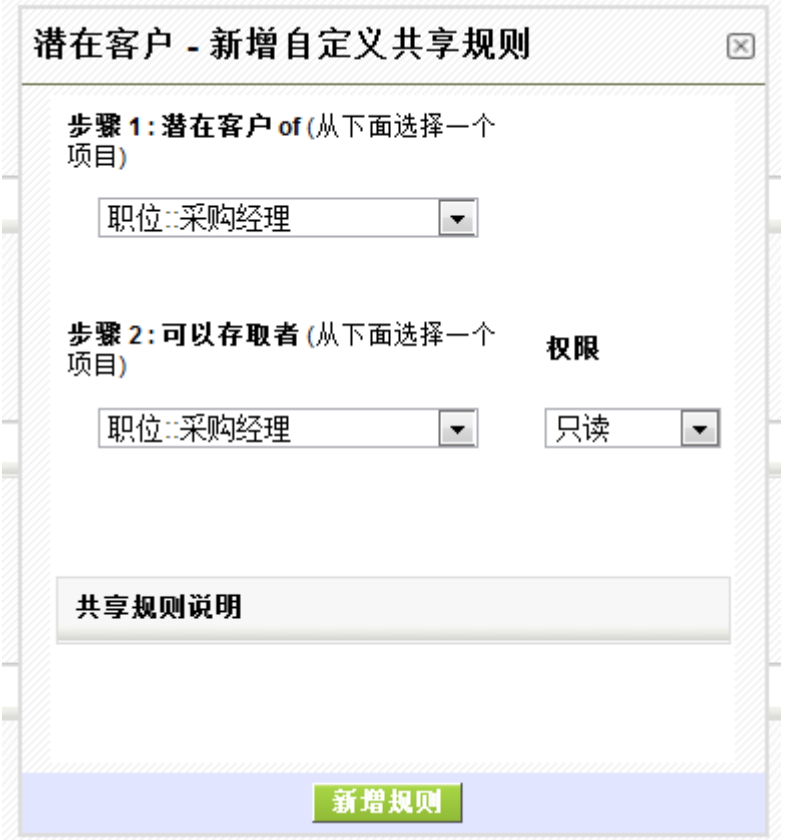

该图的意思为第一个选择的相应数据可以被第二个所选择的对用用户进行相应的操作。 操作可以选择只读、读写。只读表示只能读取,读写则表示可以读写。

请注意:权限设定完成之后,请点击重新计算进行权限重启,否则只是设置完成但是 并不应用。

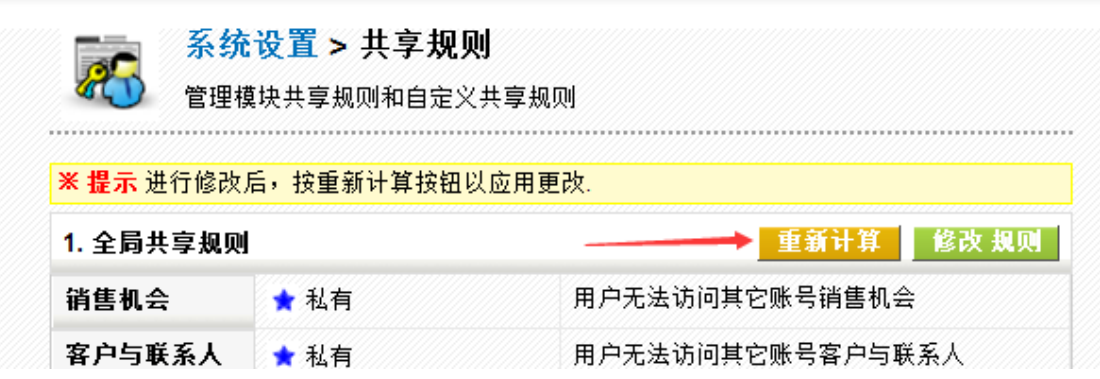

### <span id="page-15-0"></span>*(*六*)* 字段权限

该模块用于定义每个模块的全局字段访问权限。选择相应的模块,并进行编辑即可。

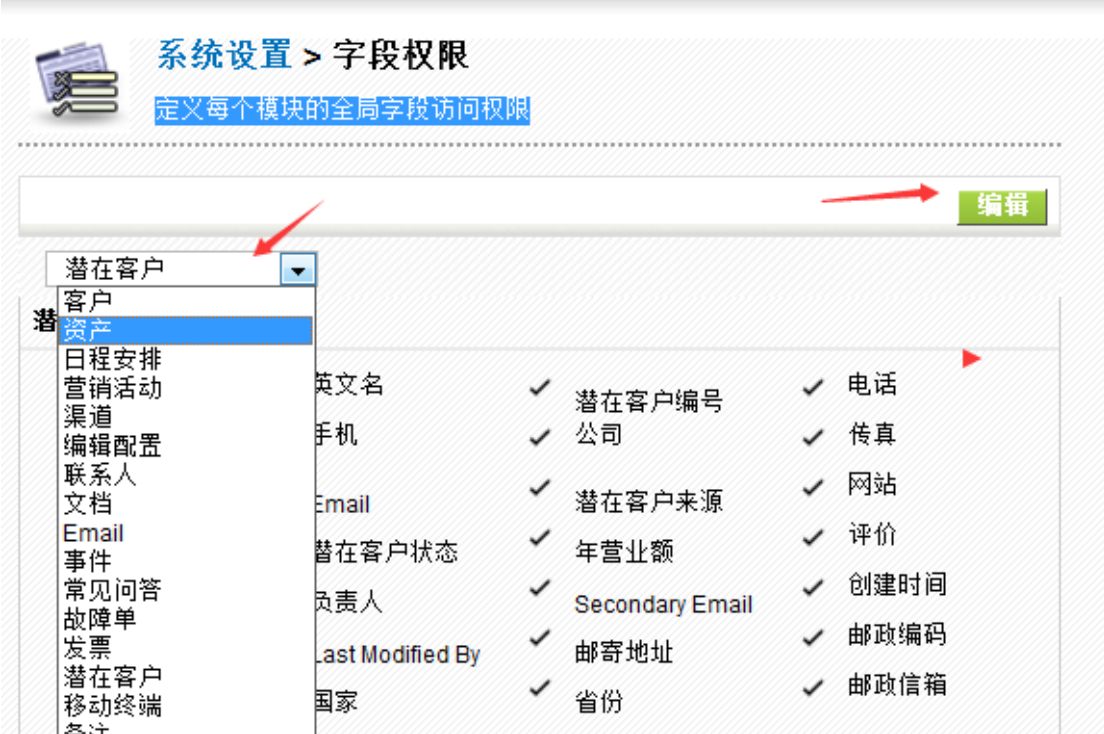

### <span id="page-16-0"></span>*(*七*)* 日志

日志分做操作日志以及登录日志。

#### **a)** 操作日志

操作日志由于过于庞大, 默认不开启, 如果需要请及时开启。

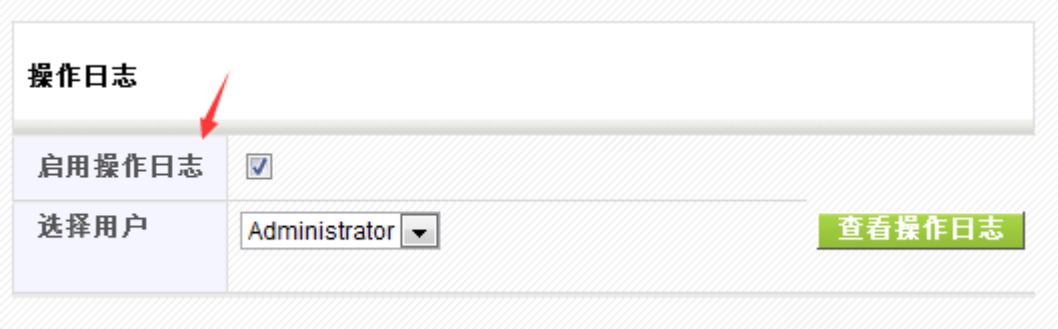

查看的时候直接选择相应的用户即可查看。

#### **b)** 登录日志

登录日志默认开启,显示每一个用户的登录情况。

一切都变得简单,再简单! www.rushcrm.com

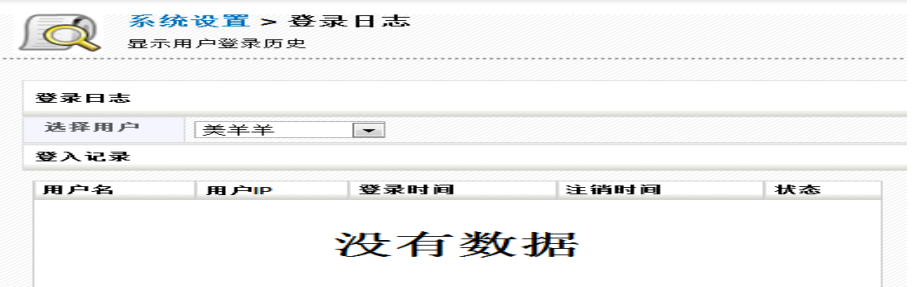

### <span id="page-17-0"></span>作业区

### <span id="page-17-1"></span>*(*一*)* 模块管理

模块管理用于管理系统模块以及为模块定义新字段。点击最右边图表可以进行细节 设定。其中包含布局设置、字段公式、工作流。其中工作流为全能版功能,无法设置。

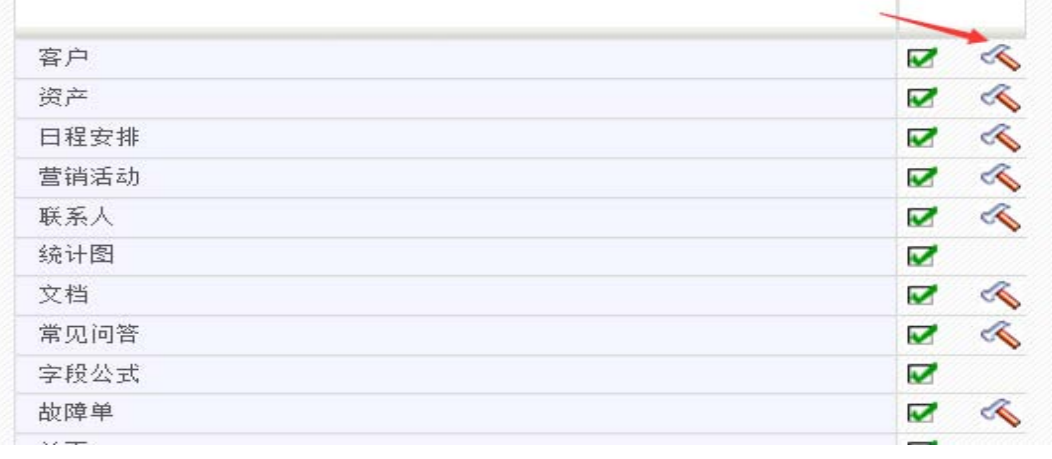

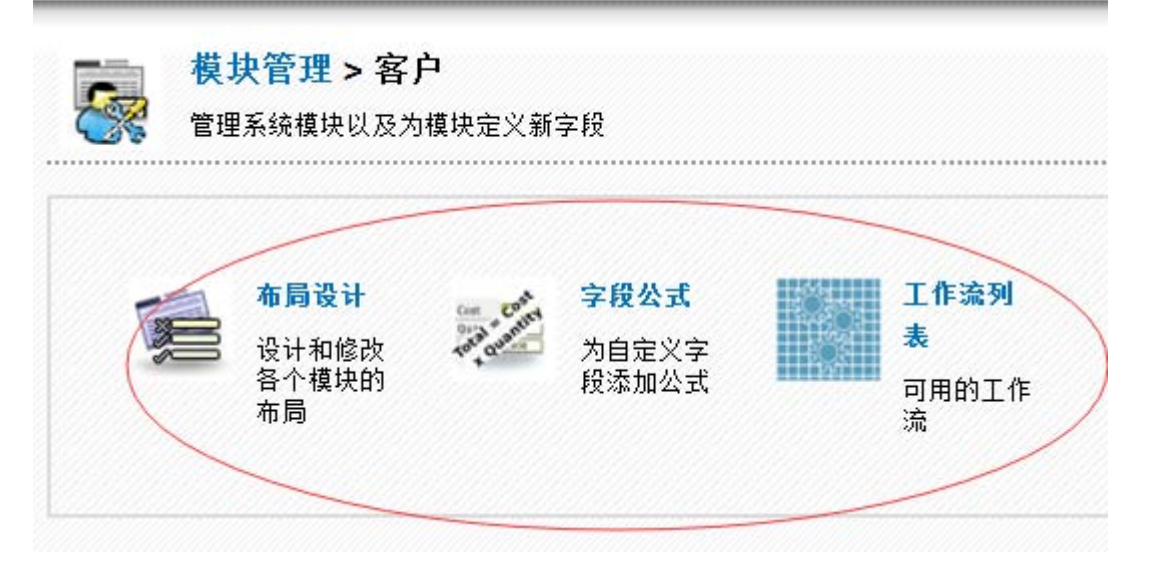

#### **a)** 布局设置

[www.rushcrm.com](http://www.rushcrm.com/)  布局设计用于设计和修改各个模块的布局。可以修改现有的排序,编辑现有的属性, 添加新的字段。

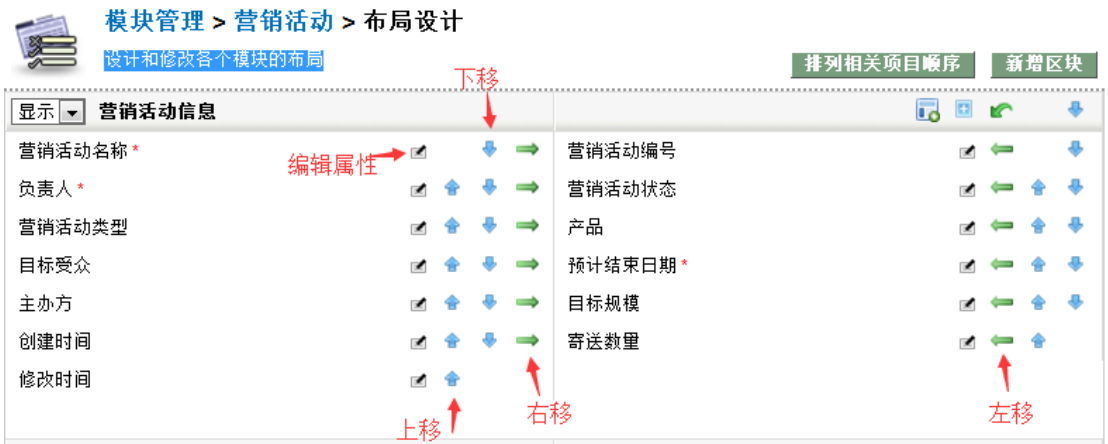

可以单字段设定也可以整栏设定。

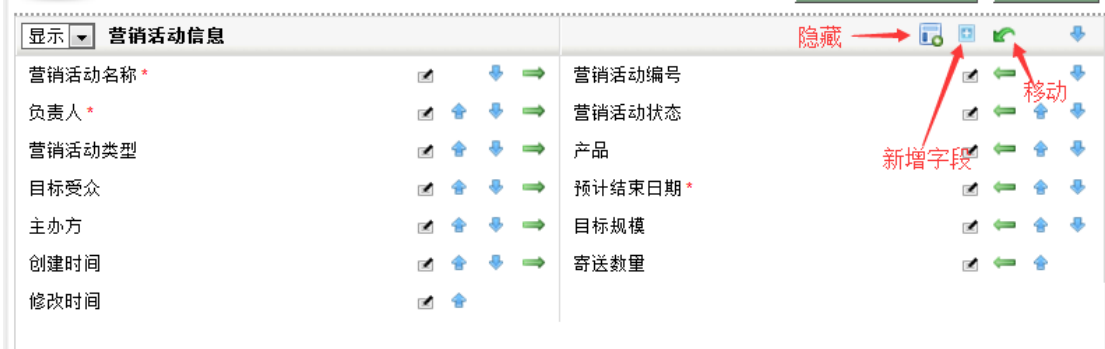

建立自定义字段。

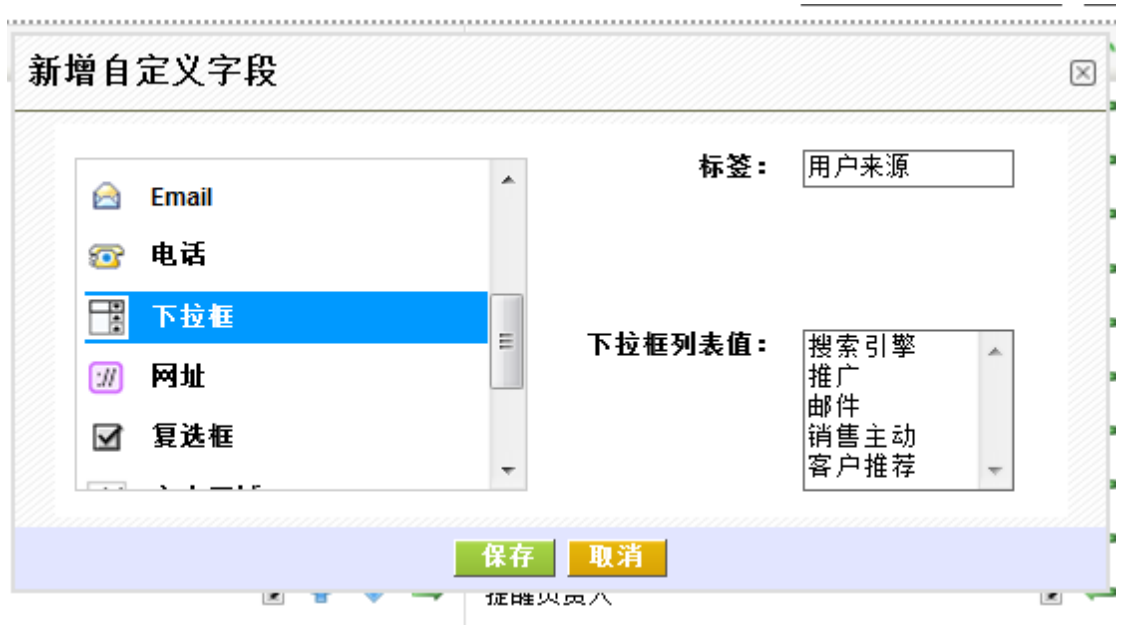

删除自定义字段。并且需要字段全部删除之后才能删除新建立的区块。

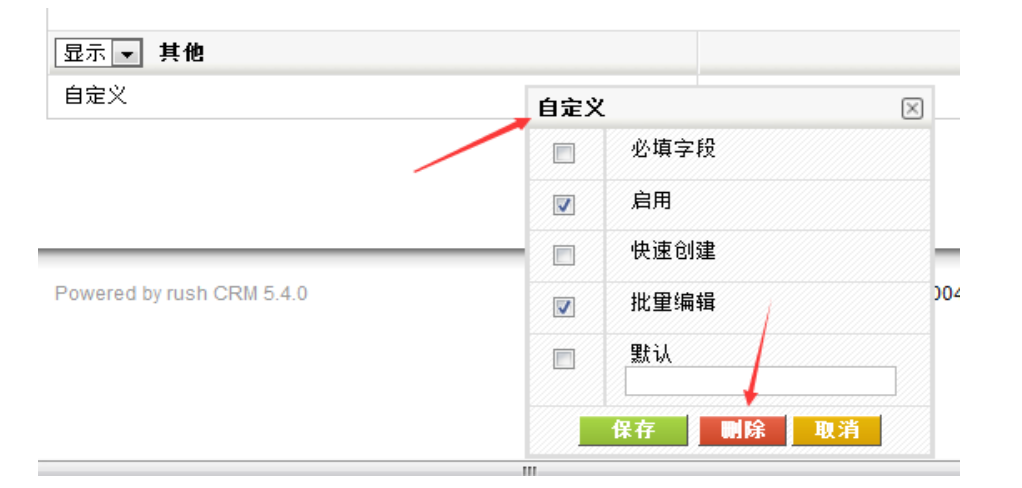

#### **b)** 字段公式

字段公式指的是为自定义字段添加公式,所以前提是有自定义的字段,默认系统字 段公式不能修改。

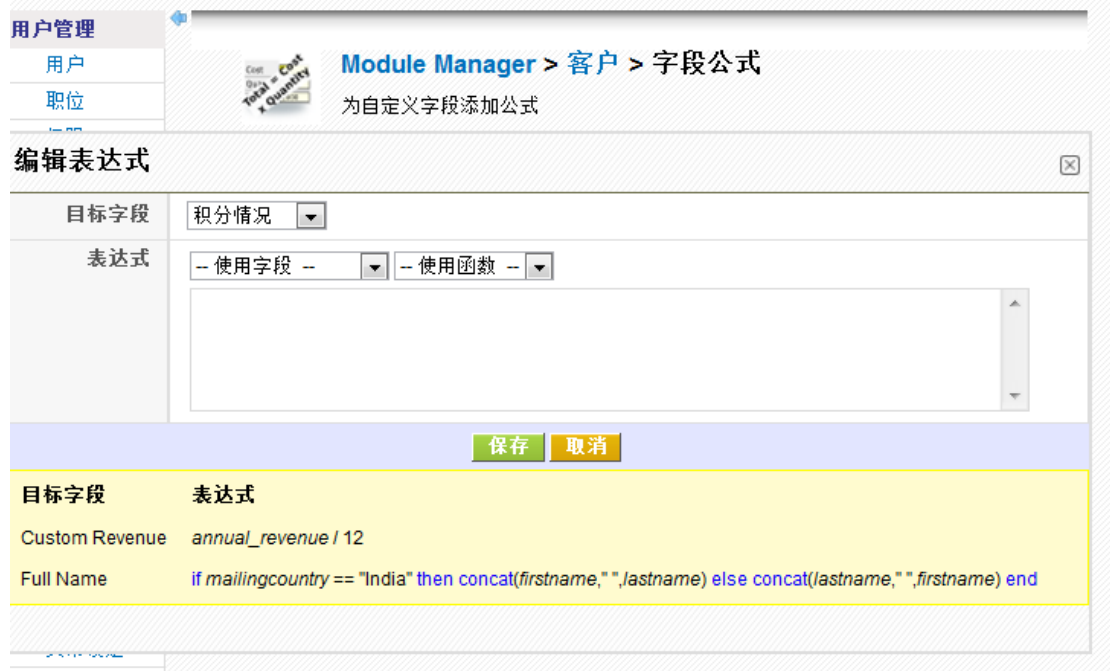

#### **c)** 工作流列表

此部分在 [工作流中](#page-32-2)有详细说明,想要了解可以直接跳转到 [工作流查](#page-32-2)看。

### <span id="page-19-0"></span>*(*二*)* 下拉框编辑

该模块用于定制每个模块的下拉框选项。并且每一个职位的下拉框是分别编辑的,并不 是全局设定的。

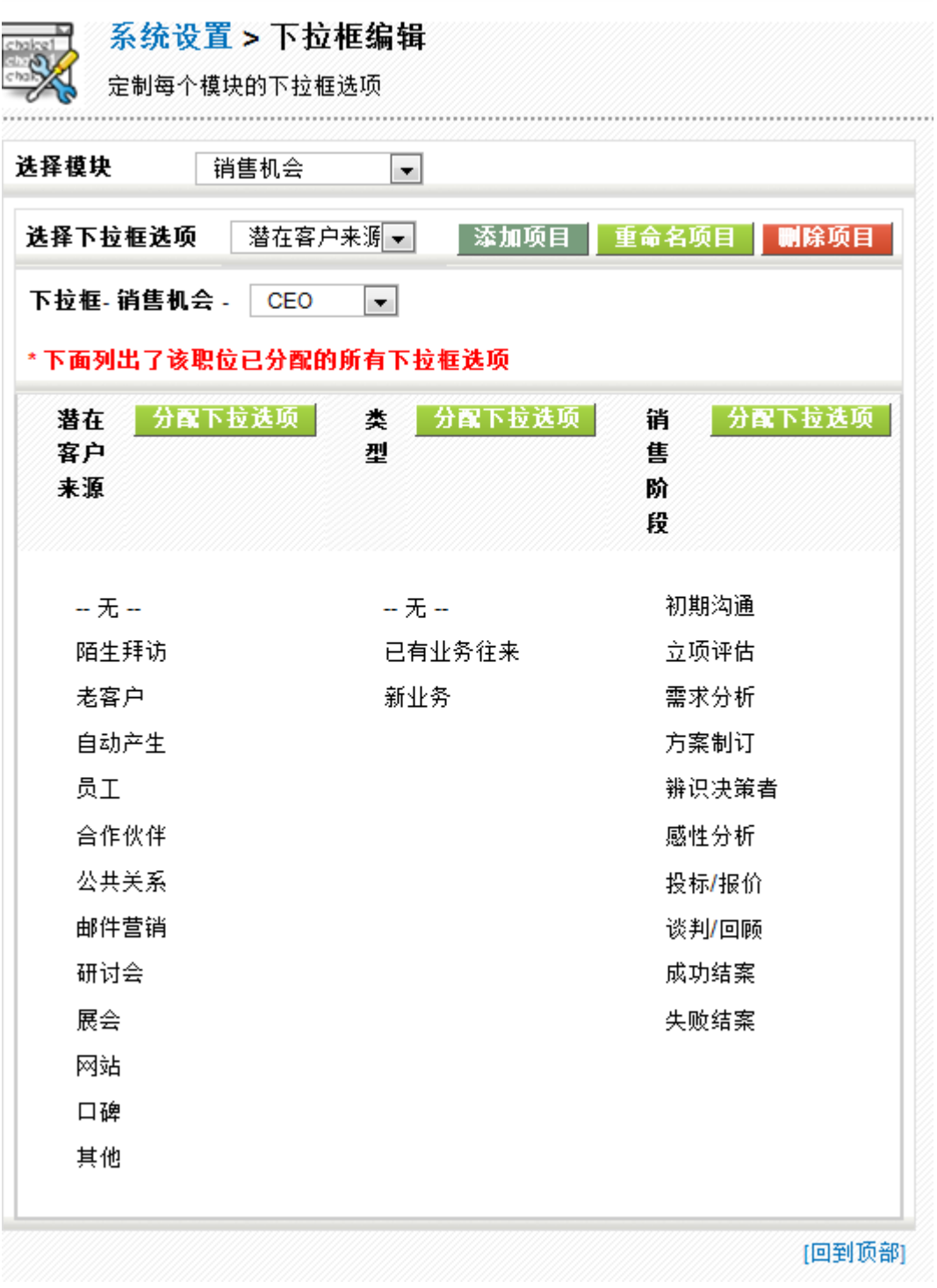

编辑下拉框的流程为:

选择相应的模块------选择相应的下拉框-----选择相应的职位-----添加项目------分配。

如果只是分配现有的字段则无需添加项目,如果需要新添字段则分配之前需要先添加项 目。

www.rushcrm.com

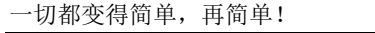

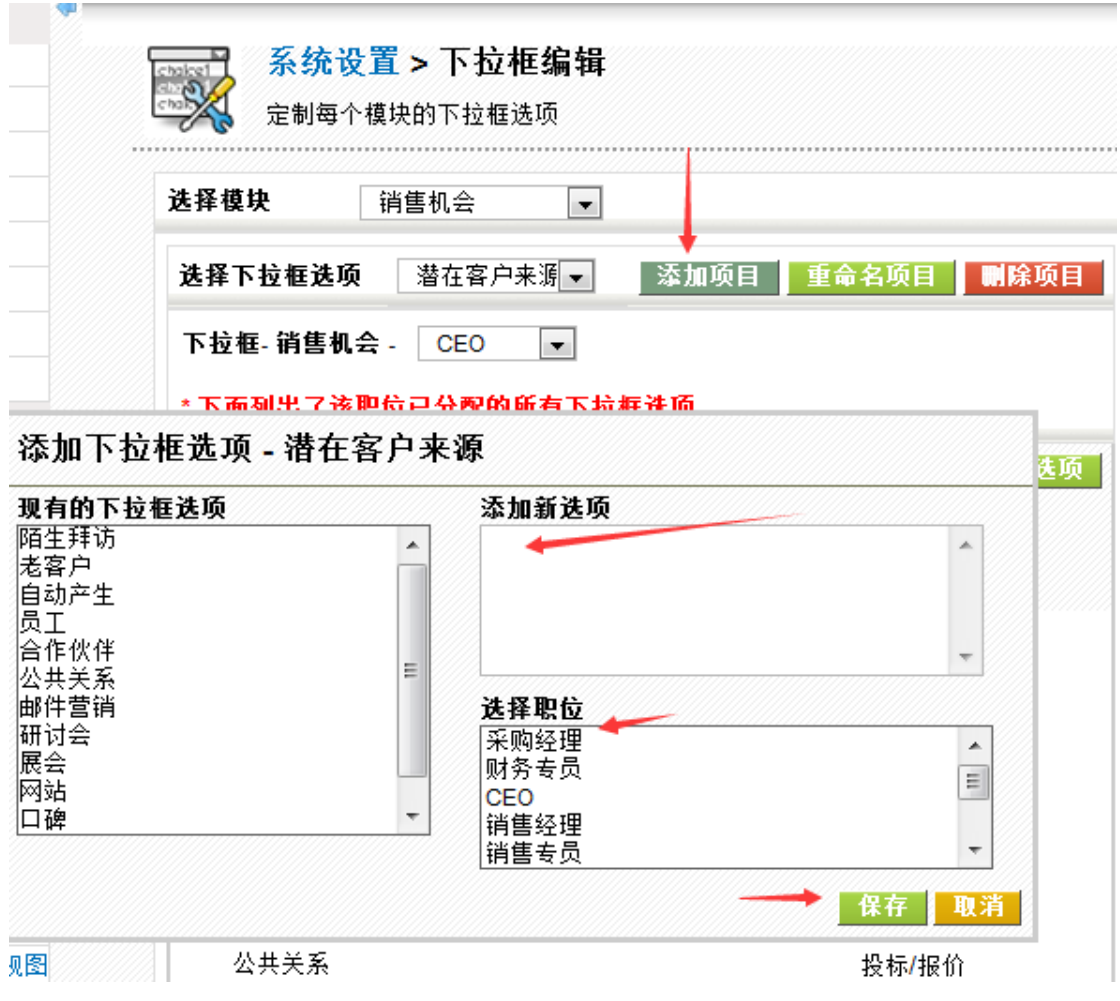

### <span id="page-21-0"></span>*(*三*)* 列表依赖

该模块指的是安装在每个模块之间的依赖选择列表值。即具有下拉单的字段彼此之间互 相依赖指定。如图仅是一个例子。在蓝色区域选择即可。

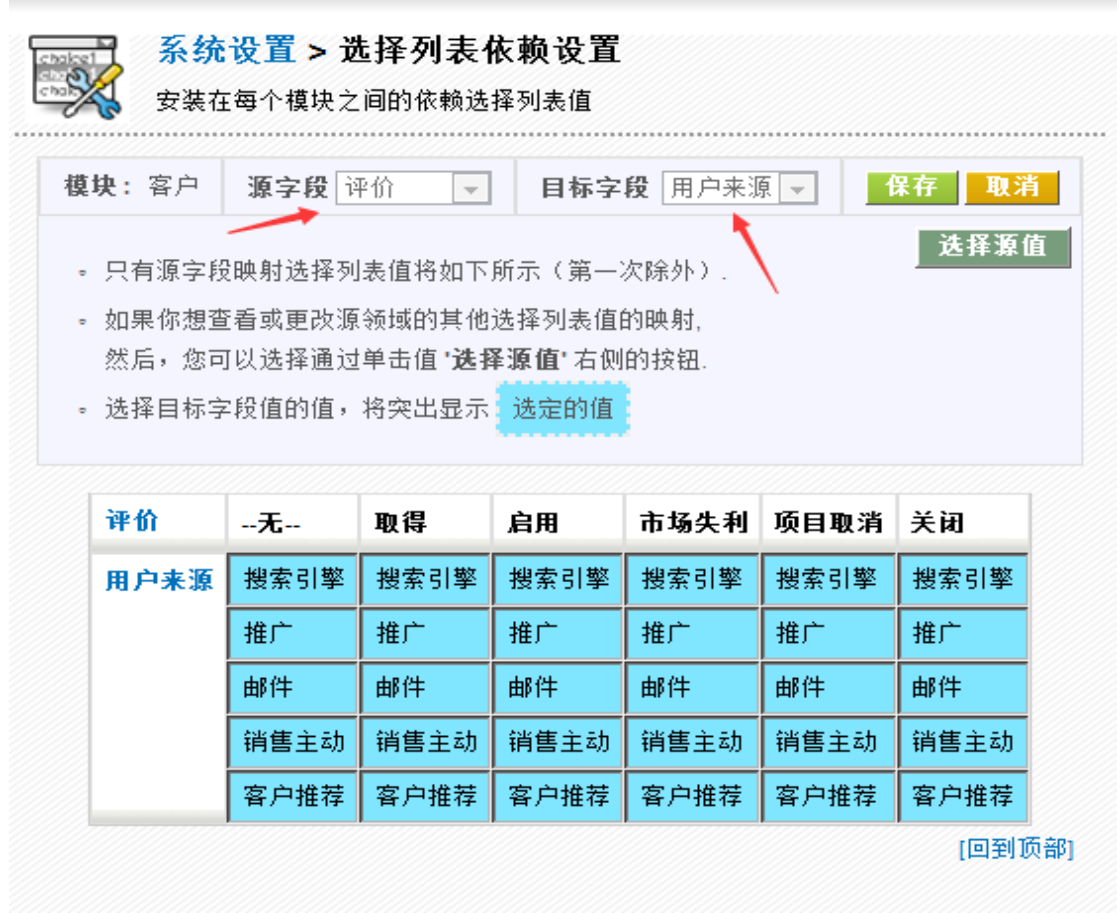

### <span id="page-22-0"></span>*(*四*)* 菜单编辑

该模块指的是自定义页面菜单的顺序。请注意只有10 项可以添加在主菜单,其余选择在 下拉框。

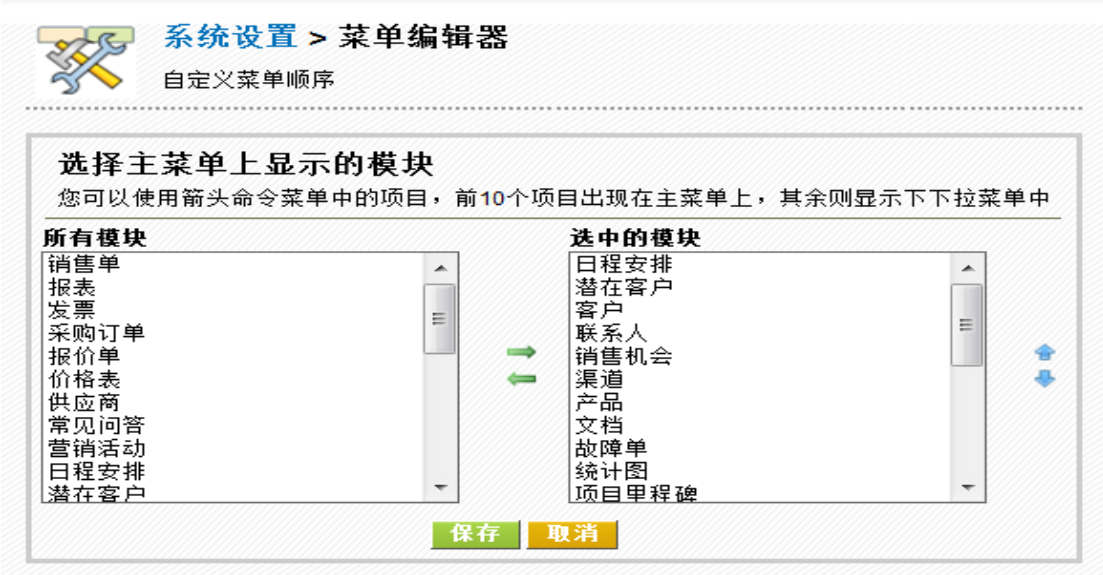

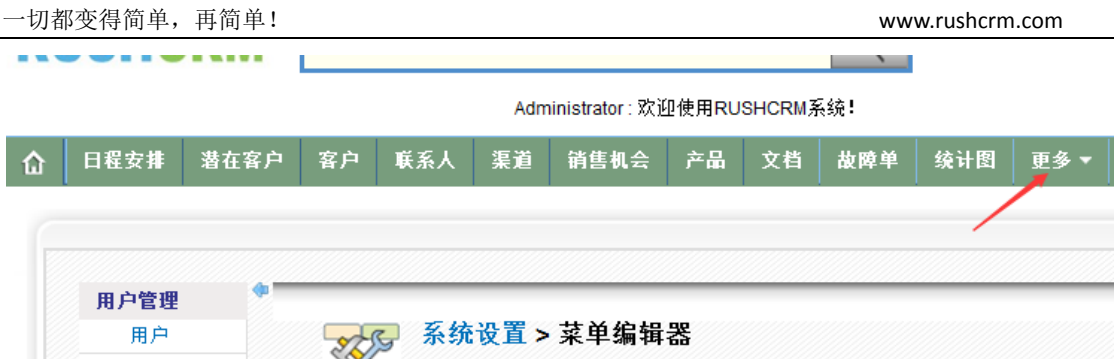

### <span id="page-23-0"></span>公司信息

可以设定自己公司的信息。

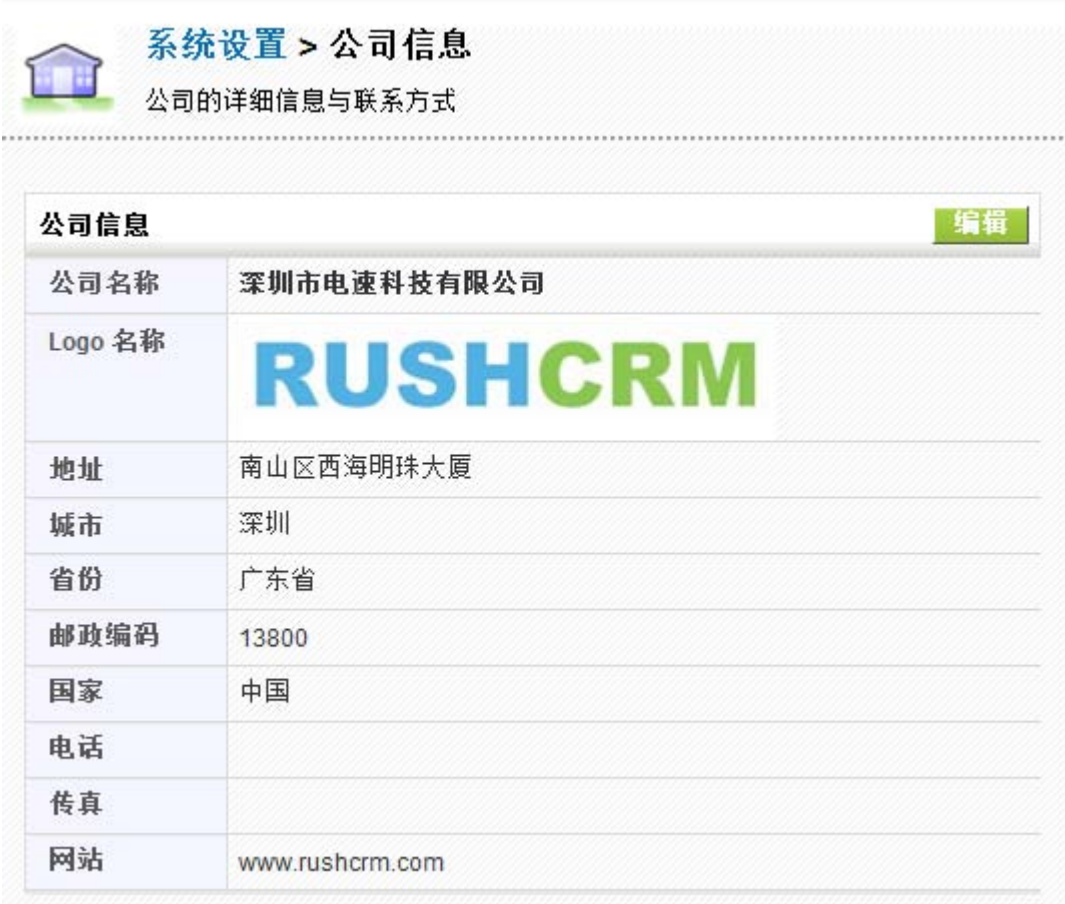

### <span id="page-23-1"></span>货币设定

RUSHCRM 支持多货币,系统默认基本货币为人民币,增加其他货币的时候注意汇率为 其他货币对人民币的汇率。

п

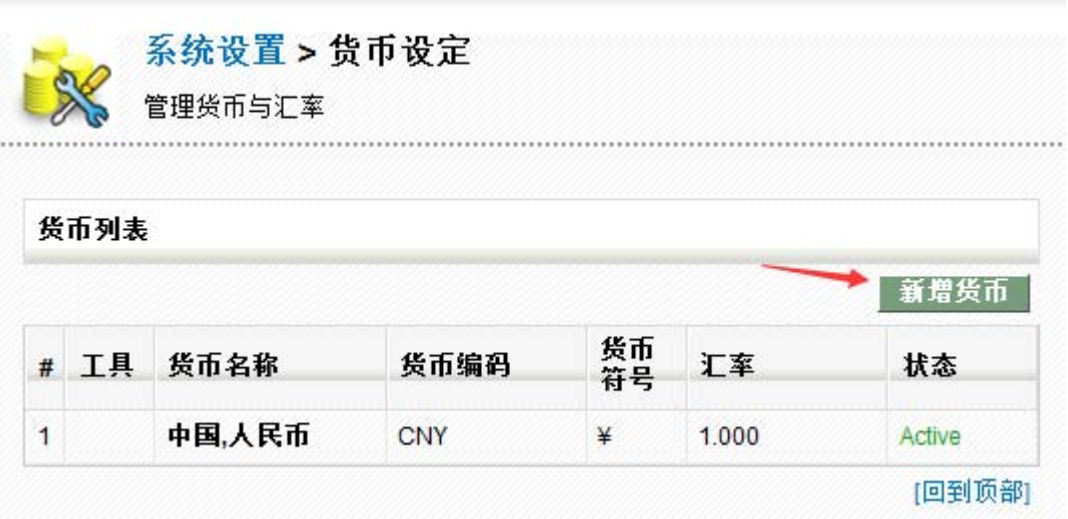

可以选择货币,自主编号。

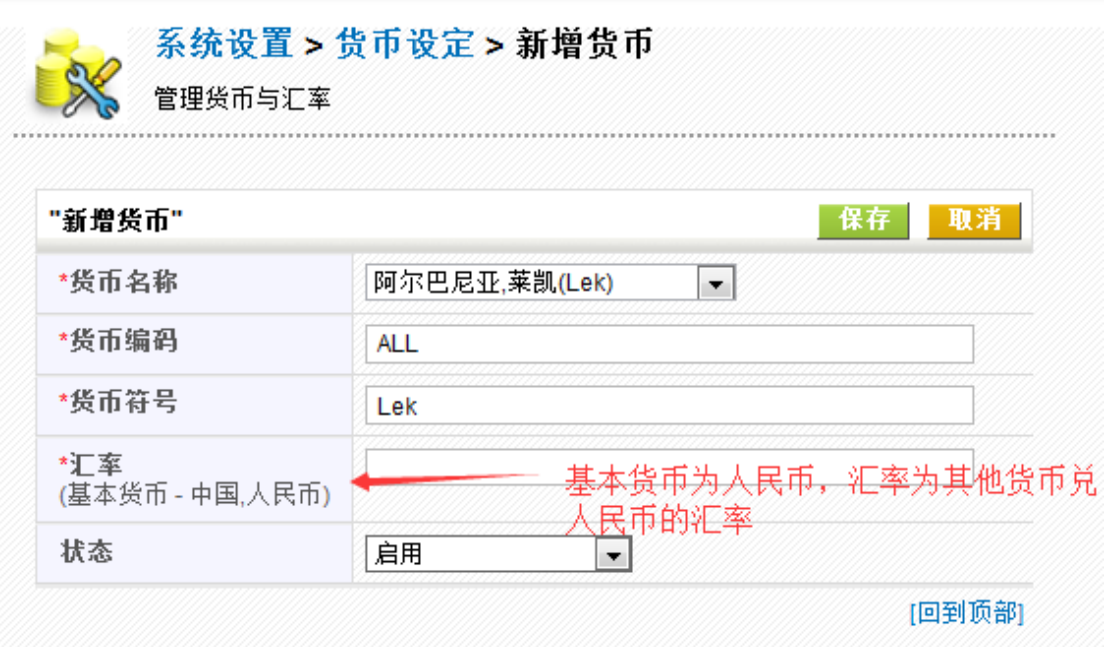

### <span id="page-24-0"></span>税率设定

在制作报价单或者销售单的时候,系统默认不加税额,设定税率之后将会附加税额。

前台报价单模式:

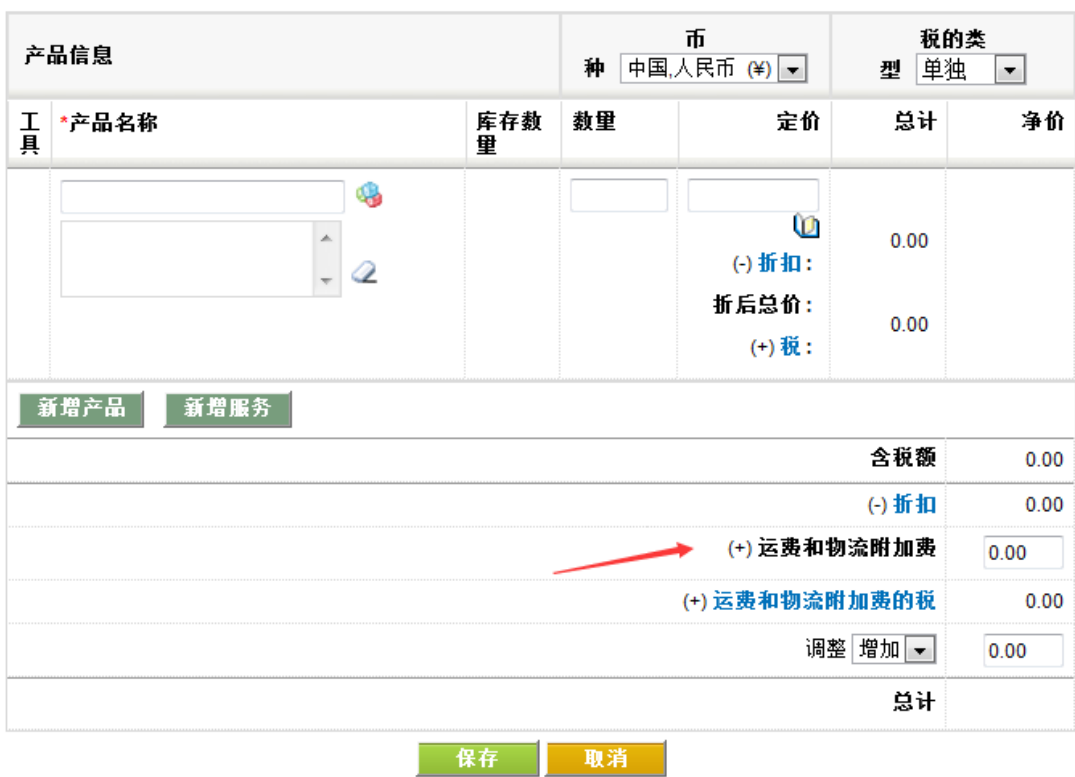

#### 税率需要管理员在后台进行设置。

系统设置>税率设定 管理不同类型的税和税率 

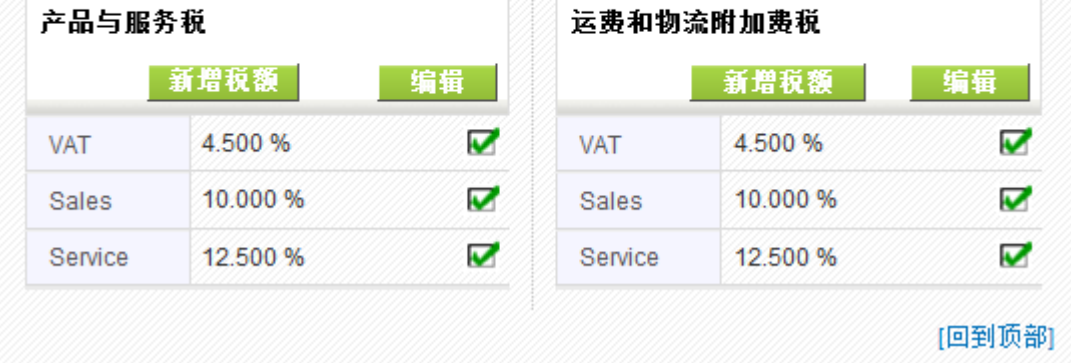

### <span id="page-25-0"></span>系统公告

RUSHCRM 高级版支持自定义系统公告, 公告修改之后全部用户都可以看到。

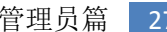

 $2B$ 

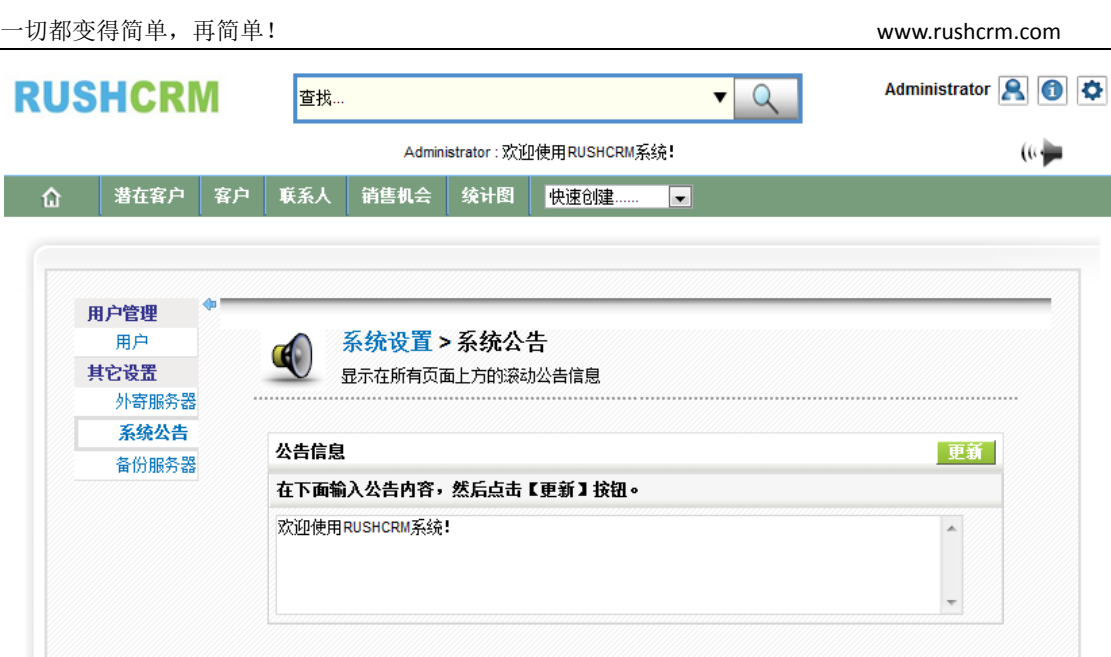

### <span id="page-26-0"></span>备份服务器

### <span id="page-26-1"></span>*(*一*)* 数据备份

RUSHCRM 高级版每周日系统会定时进行数据备份,另外也支持客户自助进行系统备份, 客户可以自行将数据备份到自己的 FTP 服务器中。

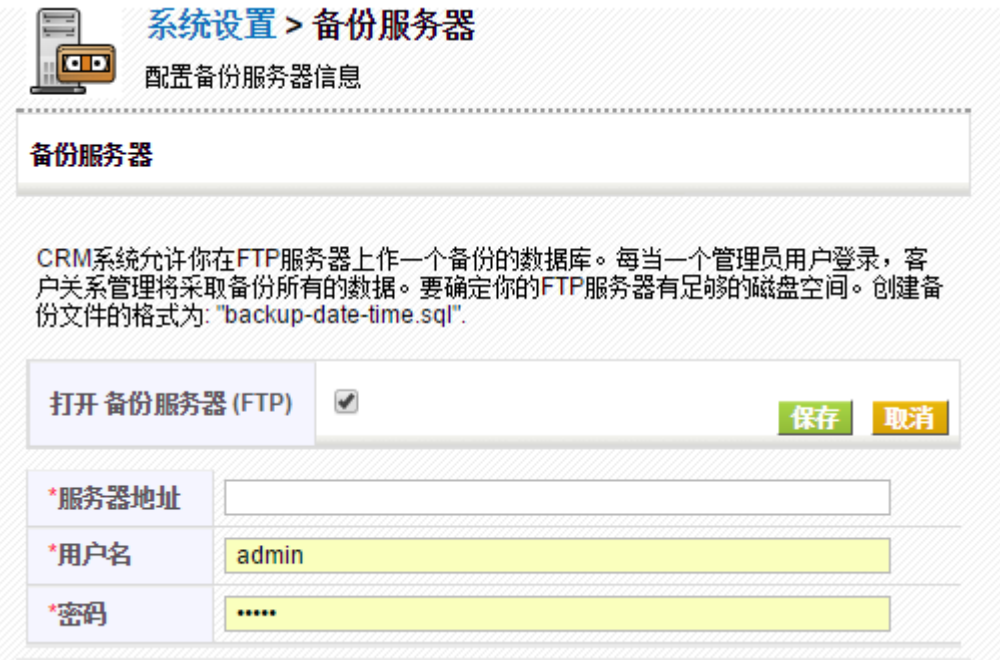

打开备份服务器功能,输入 FTP 服务器地址,手工备份。各份路径请建立一个空的新文件夹 进行备份,文件夹请勿使用中文名称

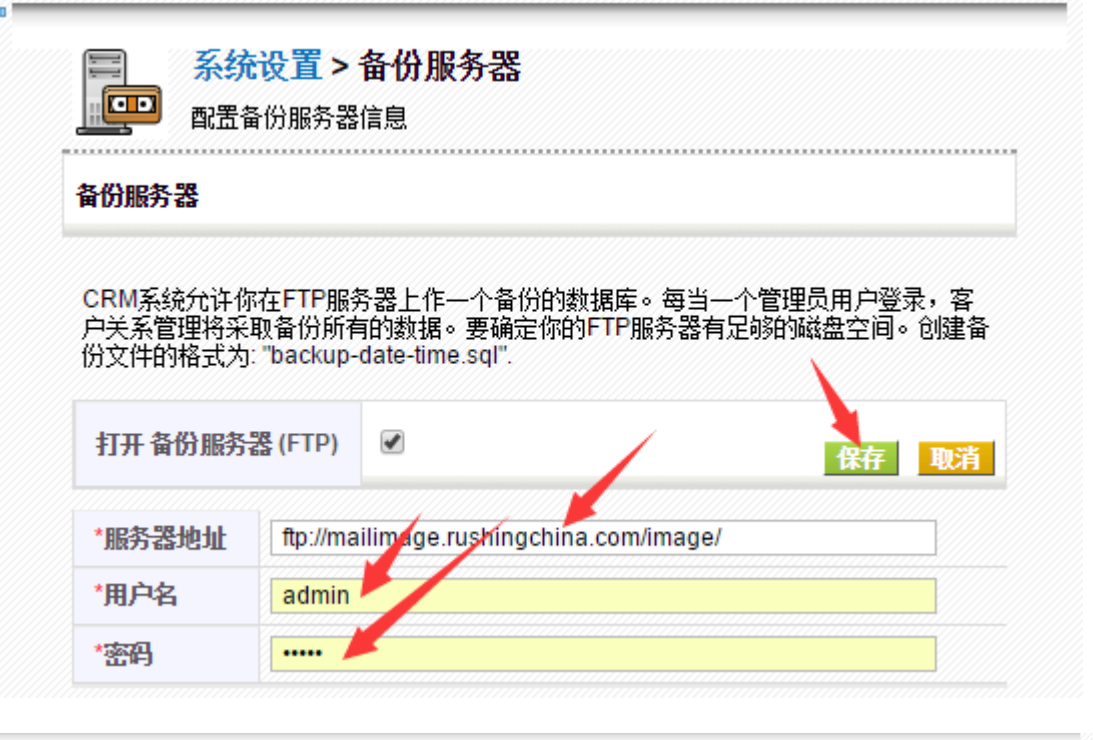

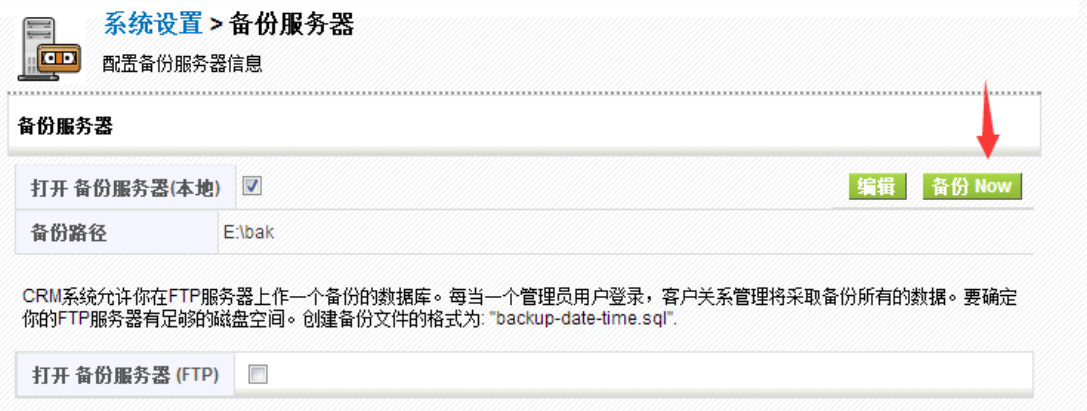

#### 备份成功将会出现提示,每次手动备份都是一个新的备份文件。

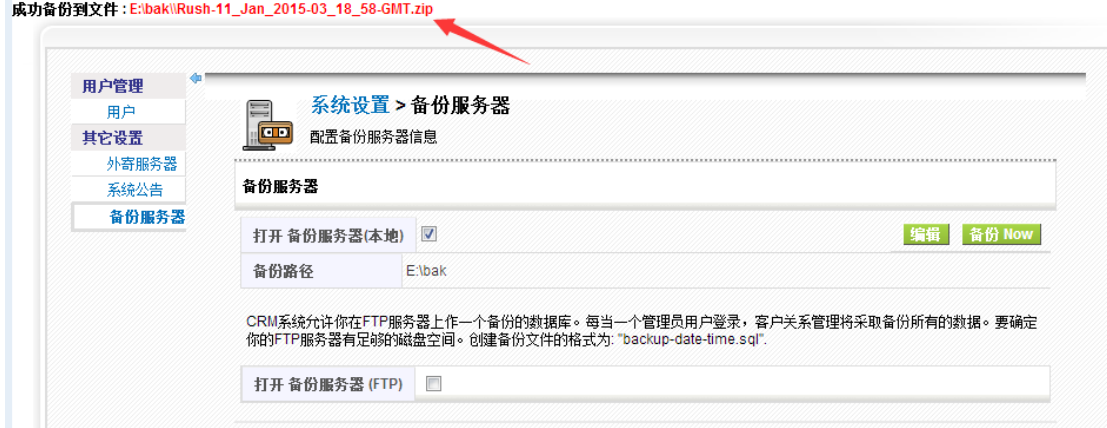

### <span id="page-28-0"></span>*(*二*)* 数据还原

找到已经备份的压缩包---解压缩----记录文件路径----编辑 RUSHCRM 安装目录下 restore.bat 文件----保存并运行---还原完毕。

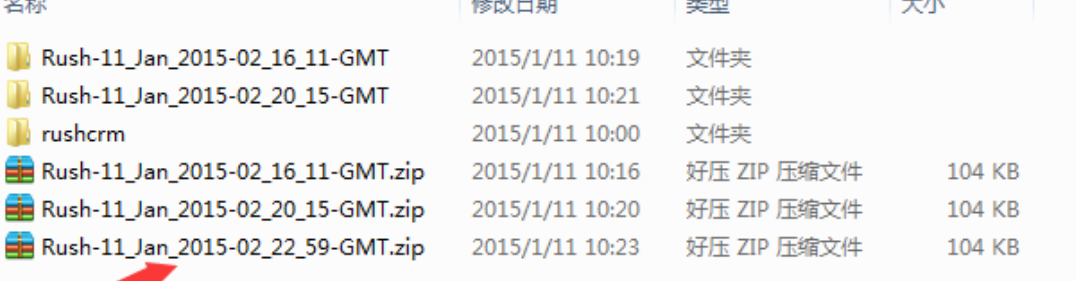

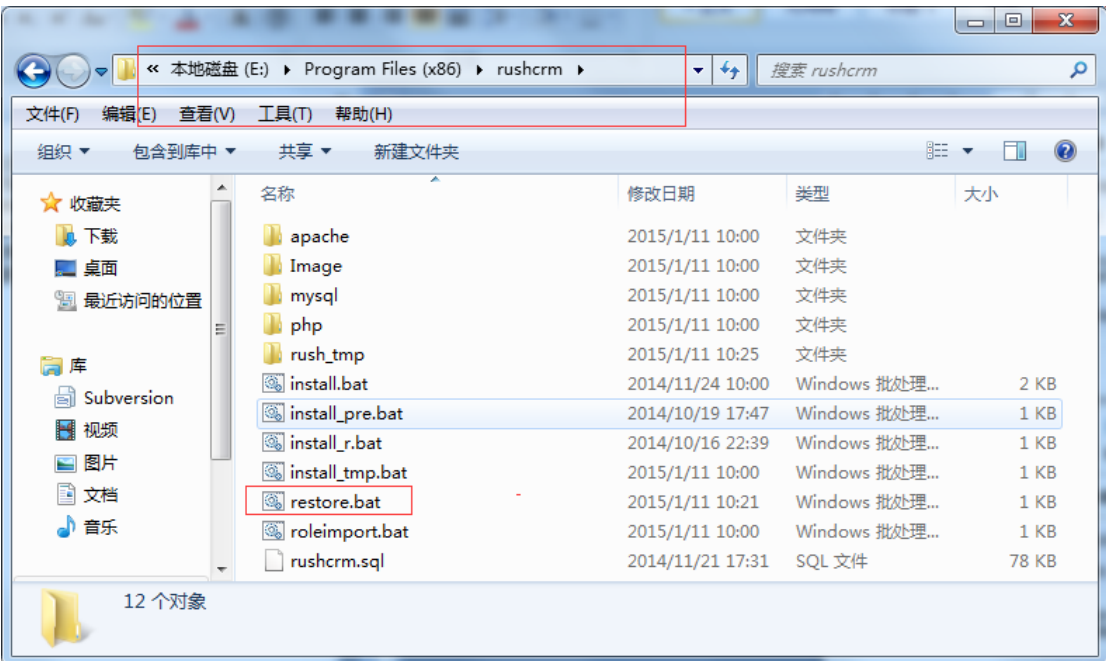

一切都变得简单,再简单! www.rushcrm.com

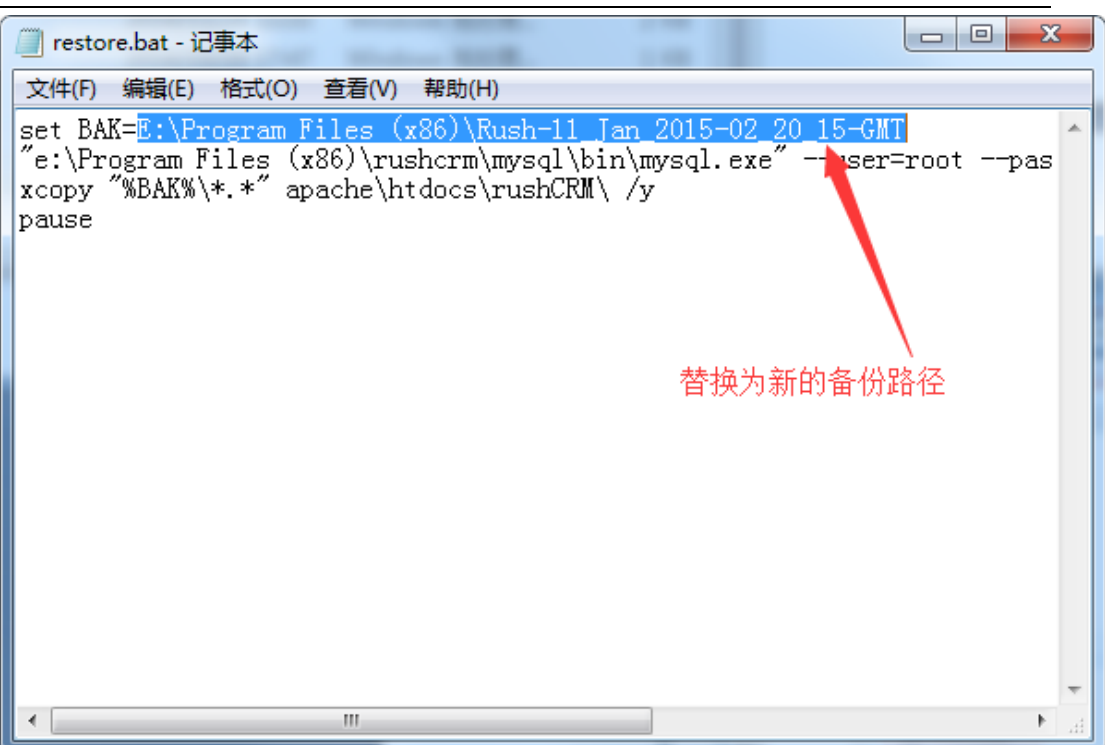

保存并运行,需要一定时间,请不要关闭运行框。出现按任意键继续,则表示还原完毕。

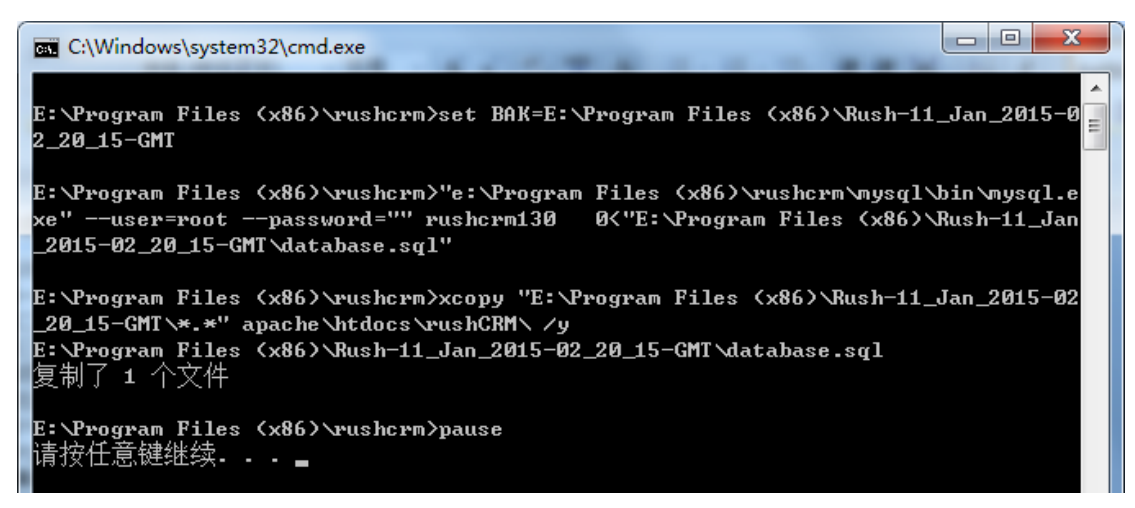

### <span id="page-29-0"></span>版本信息

 RUSHCRM 系统设置可以查看版本信息,其中包含公司名称,硬件识别码,版本信息, 服务包信息。

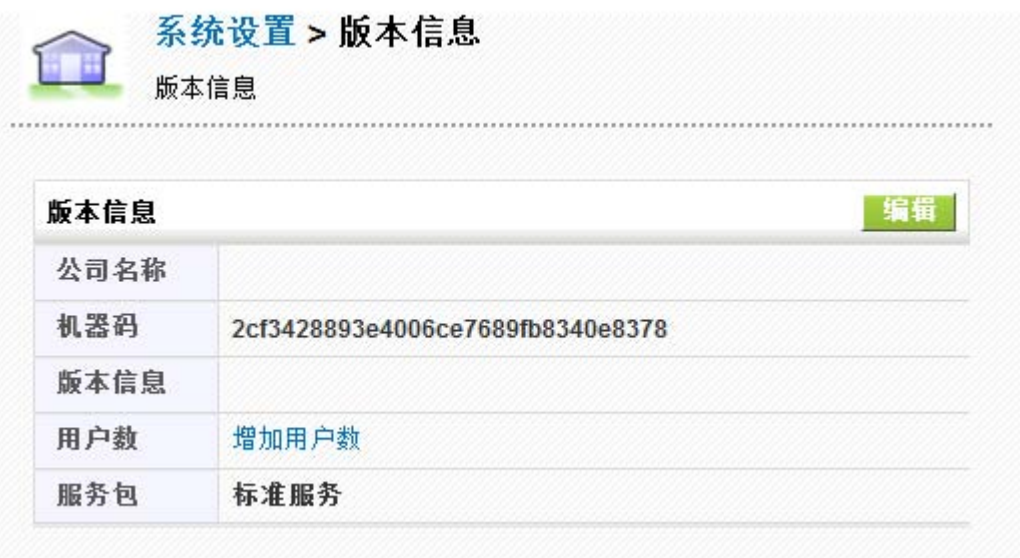

### <span id="page-30-0"></span>默认模块视图

RUSHCRM 系统是一款关联性极强的 CRM 系统,此视图指的是模块打开时其他模块的关联布 局,默认为单一视图,即所有模块在同一个页面上。

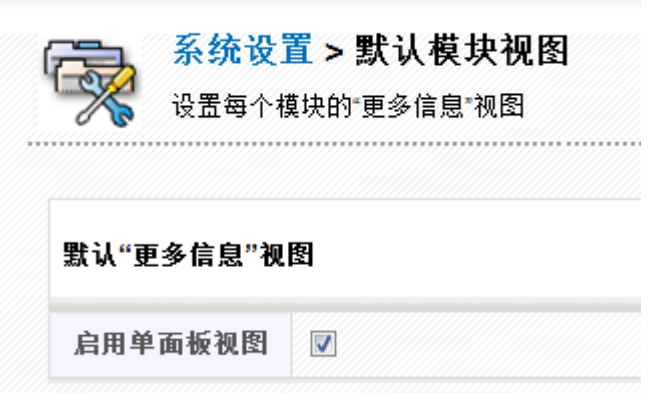

如果禁用单面板,那么每个模块都会有独立的基本信息编辑卡以及更多信息关联卡两个页面。

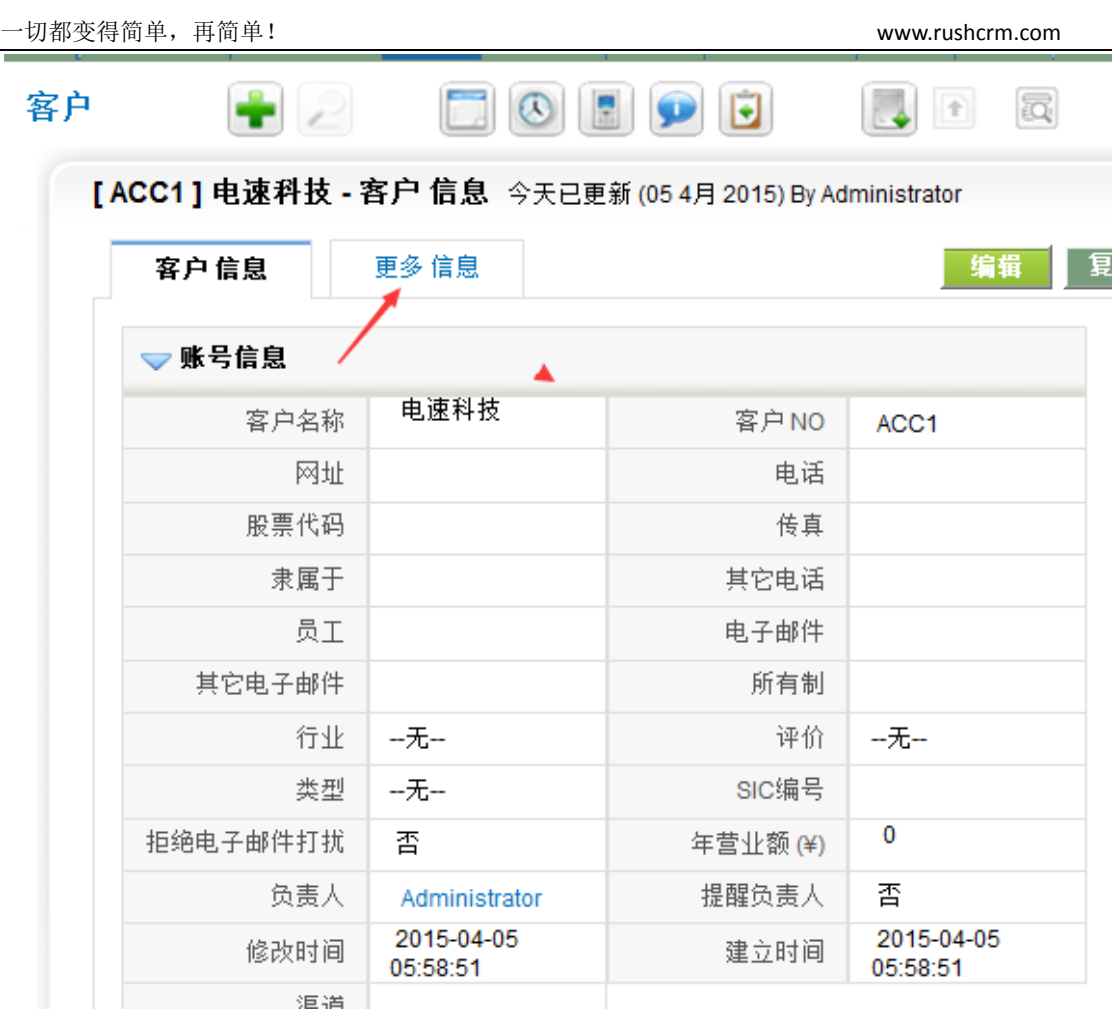

### [ACC1] 电速科技 - 客户 更多 信息

今天已更新 (05 4月 2015) By Administrator

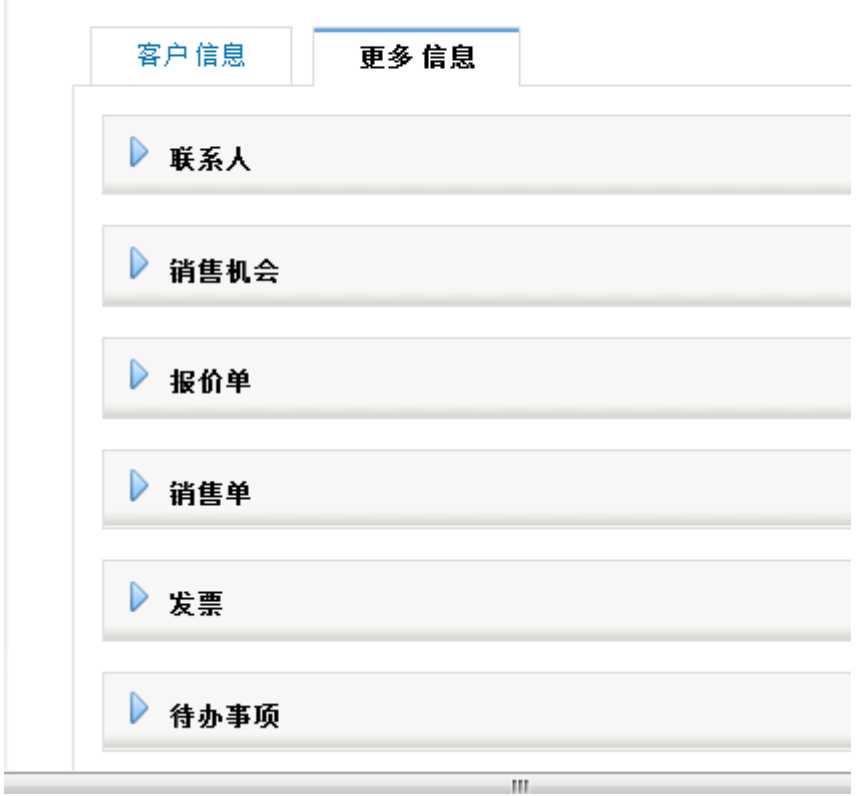

### <span id="page-32-0"></span>库存协议

库存协议指的是建立销售单、报价单、发票等需要公司员工注意的事项,管理员可以进 行修改默认文字。

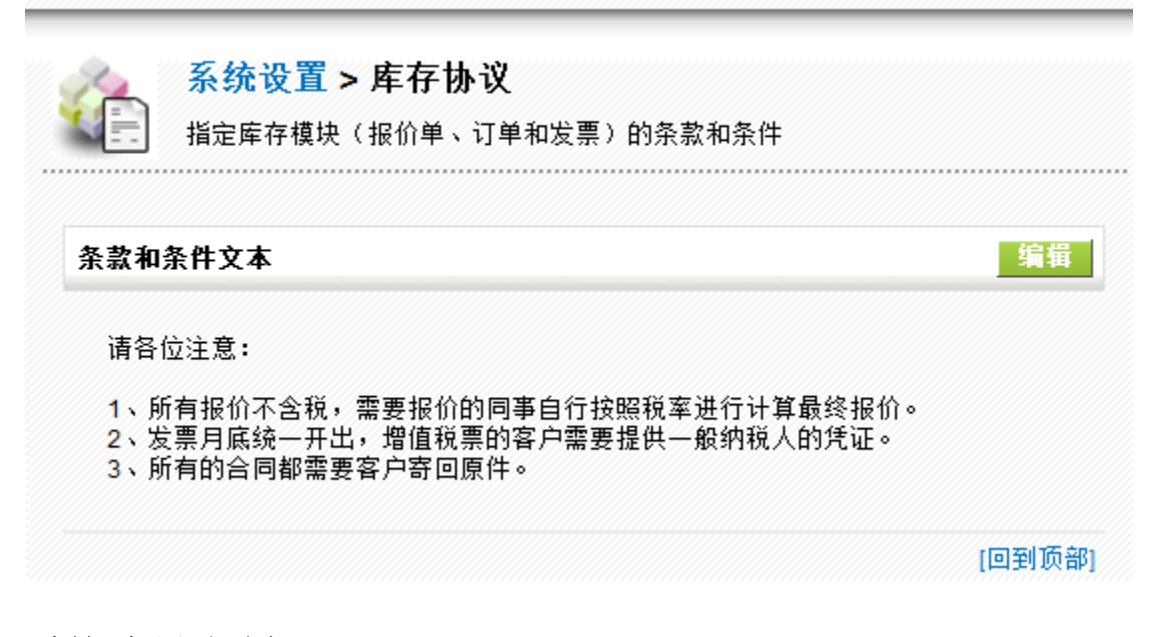

### <span id="page-32-1"></span>系统编号定制

此模块可以自定义所有模块的编号,建议客户一旦确认之后不要随意修改。尤其需要进行 API 对接的客户需要慎重修改。

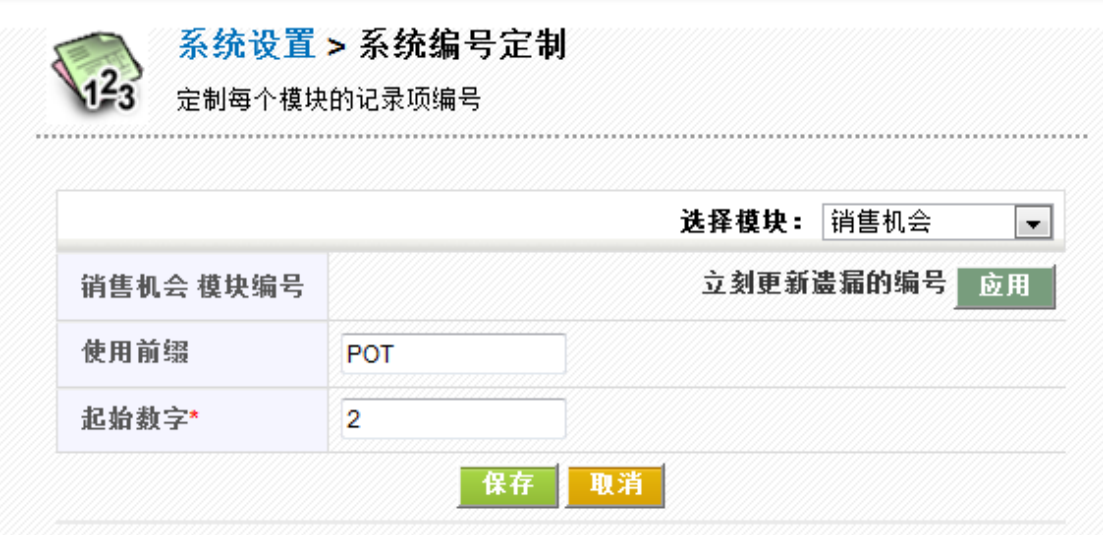

### <span id="page-32-2"></span>工作流

此功能是为了实现系统的自动化管理而准备,客户可以为任意的模块设定不同条件下的系统 执行动作,可以实现如公共客户池的客户倒计时,订单的自动审核,任务的自动提醒等智能 化的功能。下面我们就以公共客户池的倒计时功能为例来做一下说明:

#### 一切都变得简单,再简单! www.rushcrm.com

这次演示想要实现的效果:一个销售把公共客户池里面的销售机会移到自己名下之后 90 天, 如果这个销售机会还是没有结案, 那么这个销售机会就要被收回到公共客户池, 同 时,在那个销售机会的页面会有一个字段显示他的销售机会要收回的时间,便于这个销售把 握这个客户的跟单进程,以防万一马上要成单的时候被收回,销售可以通知管理员将收回的 日期延后。

明确了想要实现的效果之后,接下来我们先给销售机会这个模块准备 2 个字段,一个字 段是'私有客户日期',另一个字段是'客户收回日期',然后我们创建一个能够满足需要的 工作流。

| 销售机会名称   | 电速科技                | 销售机会编号                  | POT <sub>2</sub>    |
|----------|---------------------|-------------------------|---------------------|
| 相关客户或联系人 | 电速科技                | 金额 (¥)                  | 0                   |
| 类型       |                     | 预计完成日期                  | 2015-11-29          |
| 潜在客户来源   | 一无一                 | 下一步                     |                     |
| 负责人      | 销售组                 | 销售阶段<br>这2个字段都是小编专门添加的哦 | 初期沟通                |
| 营销活动来源   |                     | <b>扇单概率 (%)</b>         |                     |
| 修改时间     | 2016-01-10-14:47:59 | 创建时间                    | 2015-11-28 16:42:20 |
| 私有客户日期   |                     | 客户收回日期                  |                     |

工作流我们创建 2 个,实现完全的自动化操作,这样就可以尽量的减免我们管理人员的工作 量啦:

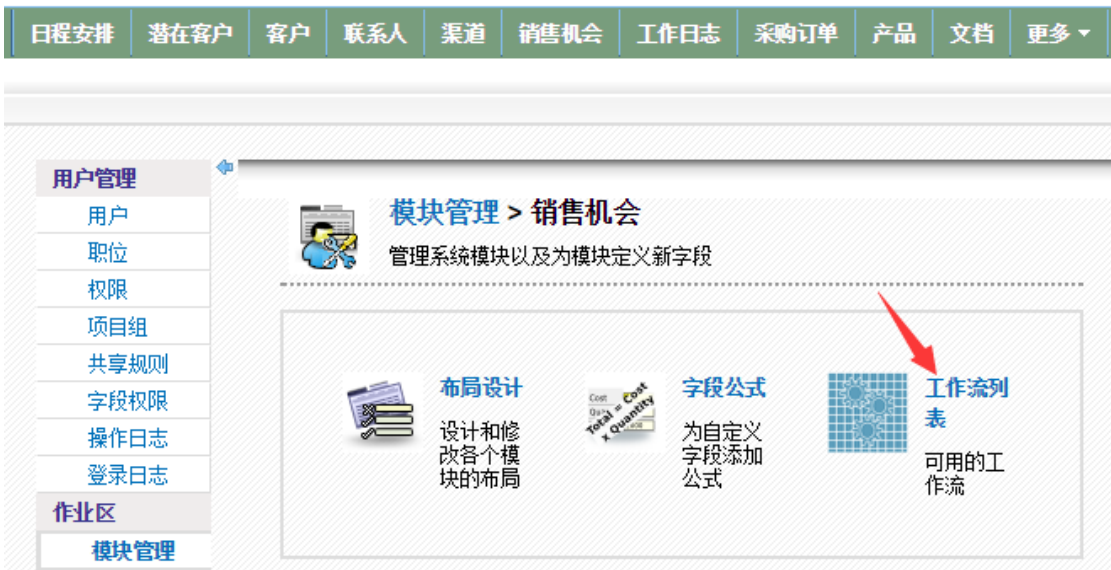

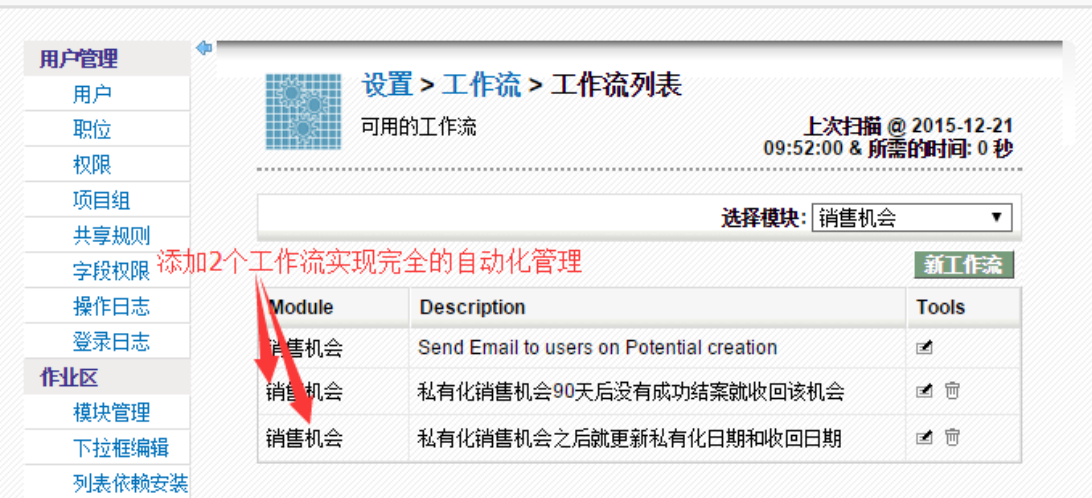

首先创建一个工作流是当公共客户池里面的销售机会私有之后,自动将'私有客户日期'更

新为当天,然后将收回日期更新为90天之后: 图 1 就是编辑工作流运行的时间和条件,图 2 就是满足条件之后具体实施的动作。

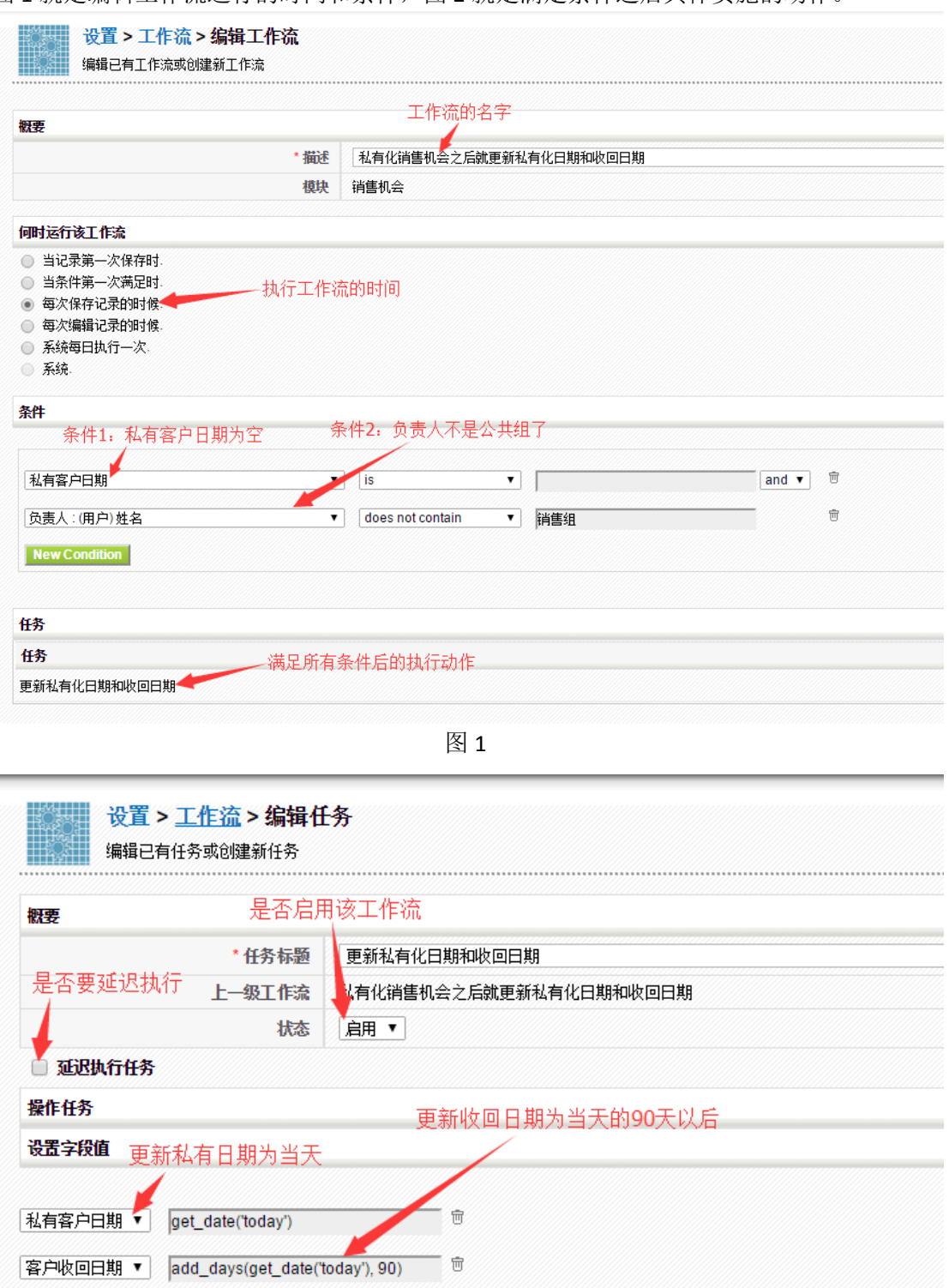

图 2

然后我们再创建一个工作流:当收回日期就是当天,销售机会没有成功结案,而且负责 人也不是公共所有人的时候,就将负责人改回到公共所有人,同时将私有客户日起清除掉: 图 3 就是编辑工作流运行的时间和条件,图 4 就是满足条件之后具体实施的动作。

一切都变得简单,再简单! www.rushcrm.com

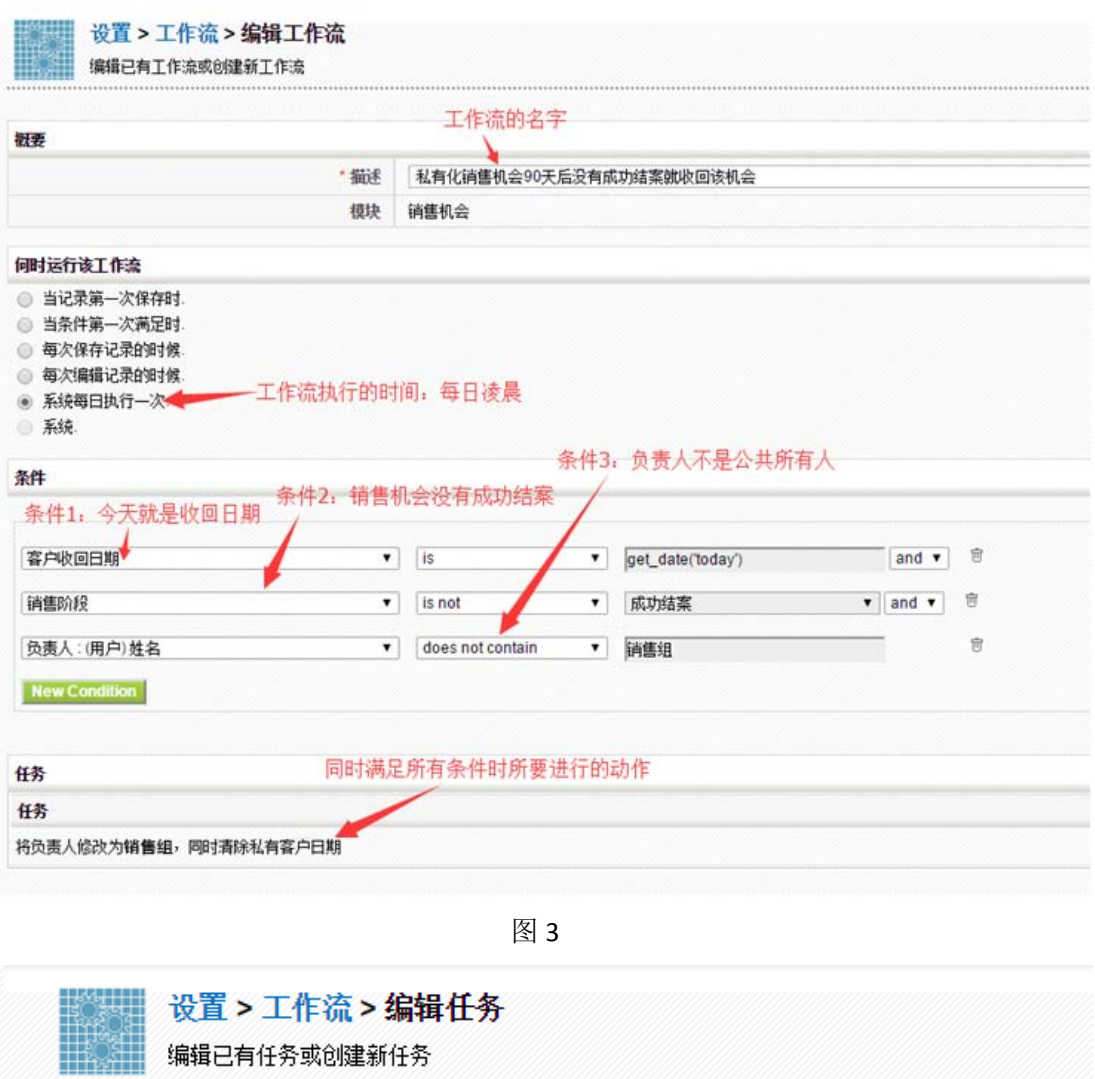

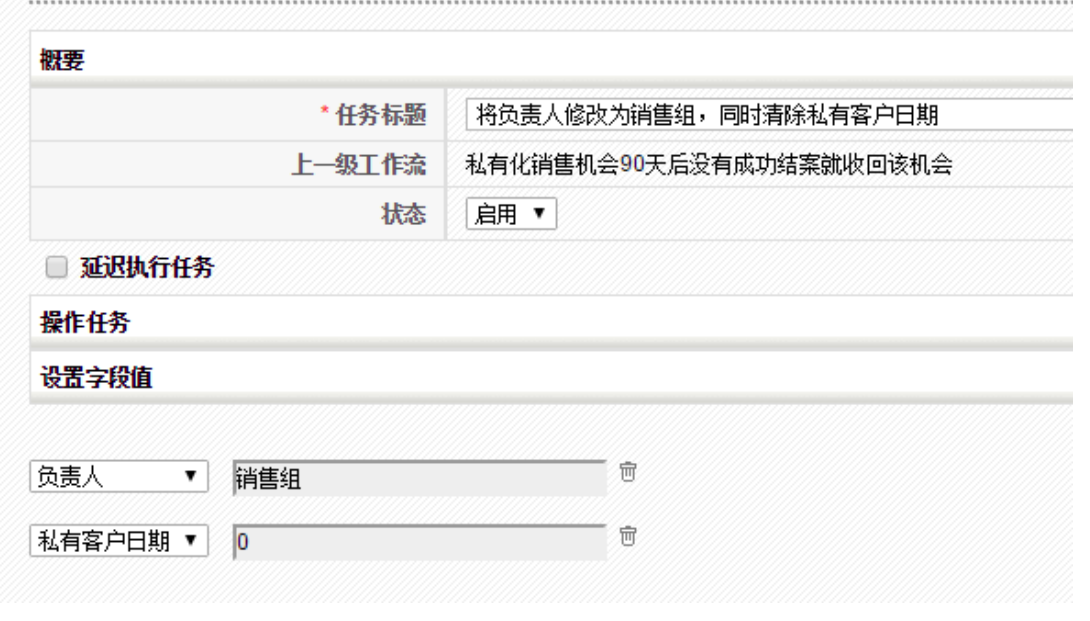

图 4

现在我们去销售机会的页面试一下:
ana ana amin'ny fivondronan-k

一切都变得简单,再简单! www.rushcrm.com

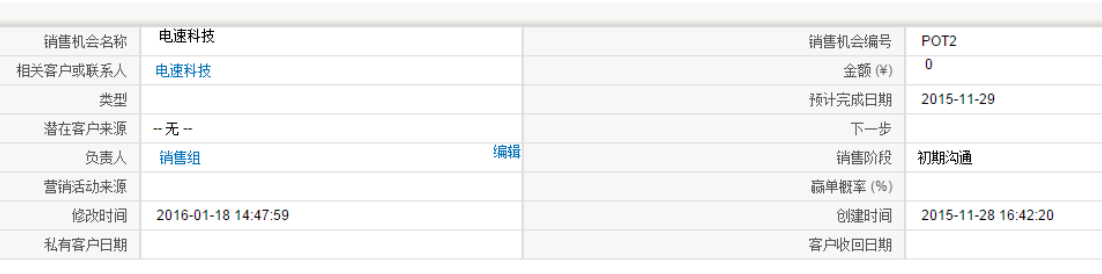

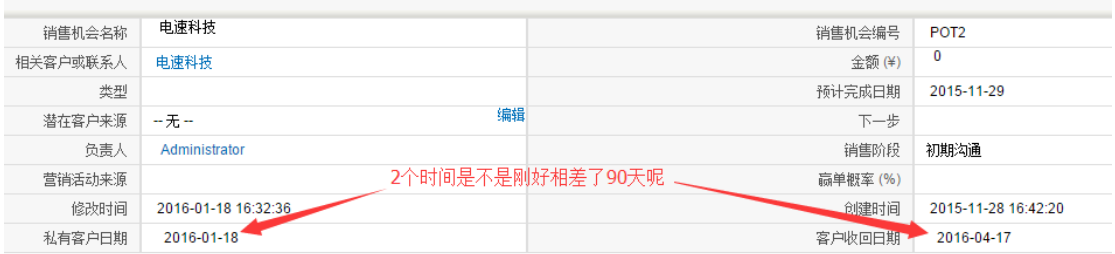

通过工作流的设置,客户可以在很多模块中实现智能化的管理,可以最大化的省去人工的工 作量。

而且在条件和任务设置页面中可以选择多种匹配方式和指定值: 条件页面:条件源、条件匹配方式、条件值都有非常多的选择空间。

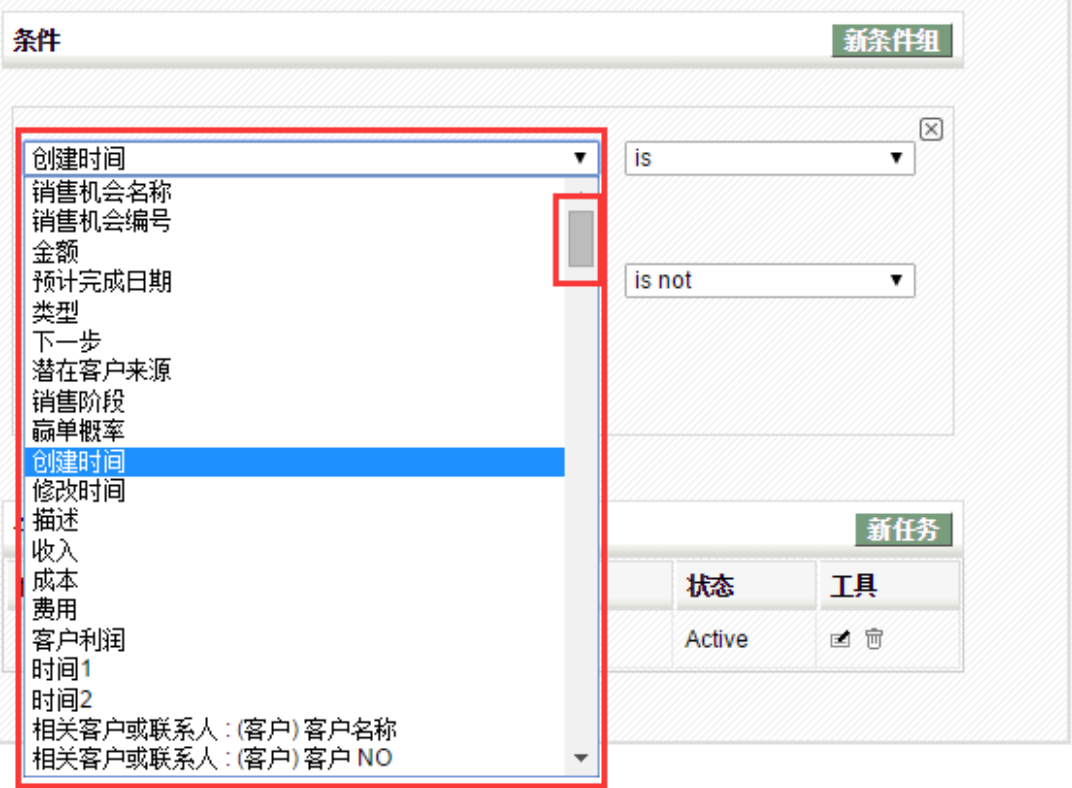

t

ŝ

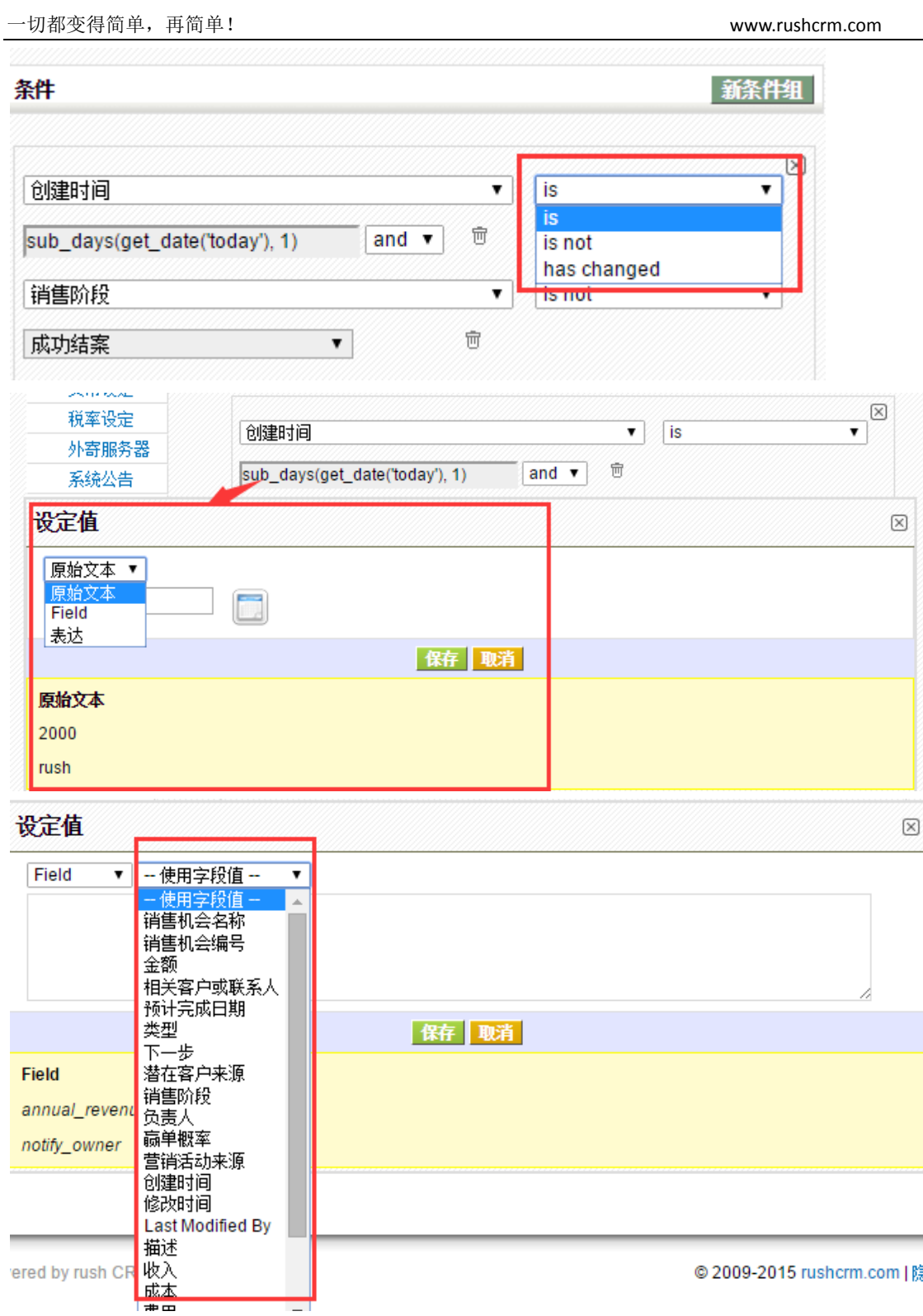

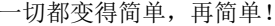

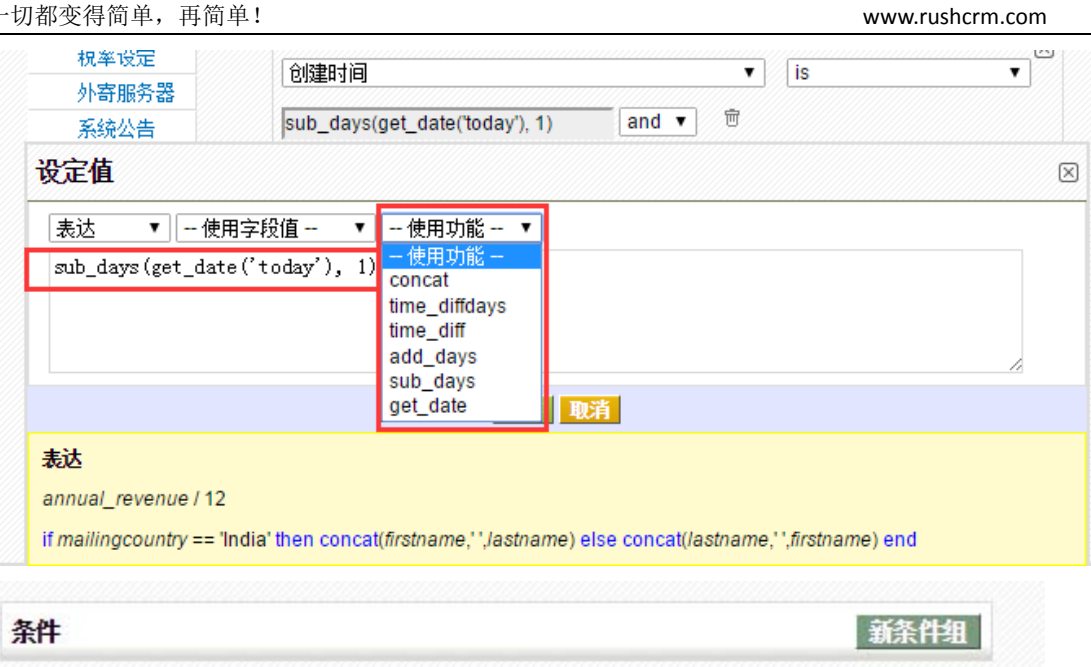

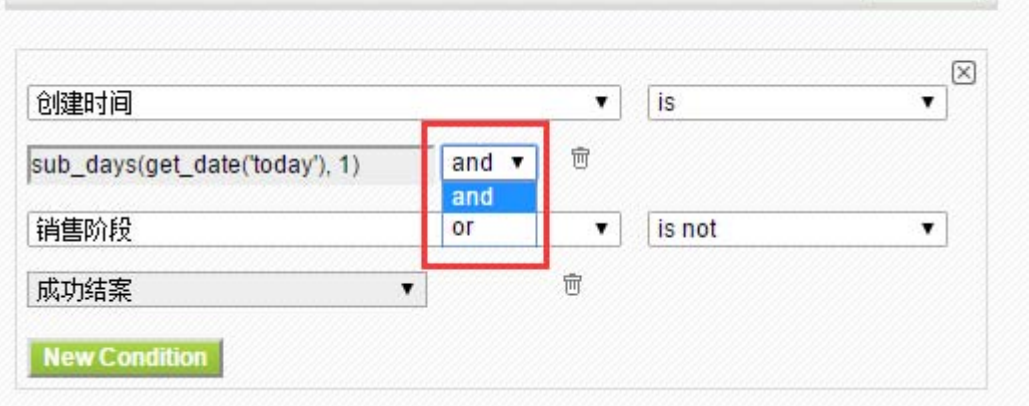

可创建的任务类型也是多种多样的。

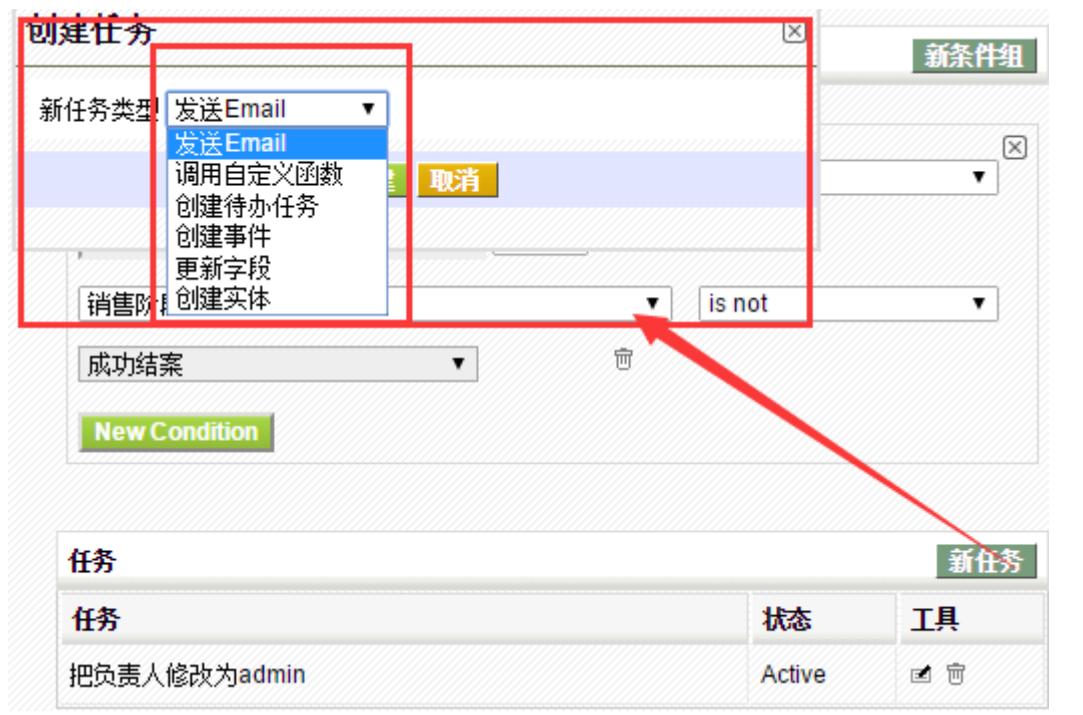

只要能够活用工作流的功能,可以实现非常丰富的智能化工作流程,极大的减轻管理员和使 用人员的工作压力。

#### 配置编辑器

主要在于小工具的管理以及页面的设置,小工具显示在每个页面的上方。

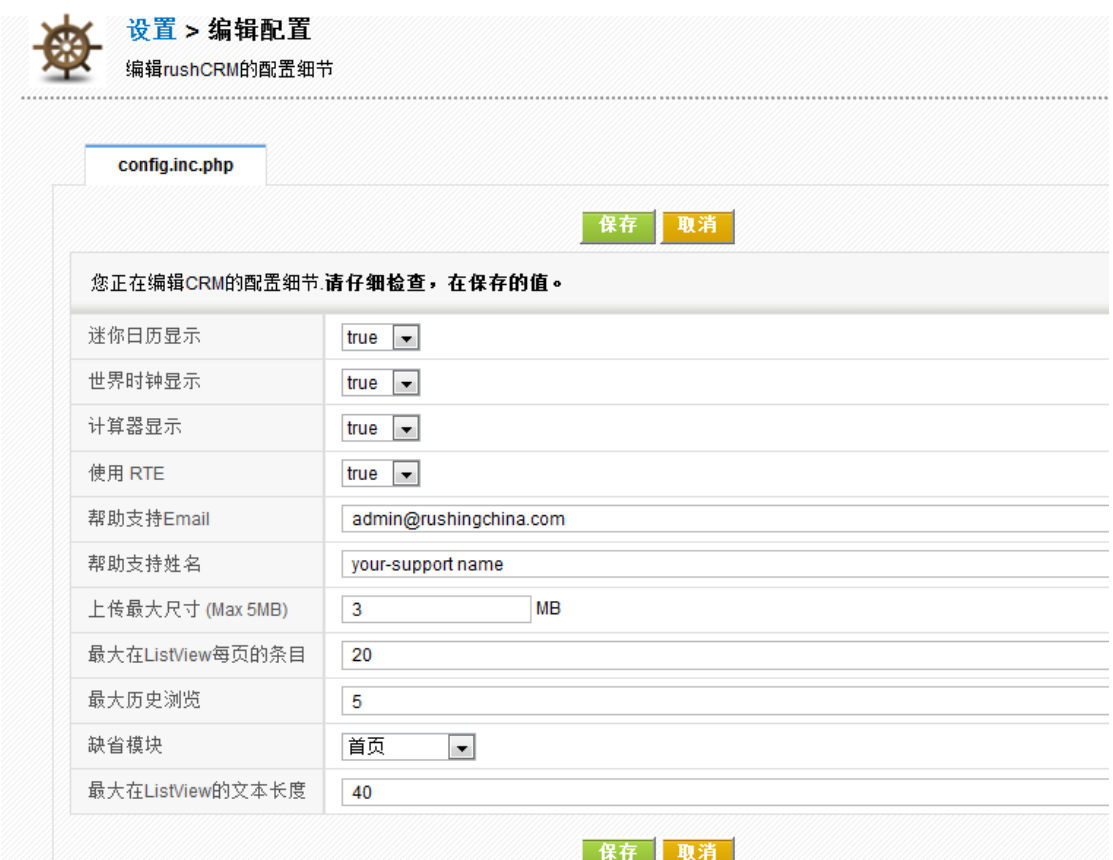

# 用户篇

## 日程安排

日程安排是一项普遍而重要的应用。通过系统对个人的工作内容进行安排,可以帮助您 理清工作计划,并有条不紊地开展工作。作为一个单独的模块,它在系统中与其它模块,如 客户,联系人,潜在机会,等等,有着密切的联系,不仅是个人安排工作计划,提防少办漏 办事务的重要助手,也是企业上一级工作人员(如团队组长,部门经理,总经理)了解部下 工作状况,监督企业重要规定和决策执行情况的重要工作。

RUSHCRM 日程安排主要有两个功能:

## *(*一*)* 自定义当前用户的日程安排

#### 日程安排分三种类型,分别是:

1.电话 – 计划要打电话,并设置时间,日期,联系人等。

2.会议 – 计划要进行的会议,可能输入会议的主题,内容,时间日期,相关人员。

3.待办事项–除了以上两种类型类型之外的工作内容都可以归类为待办事项。

注:可以说,电话&会议都属于待办事项范畴。将电话&会议两种待办事项单独出来的目录 是方便用户进行信息的输入与归类。

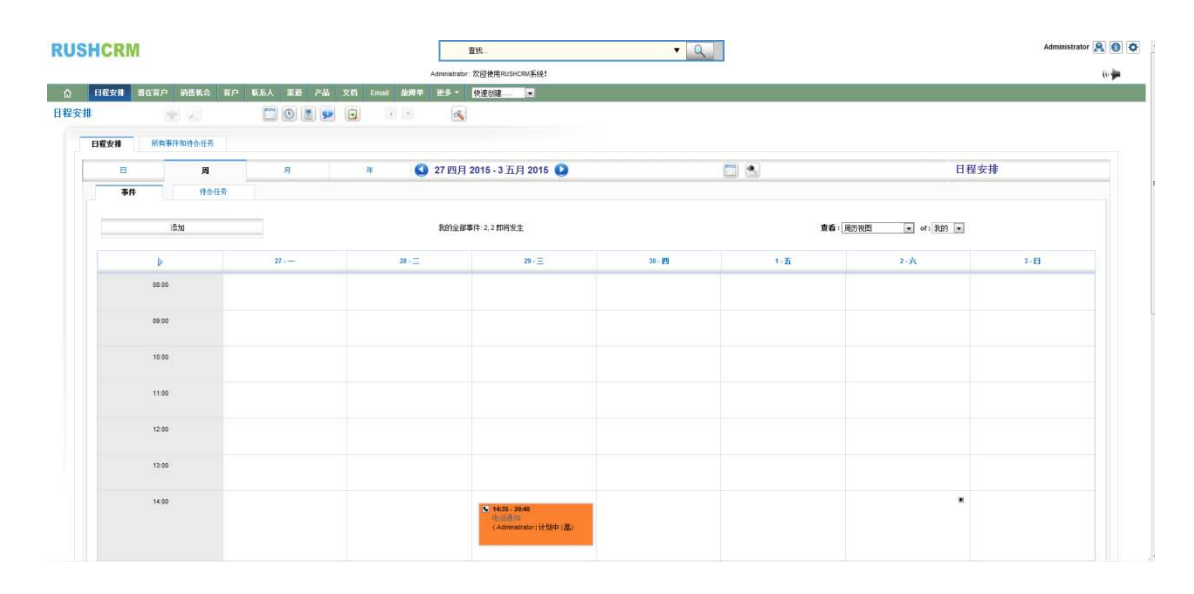

#### 选择相应的日期并建立相应类型的任务

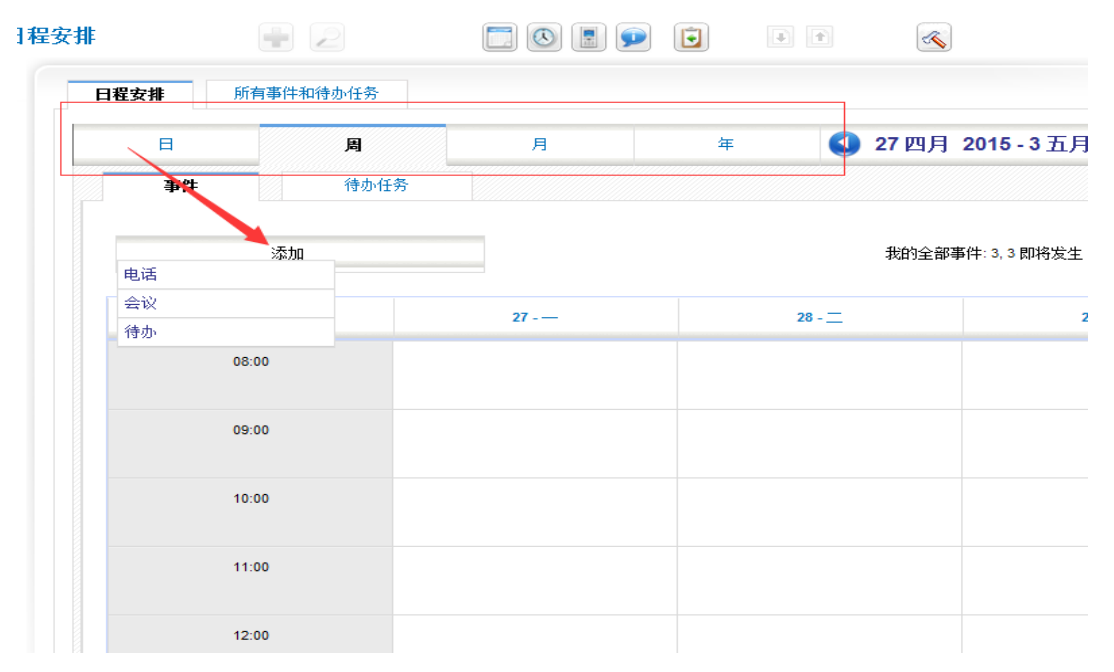

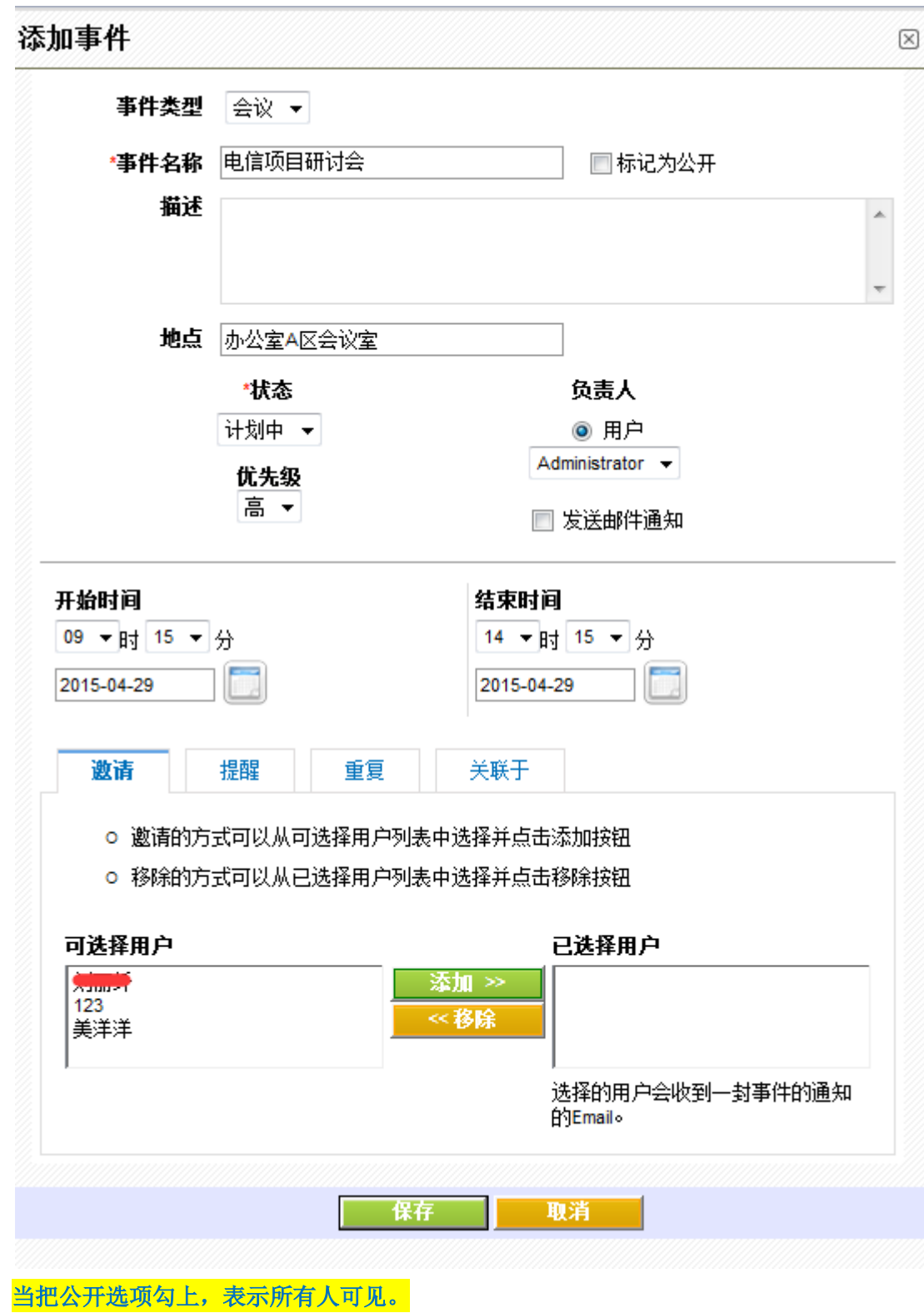

### *(*二*)* 默认权限

系统默认的记录查看权限为: 同级之间不可以查看其它人日程安排, 上级默认可以查看 下级日程安排。

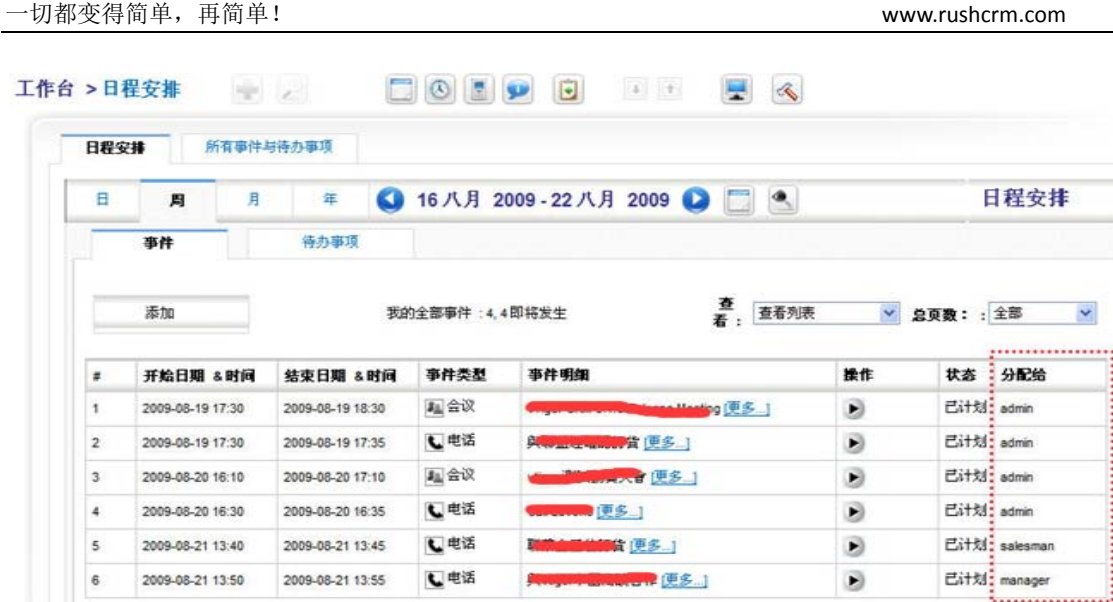

注:**admin** 是系统权限最高用户,可以看到所有记录,如果是 **manager** 的话,仅能看到下 属及其日程安排。

## *(*三*)* 日程安排共享

日程安排共享指的是该用户标记为公开的日程安排共享给共享人。点击日程安排界面右上角 设定按钮进行设定。

#### **d)** 设置共享人

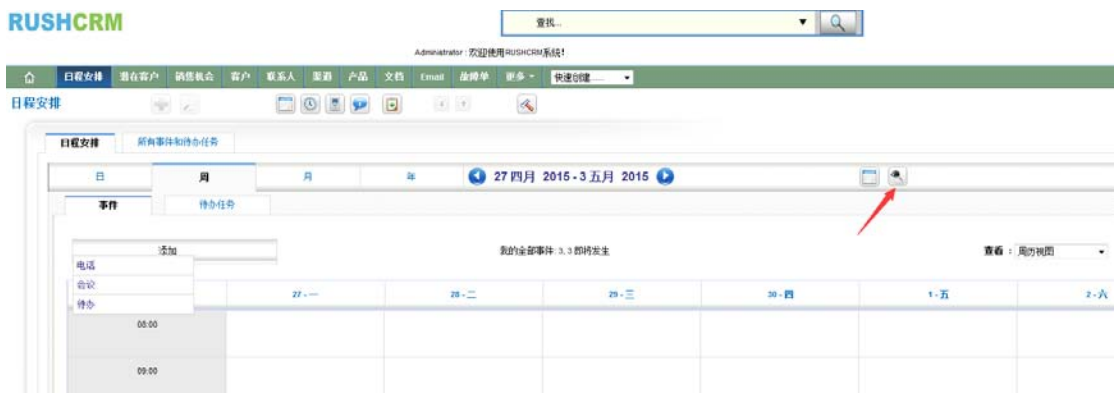

点开之后在此设定想要共享的用户。

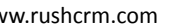

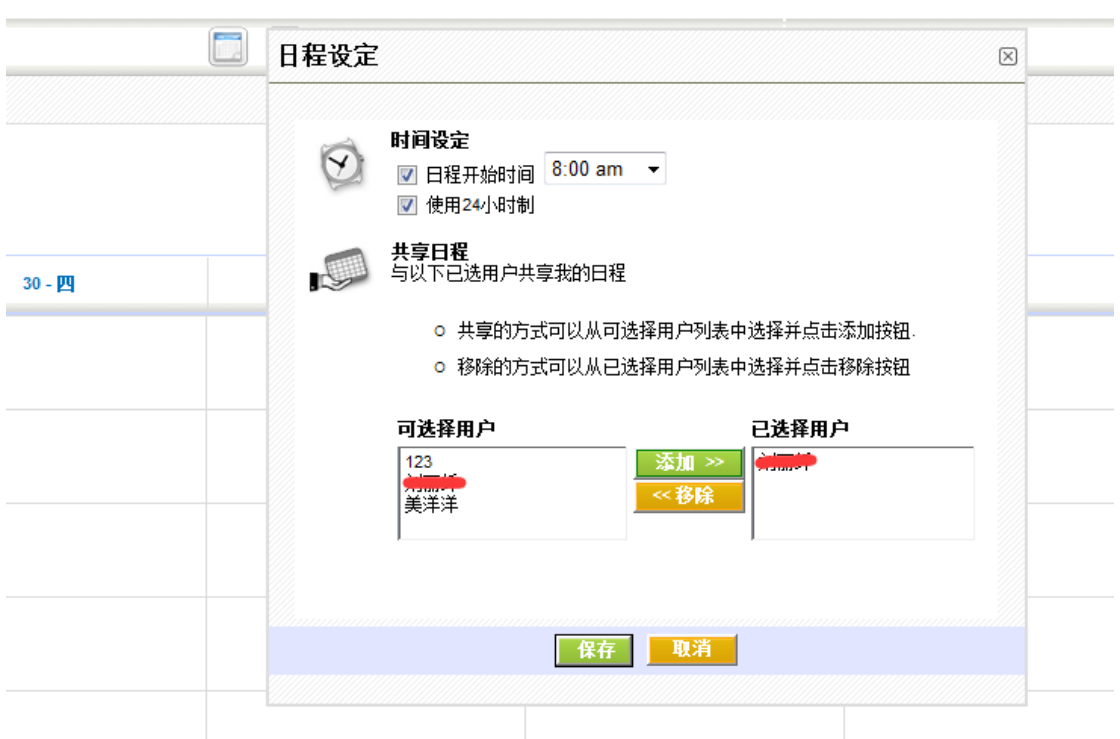

### **e)** 建立公开的日程安排

在建立电话或者会议的时候将此日程安排设定成公开的,就可以给共享人查看。 请注意,只有电话**/**会议这两种类型可以设定成公开,待办任务不可设置成公开。

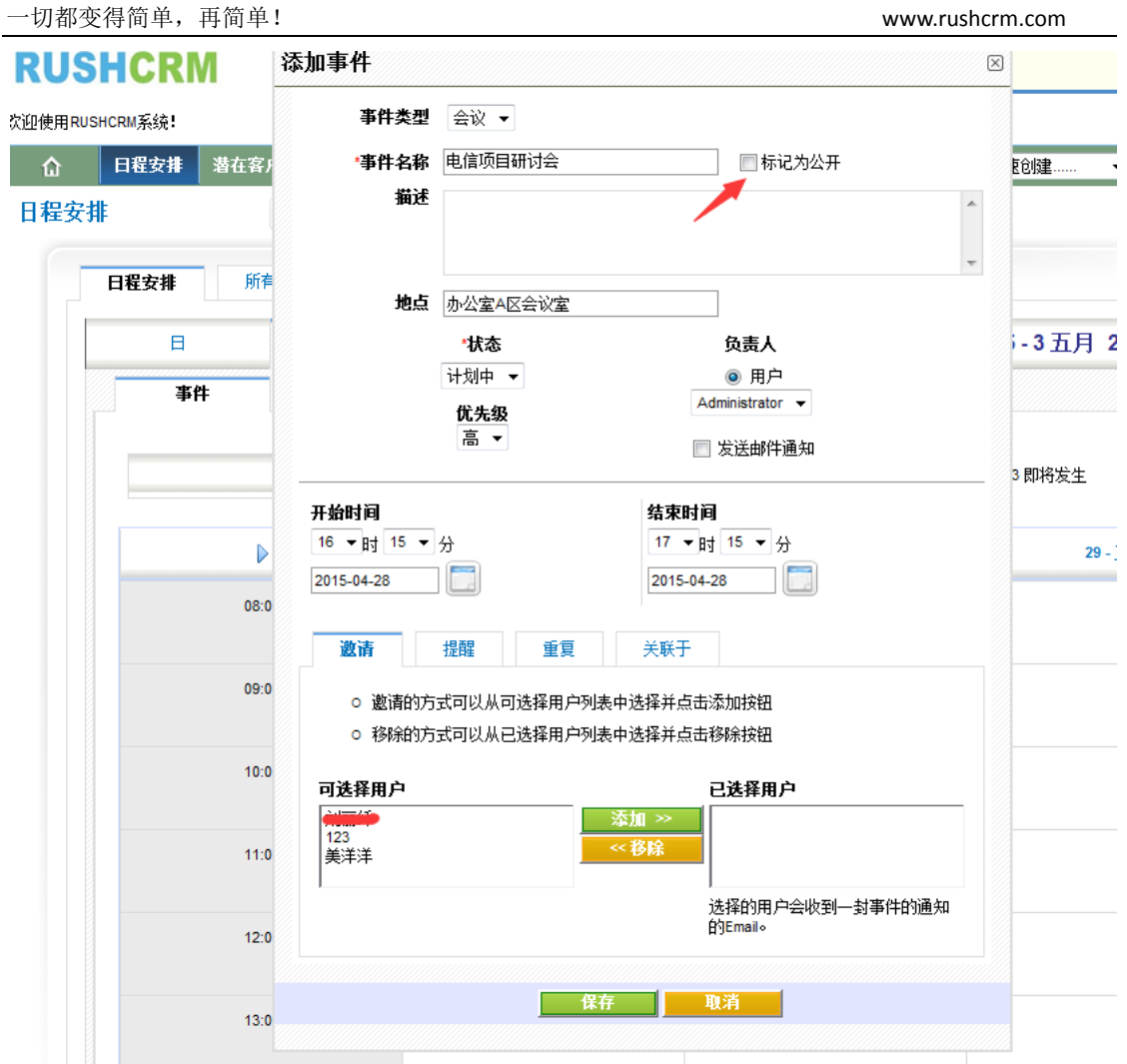

#### **f)** 被共享人查看

共享人可以再日历选择视图进行查看,但是不能查看到具体内容,只能看到共享人的日 程被安排,显示为忙碌。

邀请与共享的区别就在于共享的只能看到共享人当天忙碌,邀请则是可以看到相应的日 程安排。

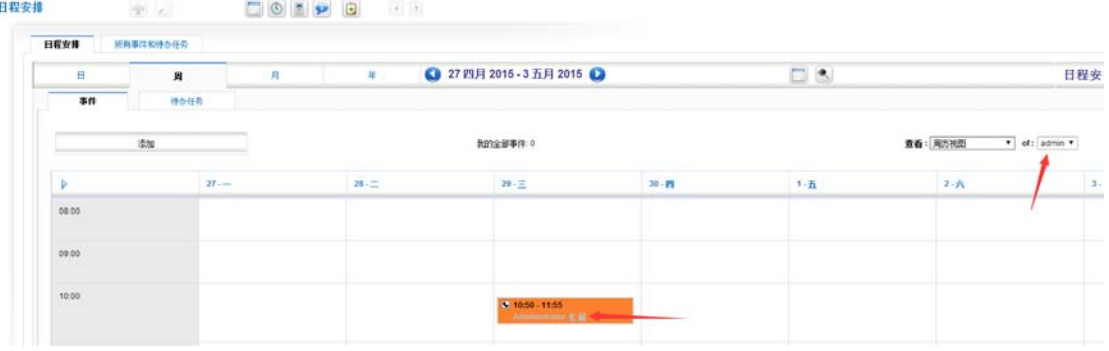

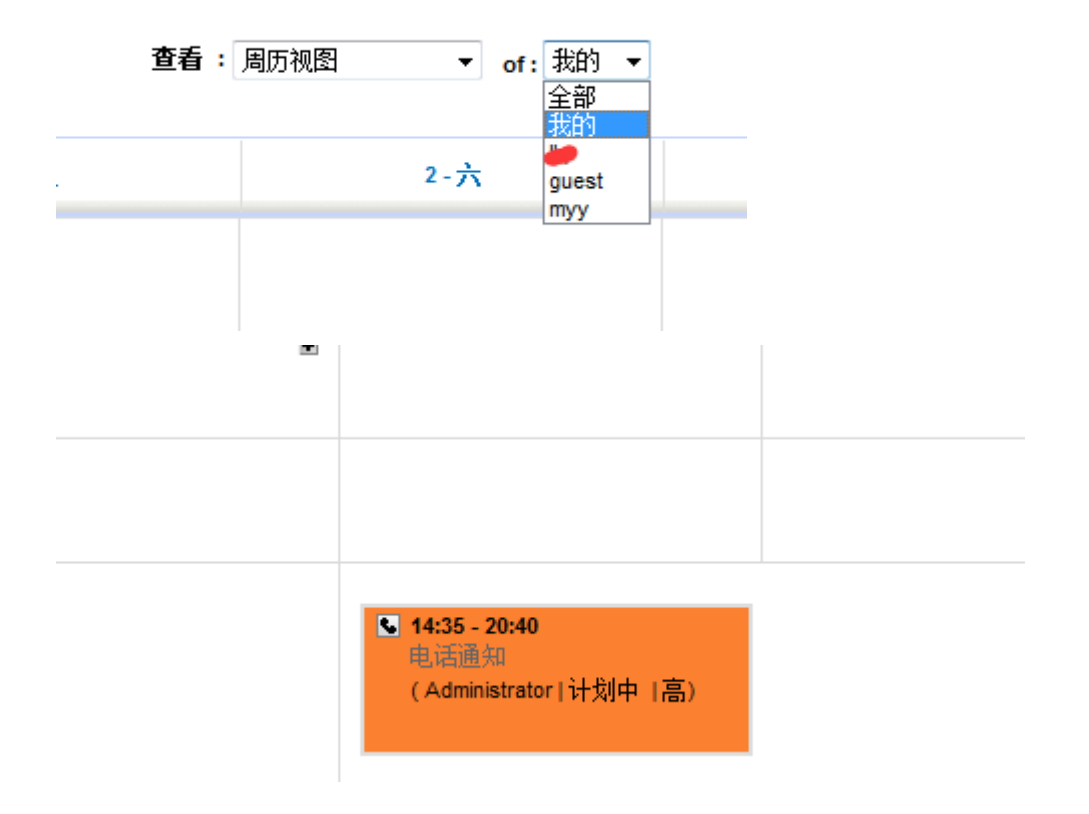

# *(*四*)* 操作

日程安排可以关联四个操作。

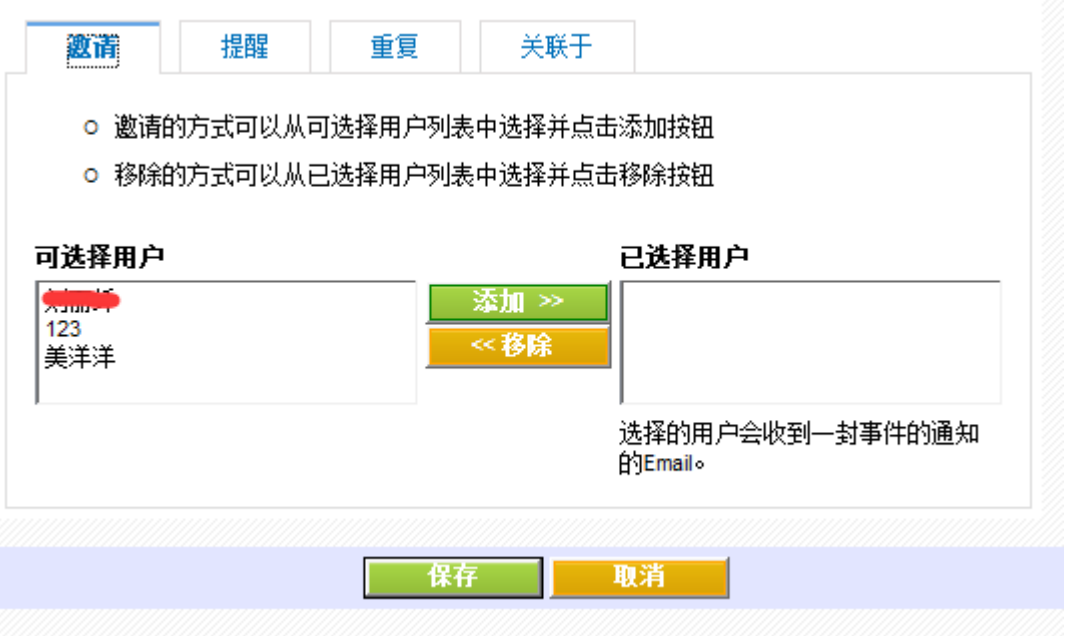

### **1**)邀请

指的是邀请系统当中的其他用户参与到所设置的日程安排,那么其他用户将在自己用户

下面的所有事件和待办任务下查看到相应的日程安排,但是不可编辑。

邀请其他人的日程安排不管是否设定为公开被邀请人都可以查看。

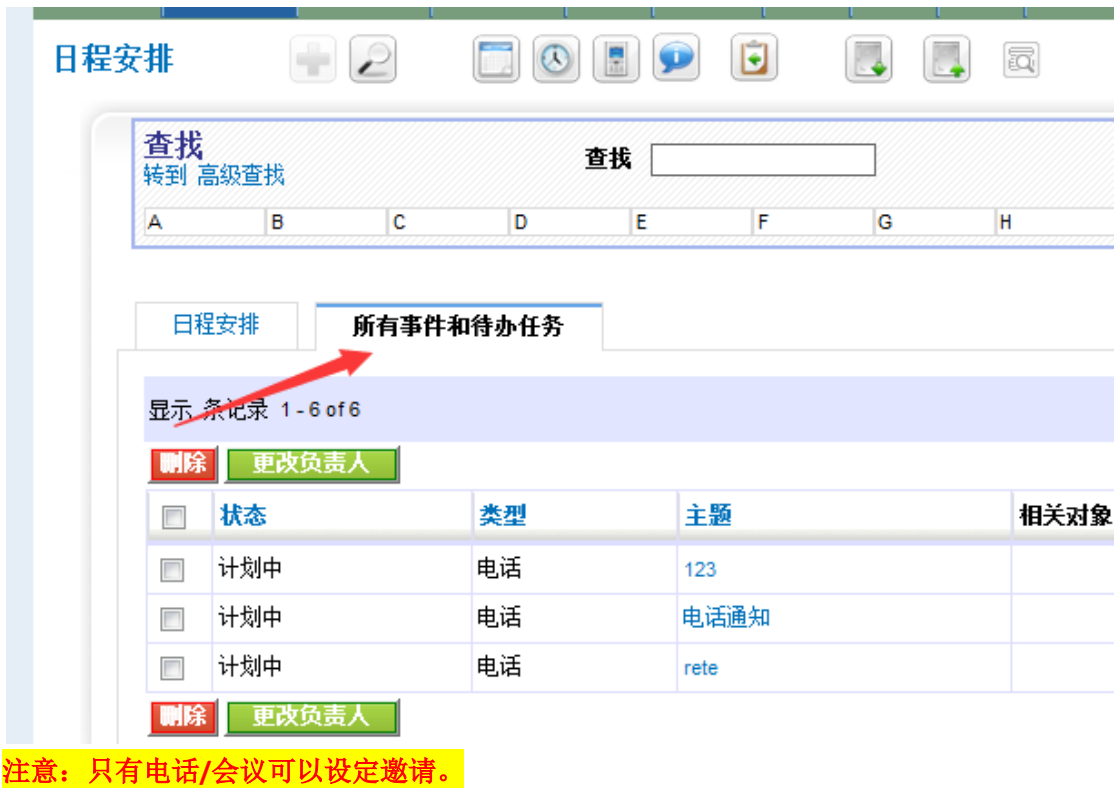

#### **2**)提醒

指的是邮件通知给相应的日程安排者以及被邀请的用户。请提前设置好邮件配置。

#### **3**)重复

指的是重复邮件通知,可以选择每天发一封邮件提醒,也可以选择每周,每月,每年的 某一天提醒。

### **4**)关联于

指的是该日程安排关联于某一个客户或者联系人。

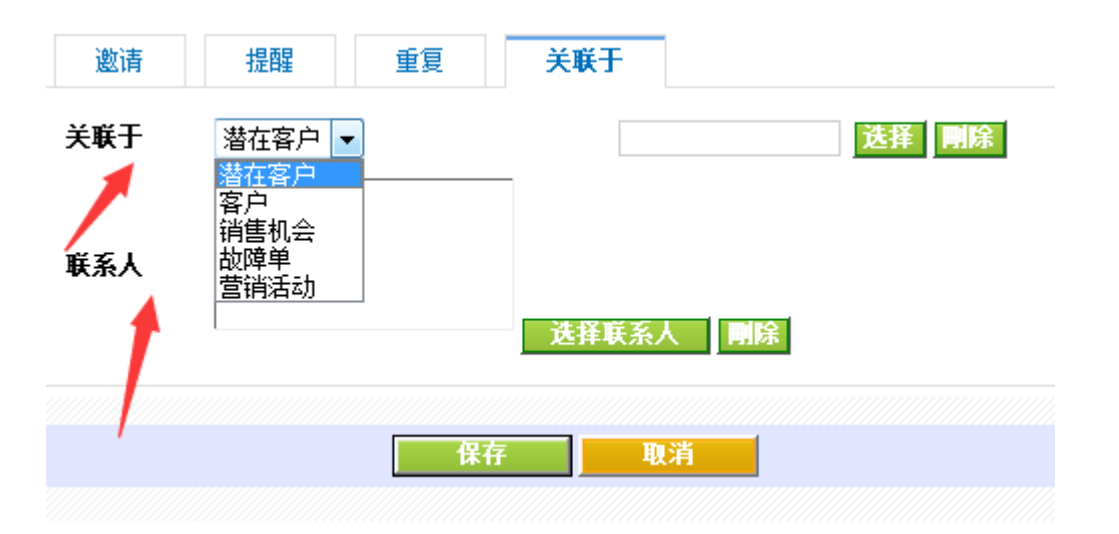

## 潜在客户

 潜在客户指的是有可能成为客户的客户,潜在客户记录比较概括,如果该潜在客户有能 力成为客户,那么后期可以转换至客户,并建立联系人,销售机会,销售只需要跟进销售机 会即可。

## *(*一*)* 新增

潜在客户支持单个添加,以及批量导入。

#### **a)** 单个添加客户

只需要直接添加,并选择好负责人即可。

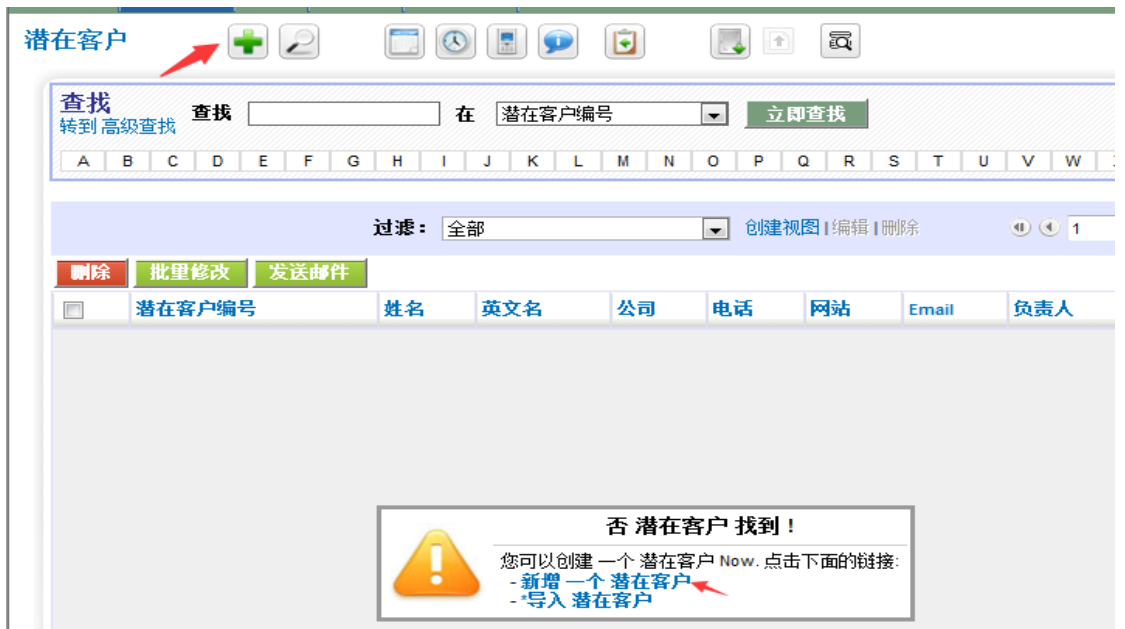

#### **b)** 批量添加**.**

需要实现准备好文档,支持 CSV 格式,并可以选择是否去重。注意导入的格式以及 编码要求,如果导入没有 header,请去掉此选项。

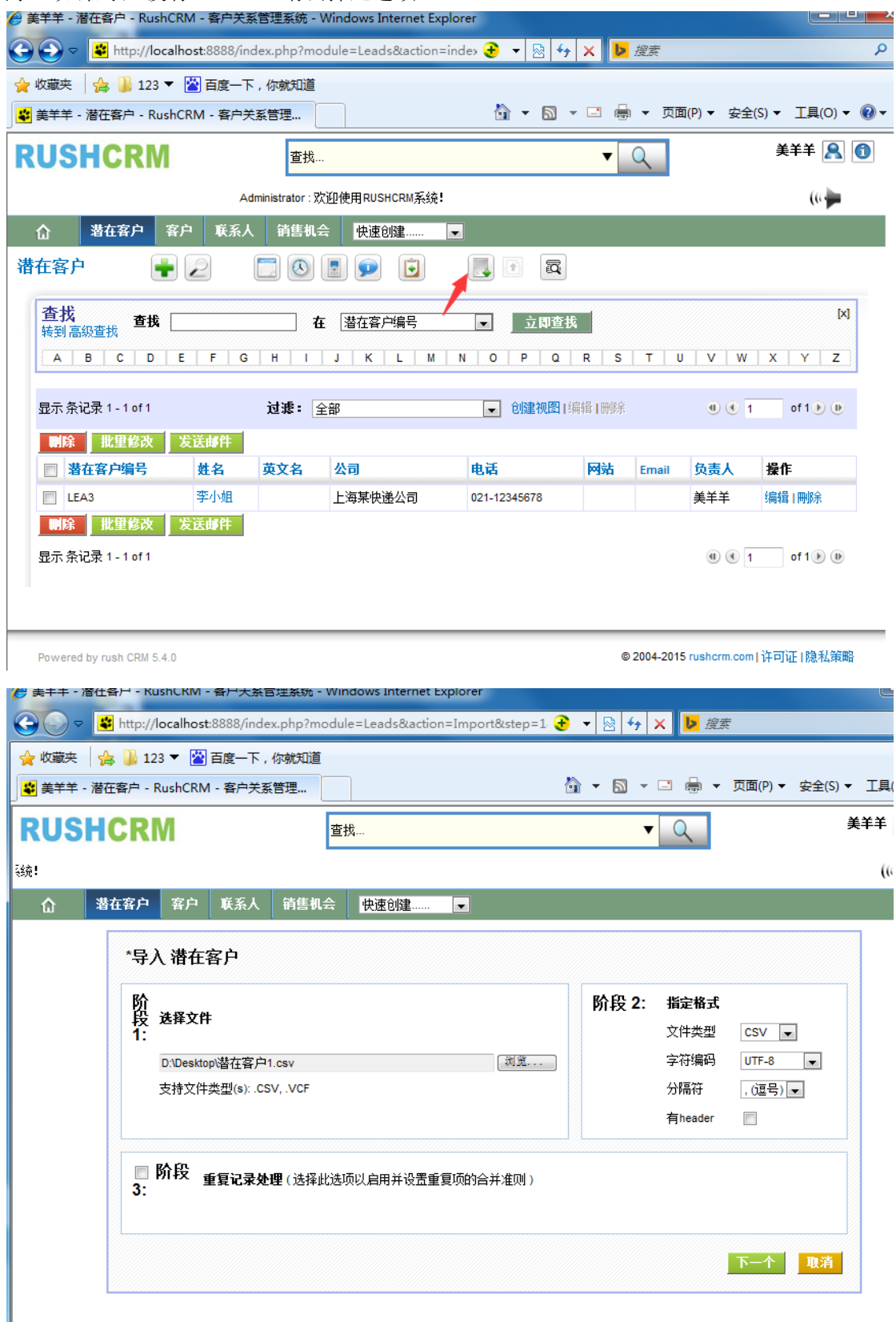

将对应的字段选择好对应的 crm 字段,请注意编码格式。

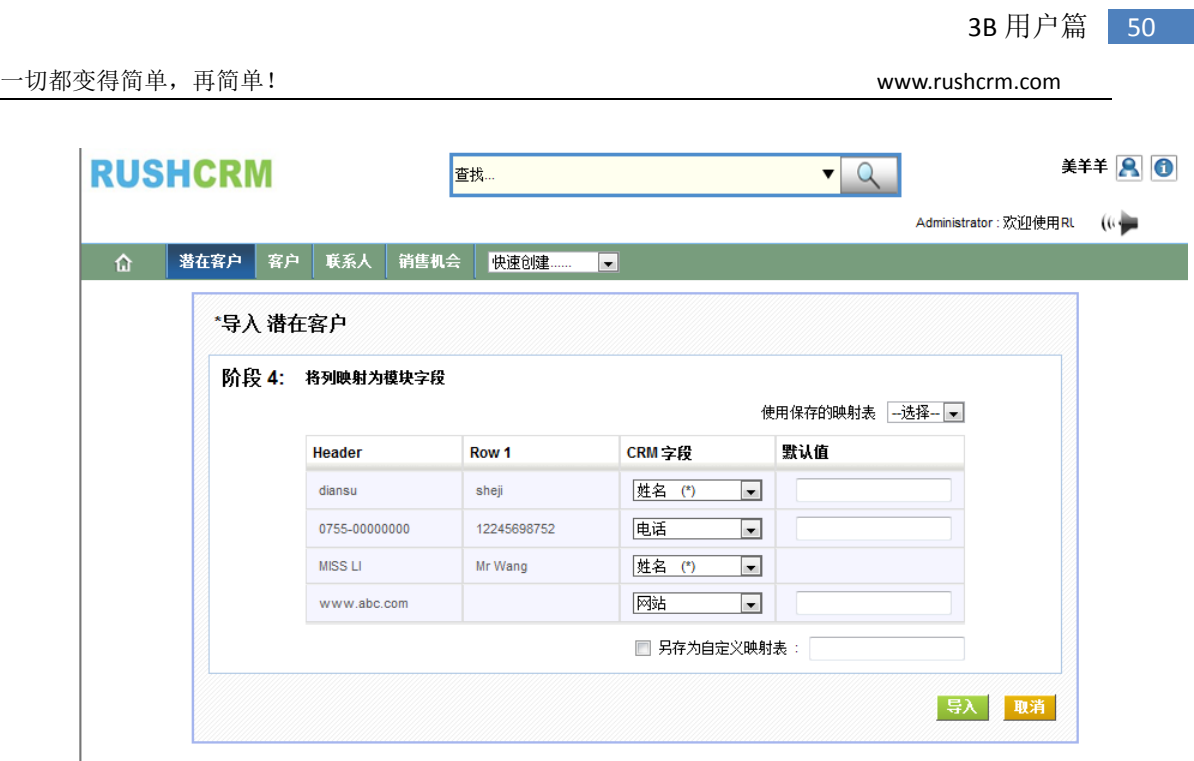

## *(*二*)* 删除

删除操作将会有提示,确认删除之后数据将不可恢复,管理员可以删除所有的客户,销 售经理可以删除自己以及销售的客户,销售智能删除自己的客户。

## *(*三*)* 修改

RUSHCRM 支持三种修改方式,

- 第一、 可以直接点击编辑进行全局编辑
- 第二、 可以对某一个客户单框编辑。
- 第三、 在潜在客户列表进行多选,批量编辑。选择相应字段即可。

## *(*四*)* 转换潜在客户

打开需要转换的潜在客户-----右侧转换客户------转换客户的时候默认会建立相应的联系 人以及销售机会----选择负责人

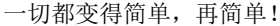

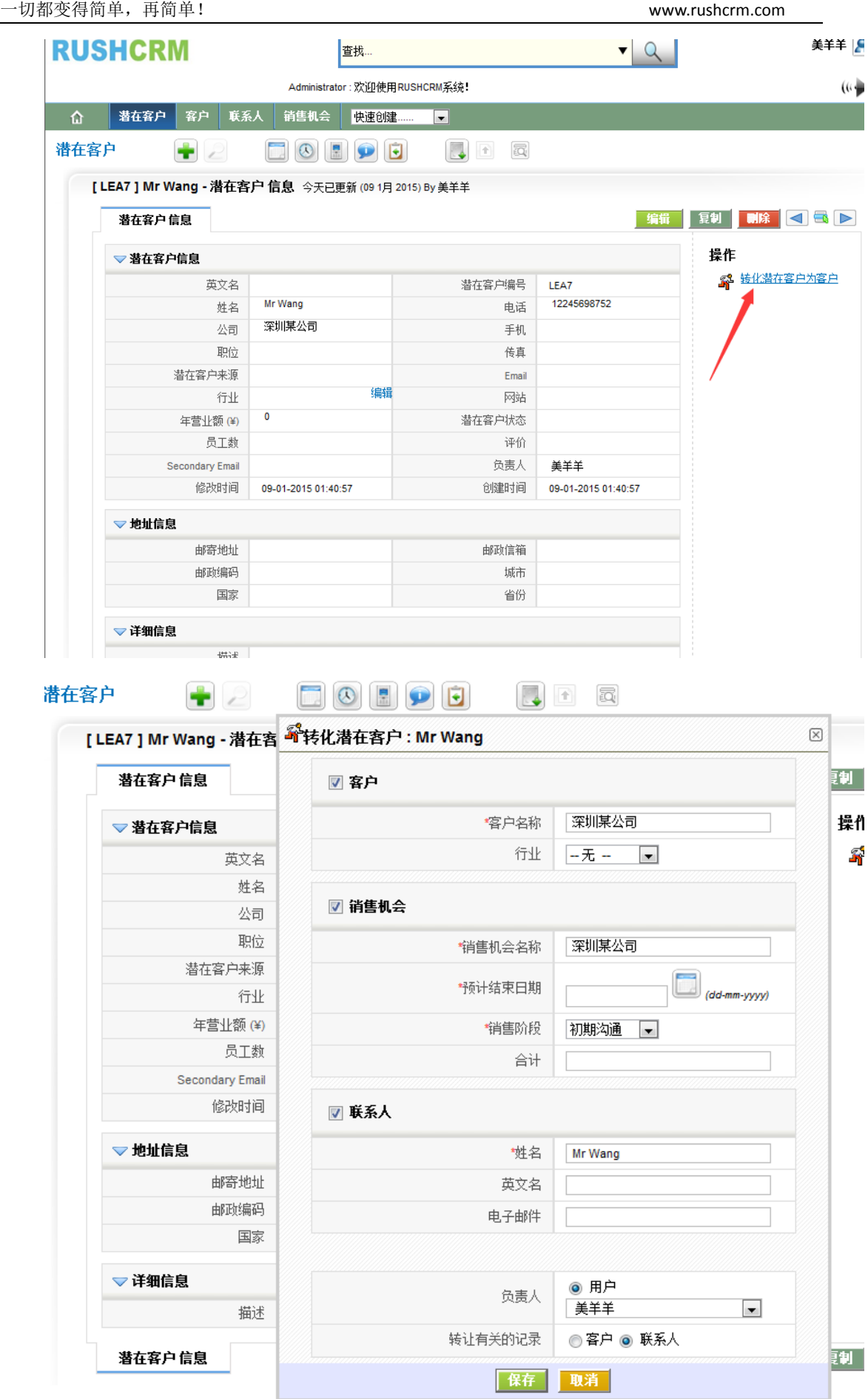

备注:如果客户已存在,那么转换将会失败。

### 客户

客户指的是已经成为客户的数据客户,并且可以与联系人以及销售机会进行关联。

 客户可以直接添加,也可以从潜在客户进行关联,用户名称完全一致的客户将不能重 复录入。一个客户可以有多个销售机会,多个联系人。

新增客户、删除客户、修改客户与潜在客户一致,不再详述。

### 销售机会

 销售机会指的是某一个客户下面的销售机会,一个客户可以有多个销售机会来跟进、 结单。每个销售机会可以有多个联系人关联,但是只属于一个客户。企业版一个销售机会不 能同时多人跟进,如果需要项目组多人跟进同一个项目,则需要更高级别版本。

新增销售机会、删除销售机会、修改销售机会与潜在客户一致,不再详述。

## 工作日志

工作日志分为日报、周报、月报三种类型,指的是用户填写的当日或者当周、当月的工 作报告,用于记录工作中的一些需要注意和需要报告的事项。每个负责人创建的工作日志只 有该负责人和负责人上级可以查看以及添加备注信息。

#### *(*一*)* 新增

工作日志支持单个添加,以及批量导入。

#### **a)** 单个添加工作日志

只需要直接添加,并选择好负责人即可。

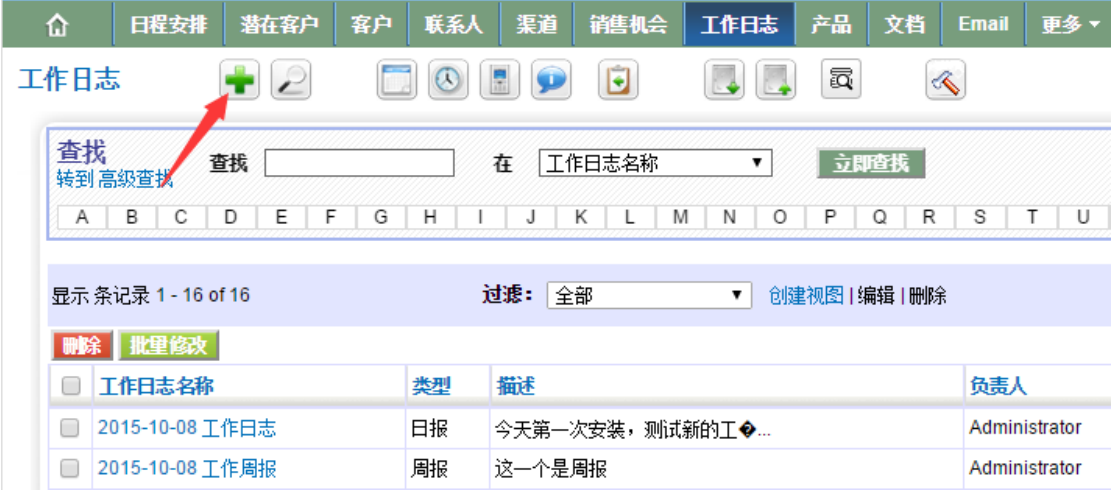

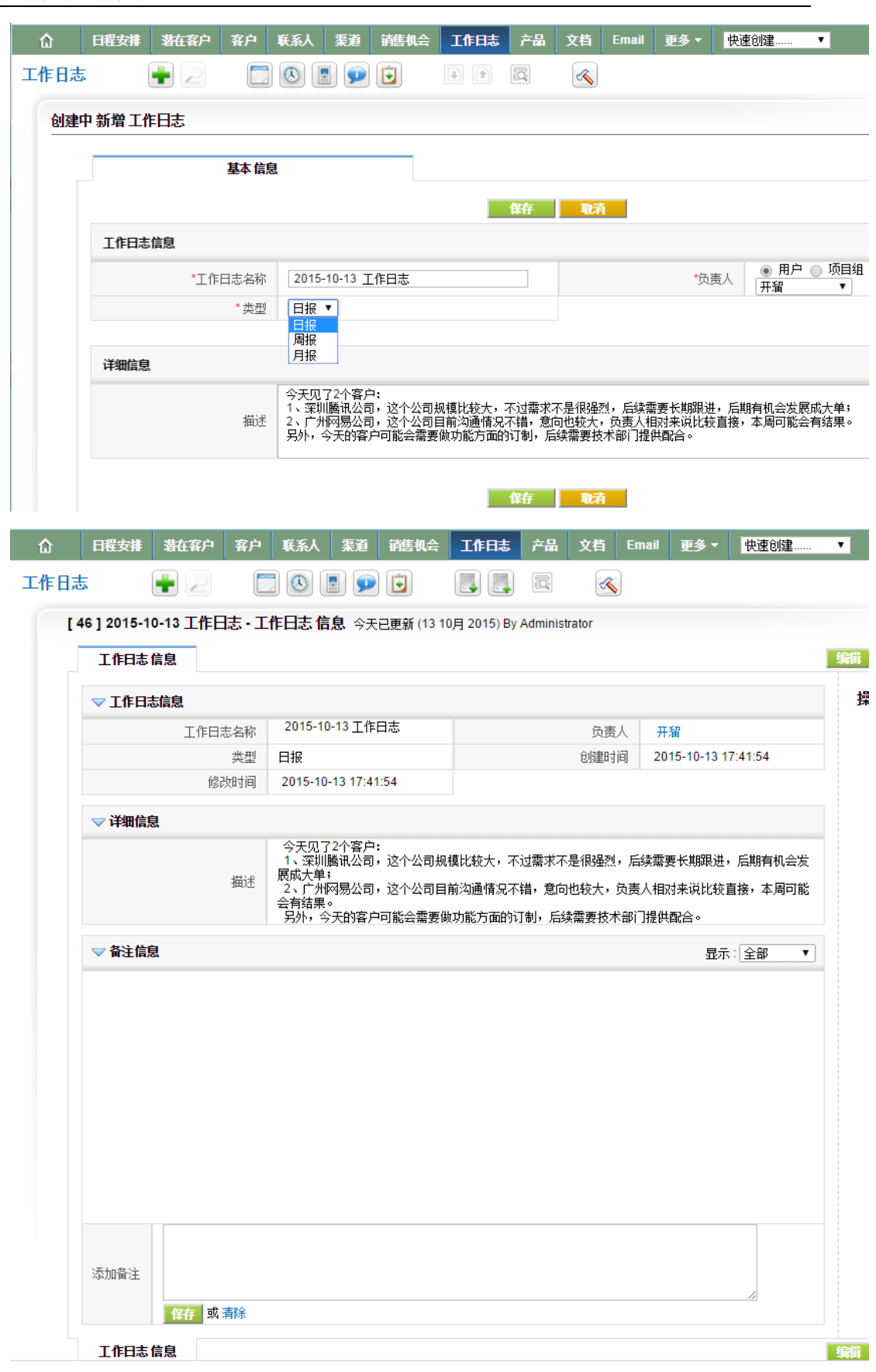

#### **a)** 批量添加**.**

需要事先准备好文档,支持 CSV 格式,并可以选择是否去重。注意导入的格式以及编

一切都变得简单,再简单! www.rushcrm.com

码要求,如果导入没有 header,请去掉此选项。

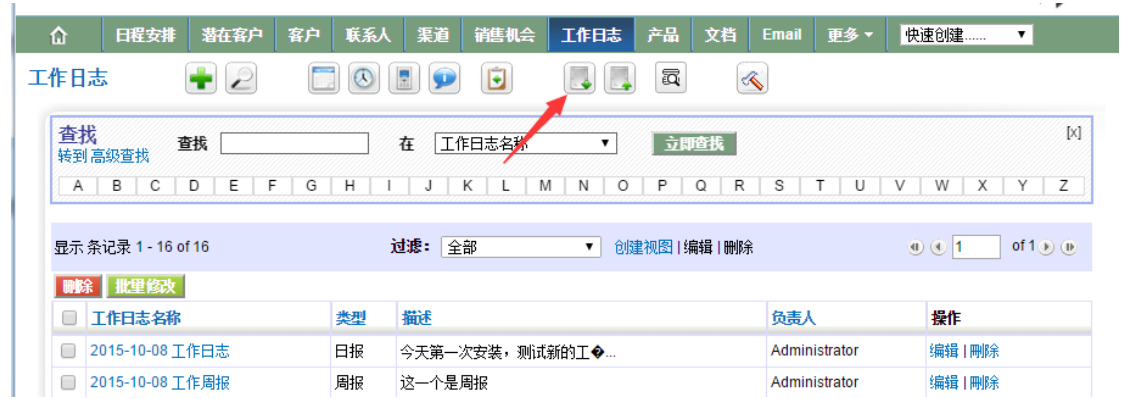

将文档中的字段选择好对应的 crm 字段,请注意编码格式。

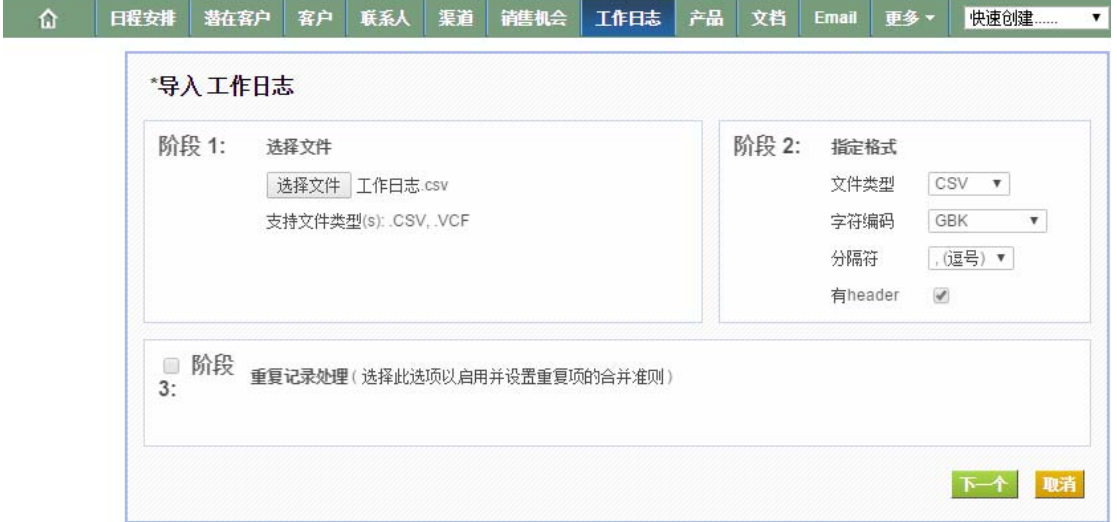

■<br>| 日曜安排 ■ 著在客户 | 客户 | 联系人 | 楽道 | 雑售机会 | 工作日志 | 产品 | 文档 | Email | 更多▼ | 快速创建...  $\overline{\mathbf{v}}$ 

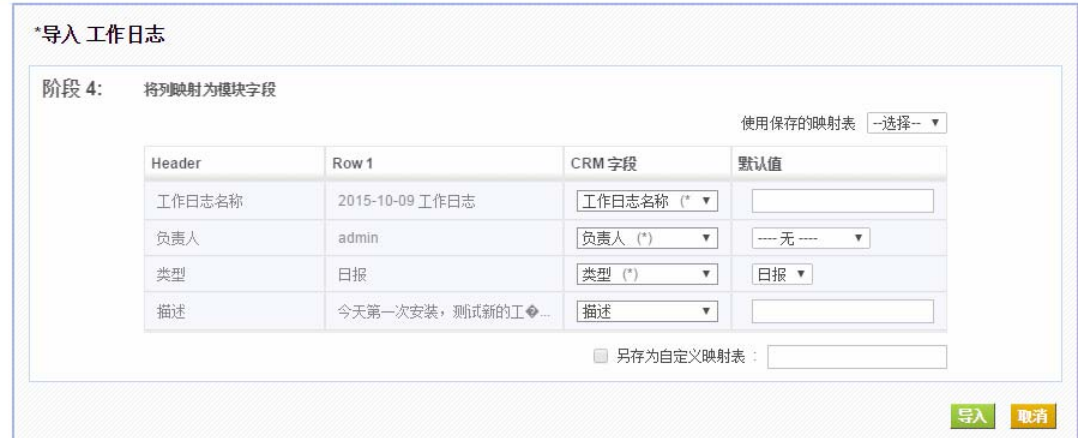

## *(*一*)* 删除

删除操作将会有提示,确认删除之后数据将不可恢复,管理员可以删除所有的日志,上 级可以删除自己以及下级的日志。

## *(*二*)* 修改

上级可以查看下级的工作日志,然后对工作日志进行修改及备注 RUSHCRM 支持三种修改方式:

- 一、 可以直接点击编辑对某一日志进行全局编辑;
- 二、 可以点击某一个日志进行单框编辑;
- 三、 在日志列表进行多选,批量编辑。选择相应字段进行修改即可。

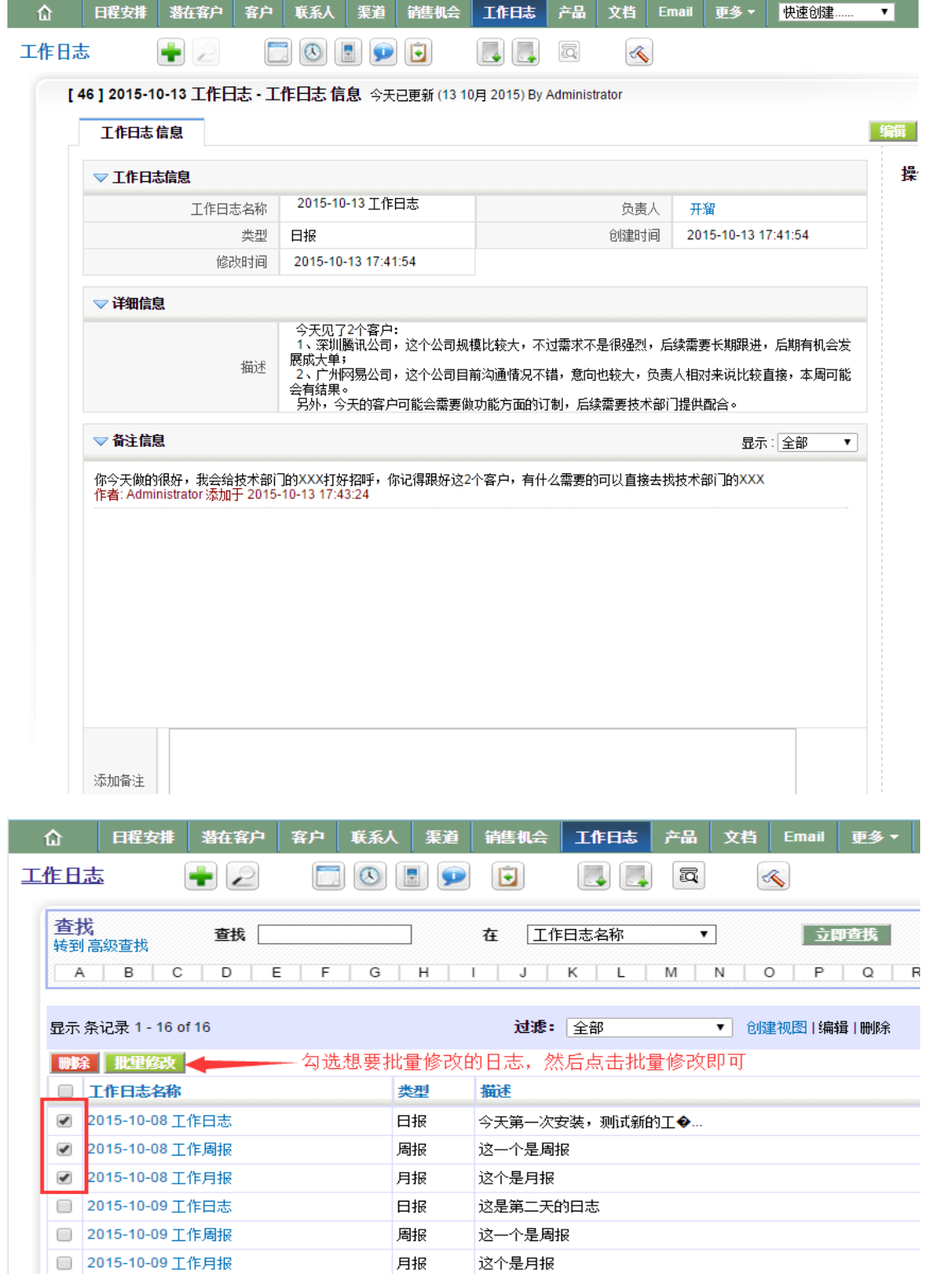

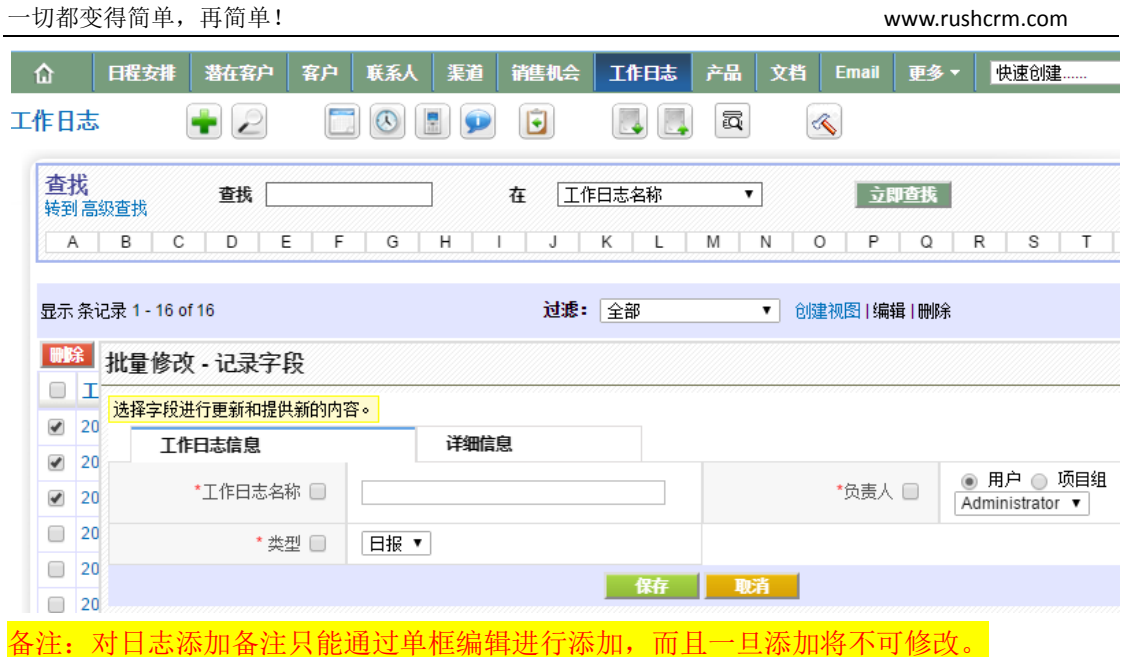

# 渠道

 渠道模块主要是管理渠道经销商使用,每一个渠道都可以有自己的客户以及销售机会。 新增渠道、删除渠道、修改渠道与潜在客户一致,不再详述。

为渠道选择客户

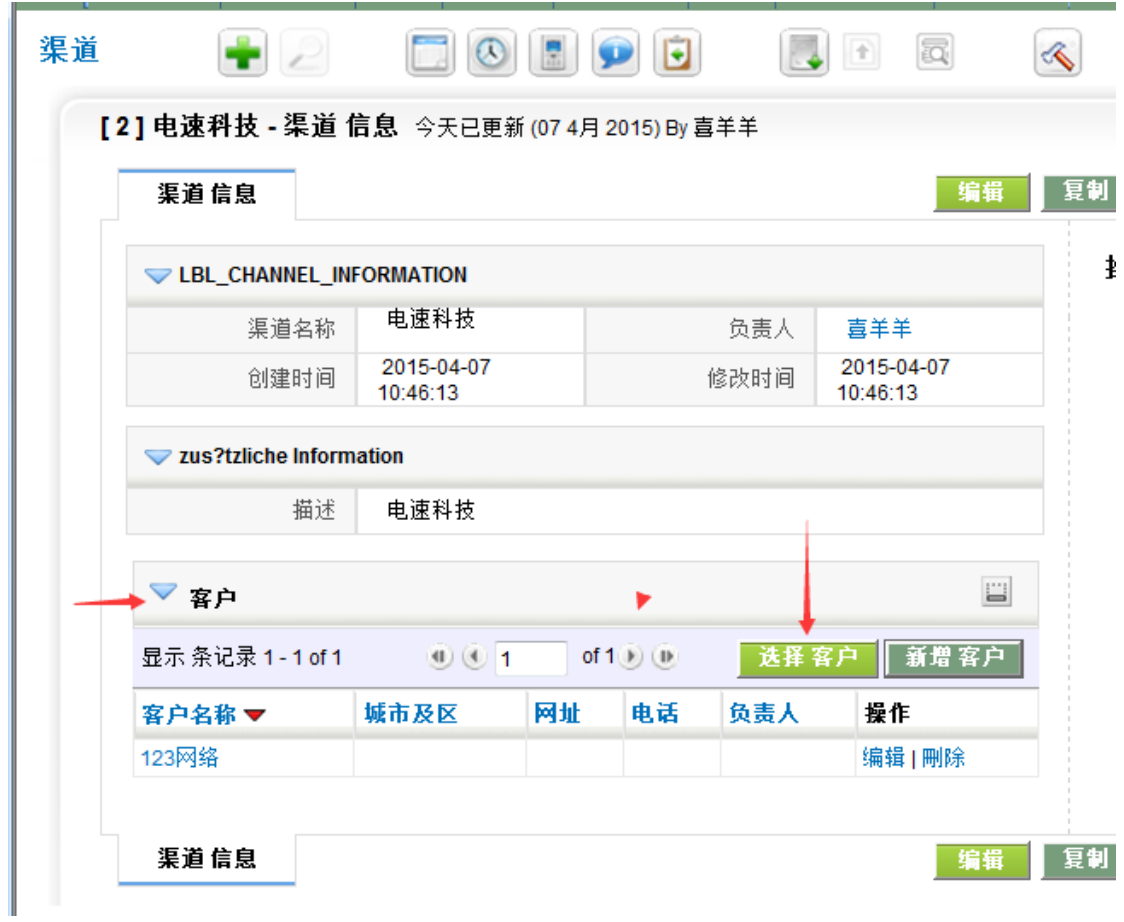

也可以从客户页面直接将客户添加到某一个渠道名下。

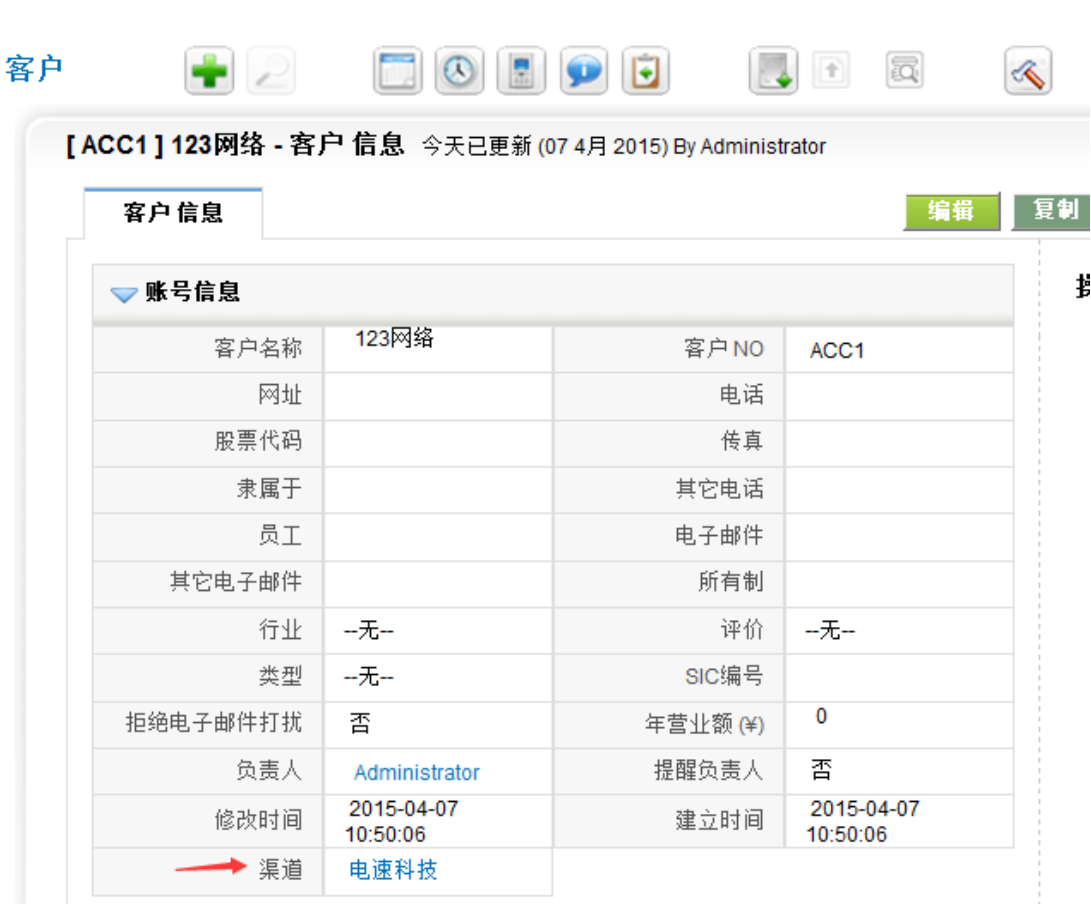

# 文档管理

文件管理功能,该功能主要用于管理和分享文档。下面介绍如何运用该功能于工作。

# *(*一*)* 个人文件夹应用

管理个人工作中的各种文档,如计划书,工作报告等等文档。

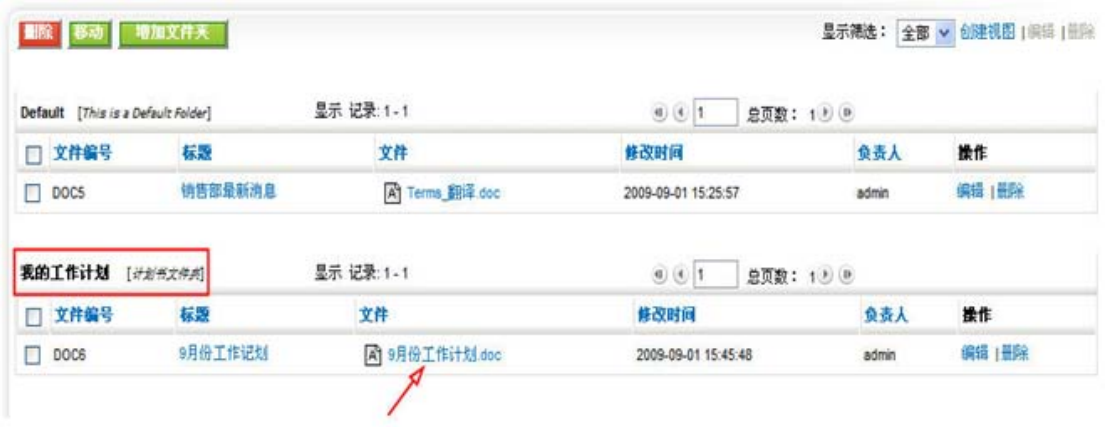

[www.rushcrm.com](http://www.rushcrm.com/) 

## *(*二*)* 公司文件夹应用

同时,也要应用该功能管理公司文档,如:人力资源管理部门可以将日常使用文档放 到指定文件夹,如员工信息登记表,休假申请文件等;后勤管理部门可以将最新管理文件, 通知,放到指定文件夹;销售部门可以将最新产品信息,市场信息放到指定文件夹与整个团 队共享。

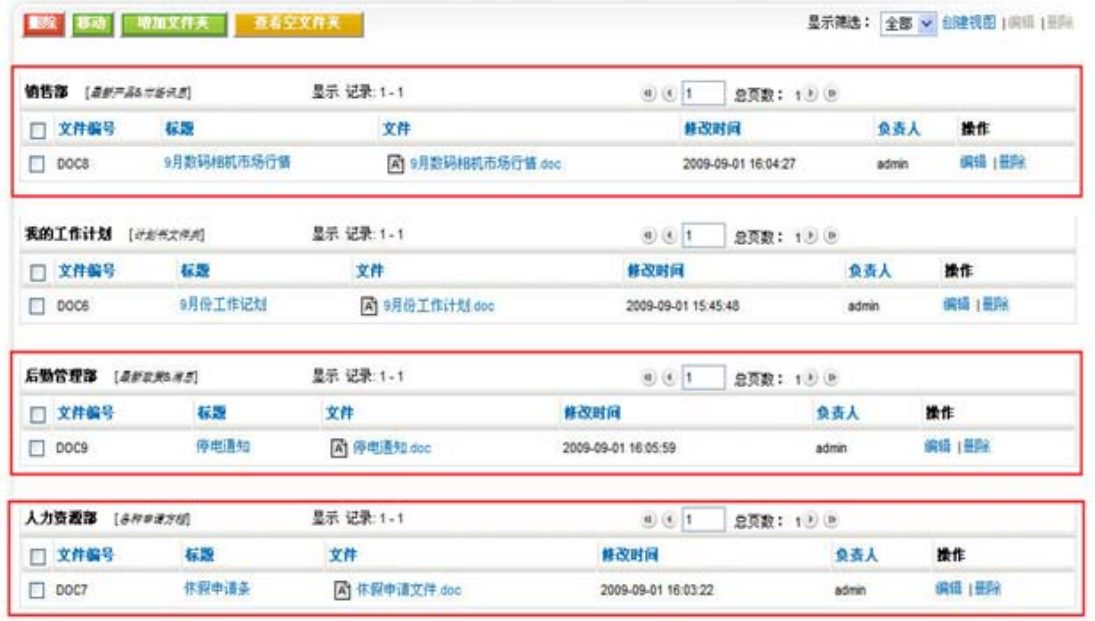

在文件管理模块,根据后台配置的权限结构树,上级默认可以看到下级的文件;同级 之间文件默认为私有,用户不可以查看同等级别的其它用户文档;通过共享规则设置,可以 设置各种复杂的共享规则,包括职位之间共享,用户之间共享,群组之间共享等;通过建立 群组,可以越级,跨部门,跨组织(集团分公司之间)进行信息管理与共享。

## 报价单

 当客户跟进到一定程度,则需要进行报价,可以从销售机会直接生成报价单,也可以 先建立报价单,然后关联到相应的销售机会。请注意建立报价单的时候,需要先建立产品或 者服务,否则无法选择产品,则无法生成报价单。

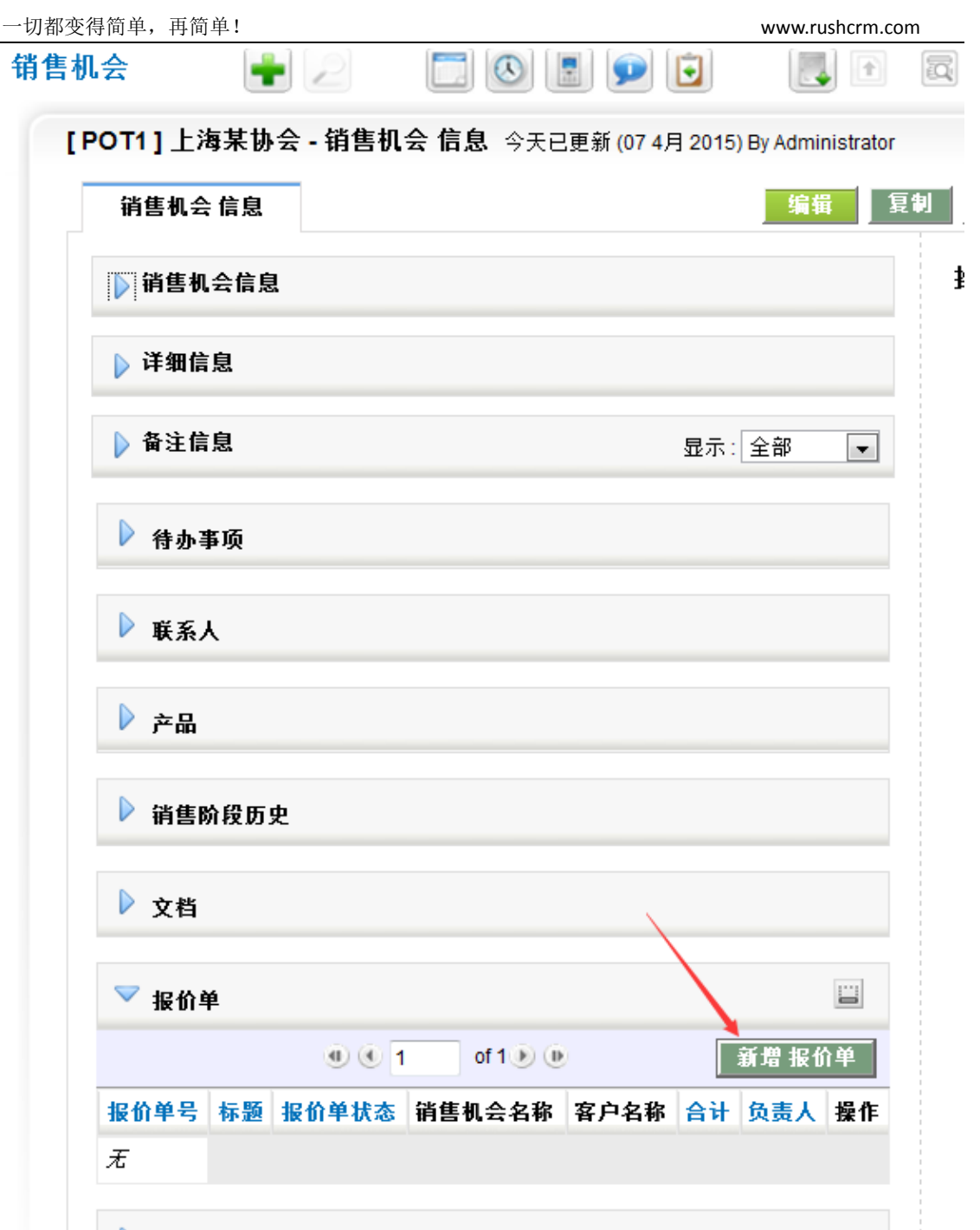

# 销售单

销售单指的是客户已经有意向并进入商务流程,制作销售单的过程,销售单的建立与报 价单大致相同,并且可以从销售机会,产品,服务,价格表,报价单直接生成销售单。 不在进行叙述。

报价单需要加入税额。

# 服务合同

服务合同指对客户进行服务的约定,并且可以结合故障单,一目了然。

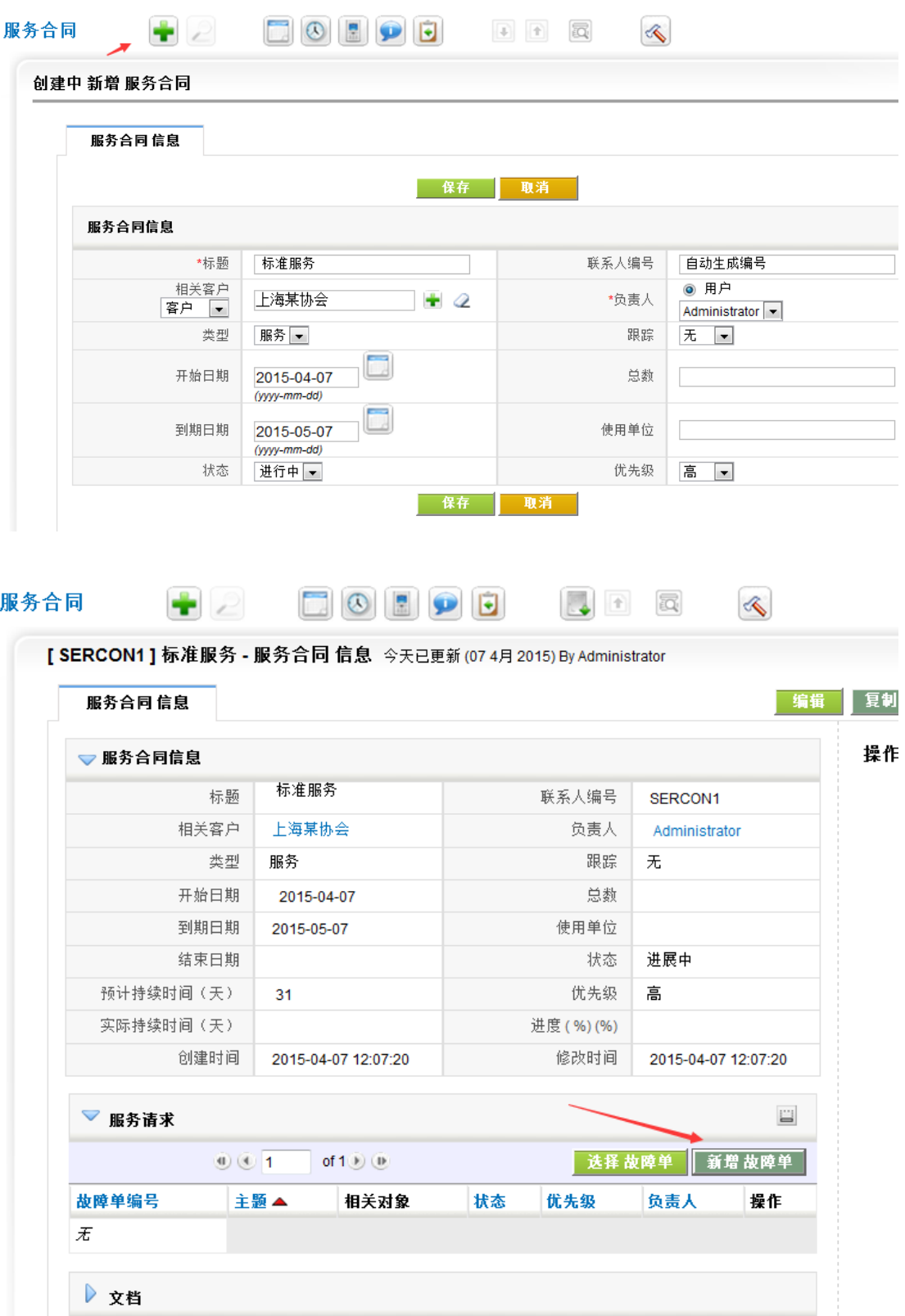

## 项目

 项目有别于普通的销售机会,可以在项目中对相应的人员进行项目任务分配,以及项目 里程碑的记录。通常情况下,项目的负责人为某一个项目组,请在项目建立之前建立好相应 的项目组,这样子项目组人员都可以看到。

# *(*一*)* 新增项目

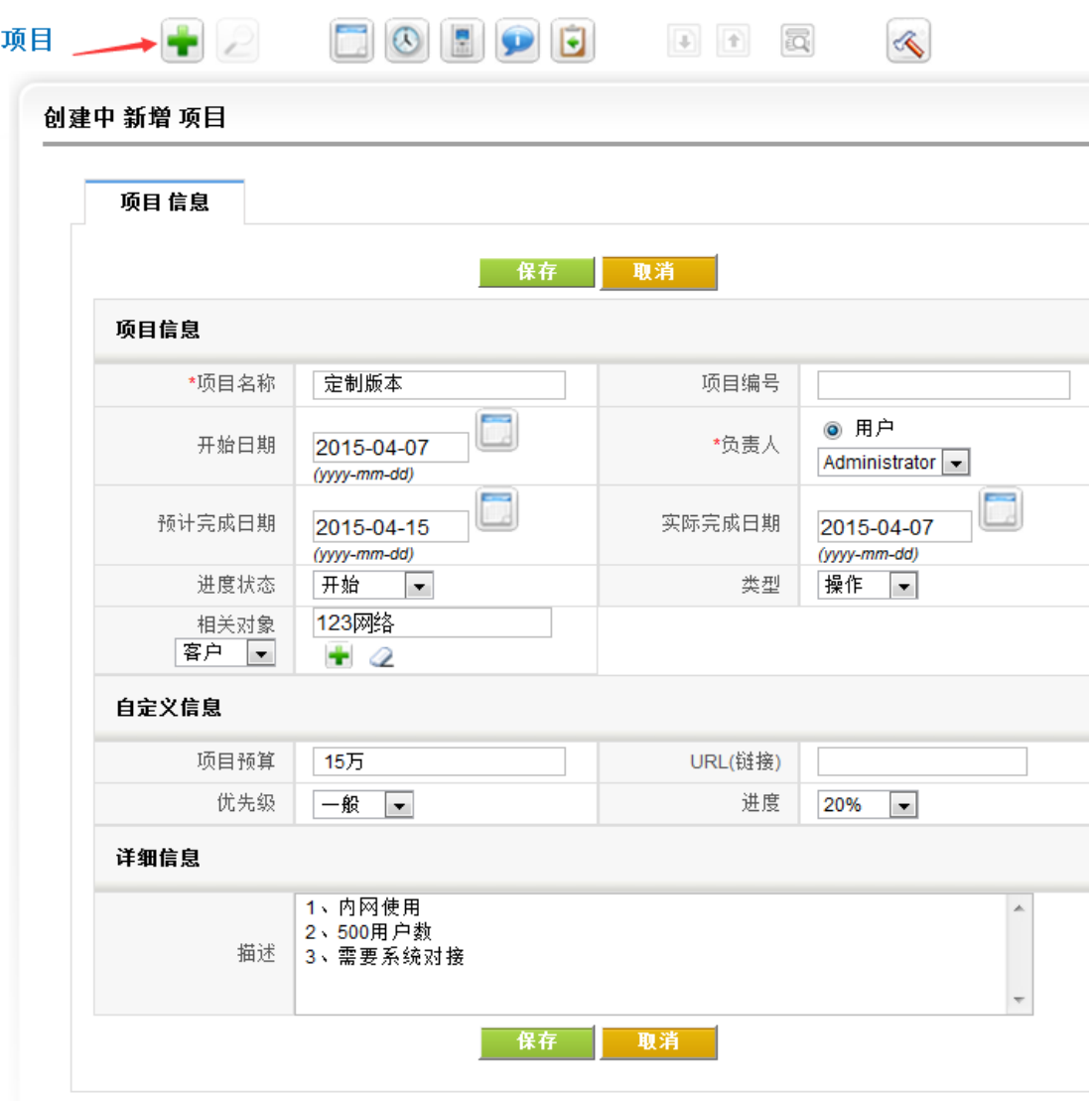

*(*二*)* 项目任务

对项目组人员指定任务。

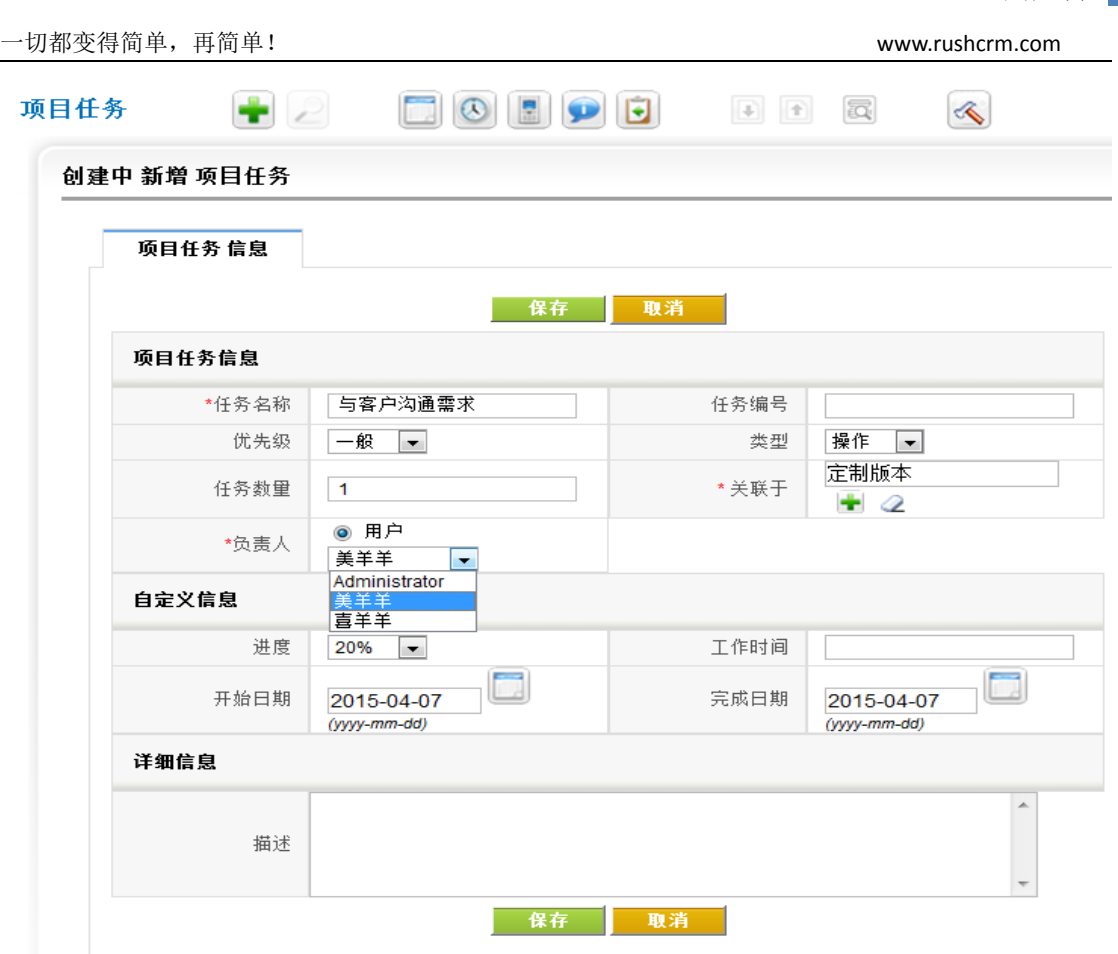

*(*三*)* 项目里程碑

当项目达到某一个阶段的时候可以加入项目里程碑。

#### [19] 定制版本 - 项目 信息 今天已更新 (07 4月 2015) By Administrator

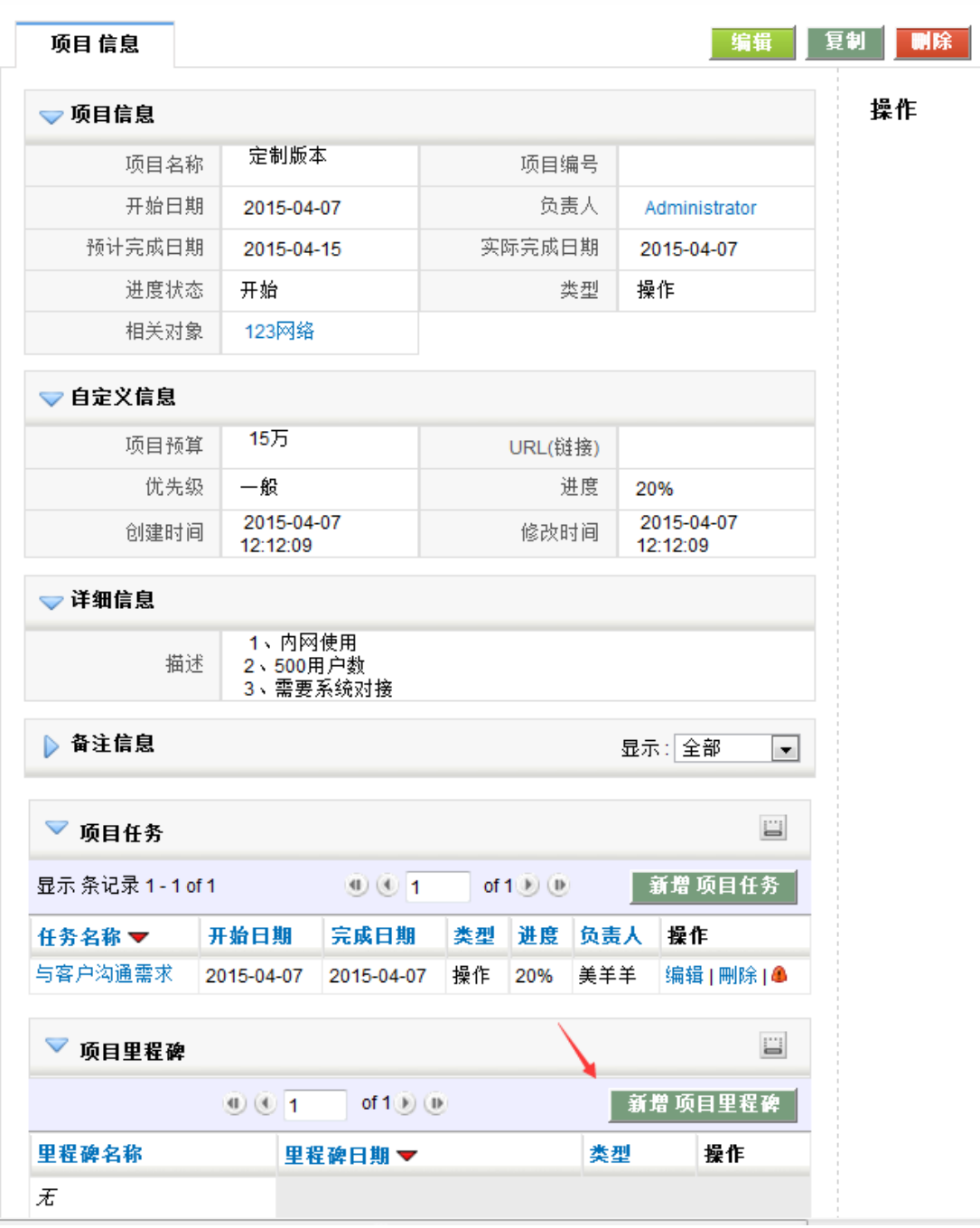

*(*四*)* 项目备注

项目组的任何人都可以对项目进行备注,备注将记录备注内容,备注时间,备注人

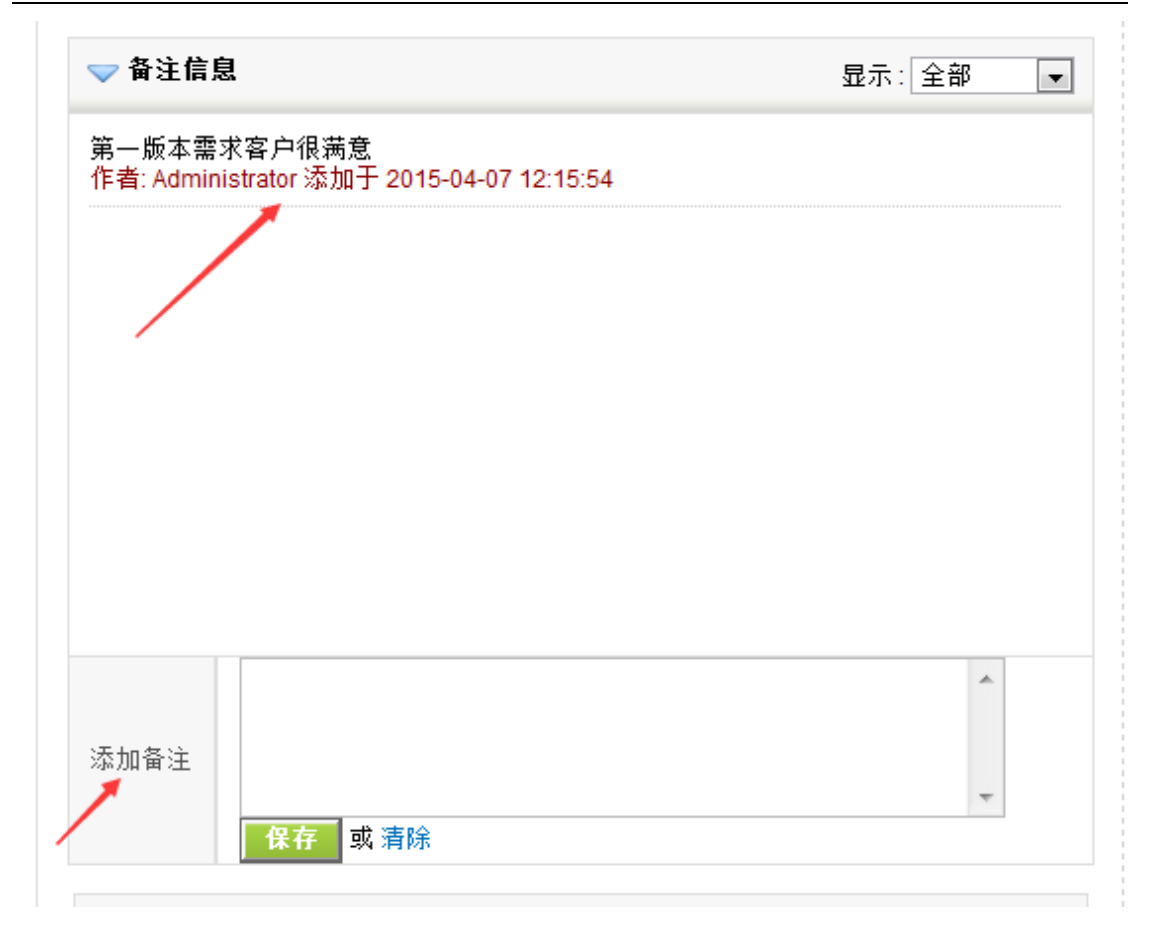

## 库存管理

RUSHCRM 库存管理体系包含供应商管理,产品管理,资产管理,服务管理等,是销售 进行报价不可缺少的意向,并能根据销售的情况及时提醒整理库存,也能从数据上反馈出公 司产品的销售比例。

库存管理的流程:供应商管理-----产品管理----服务---价格表

## *(*一*)* 供应商

新添加一个供应商。

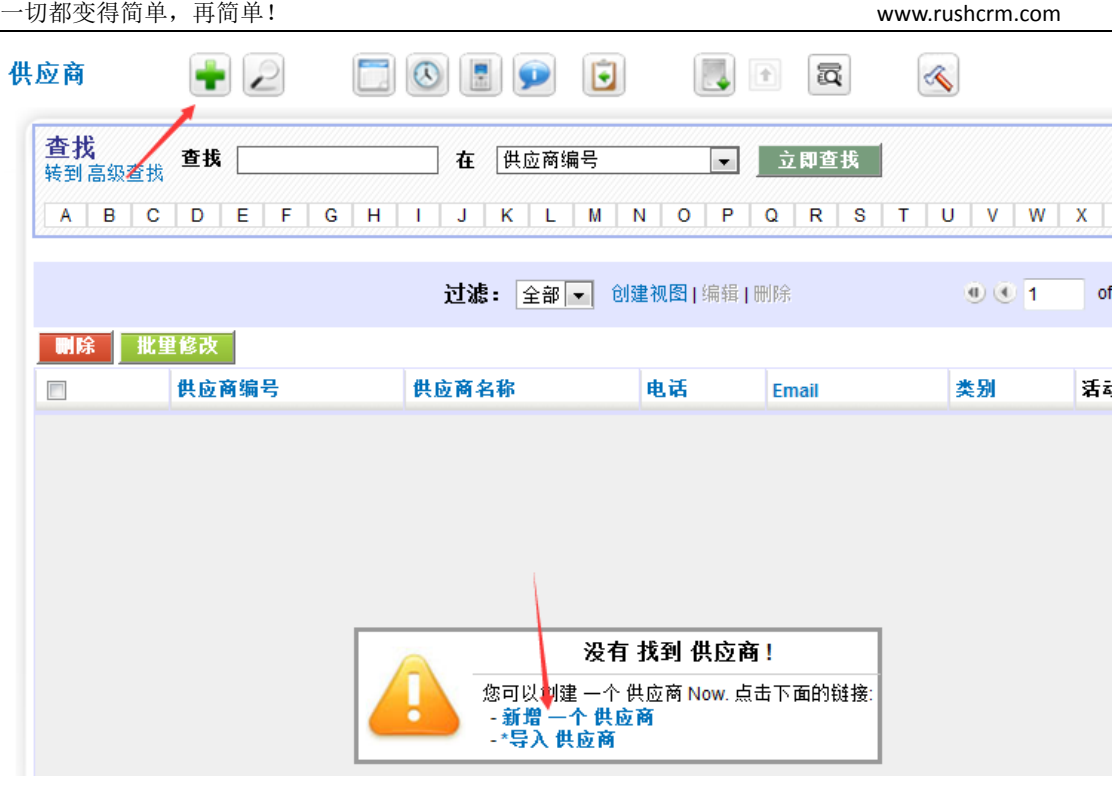

#### 填写相应的资料。

创建中 新增 供应商

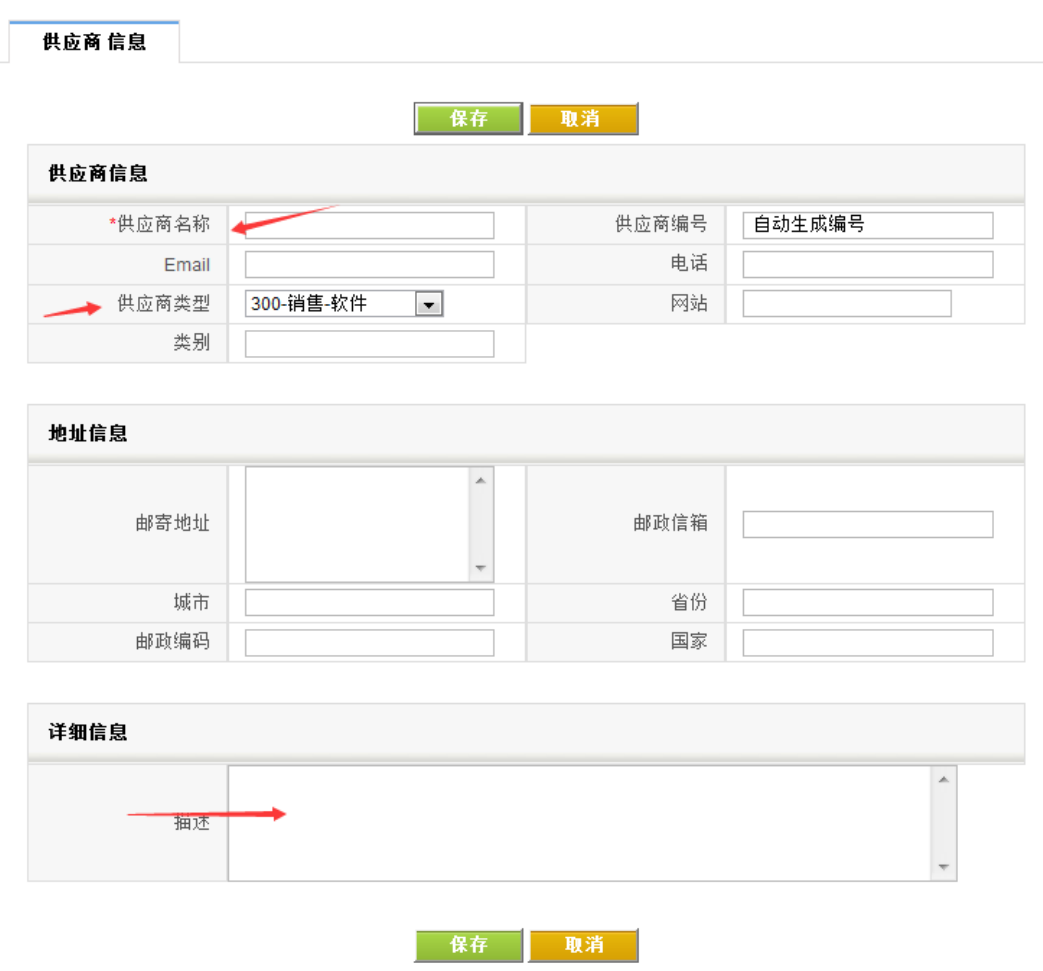

## *(*二*)* 产品

添加完成供应商之后则可以添加产品以供销售进行销售。并可自定义该商品的税 额,默认价格是不含税的,销售在报价的时候则会加上相应的税额。

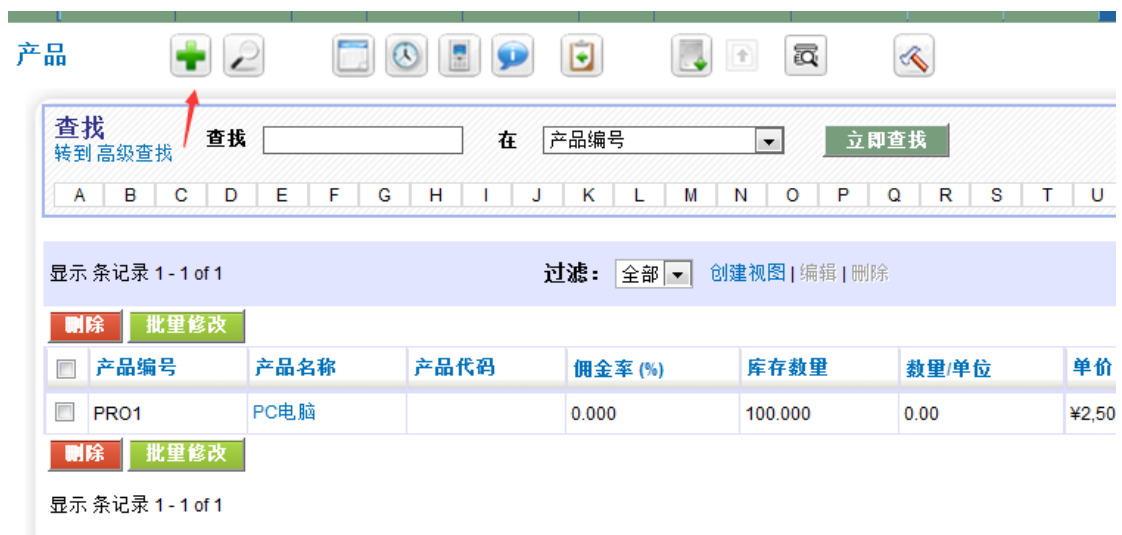

# *(*三*)* 采购订单

建立了产品之后就可以建立采购订单。可以直接从产品建立,也可以建立采购订 单之后进行关联。

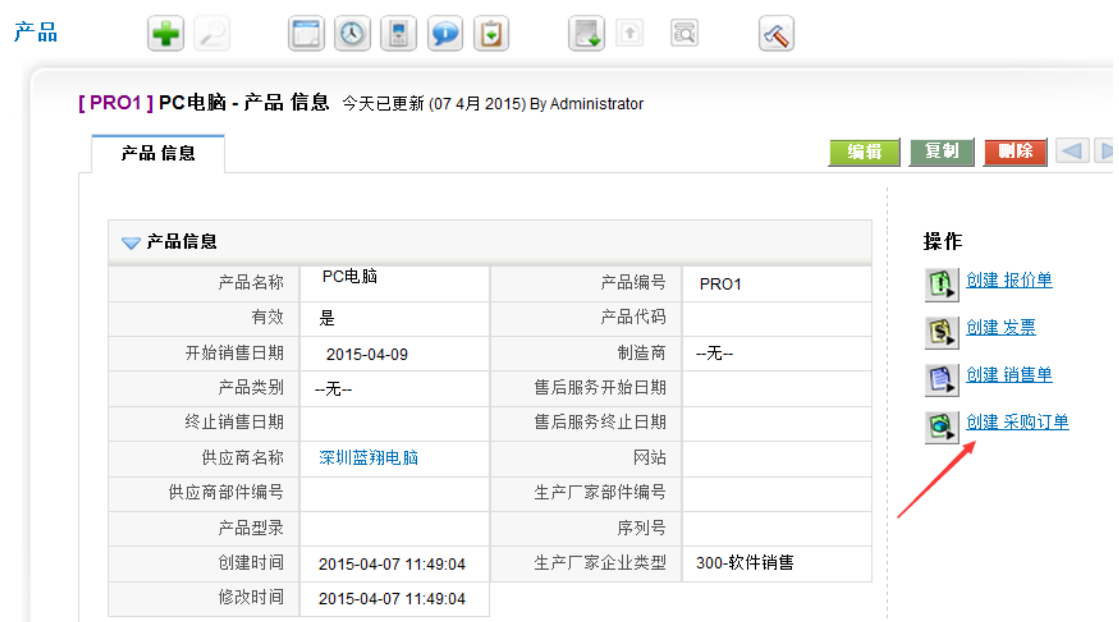

采购订单是需要额外加入运费以及物流附加税费,此项为管理员后台设置。

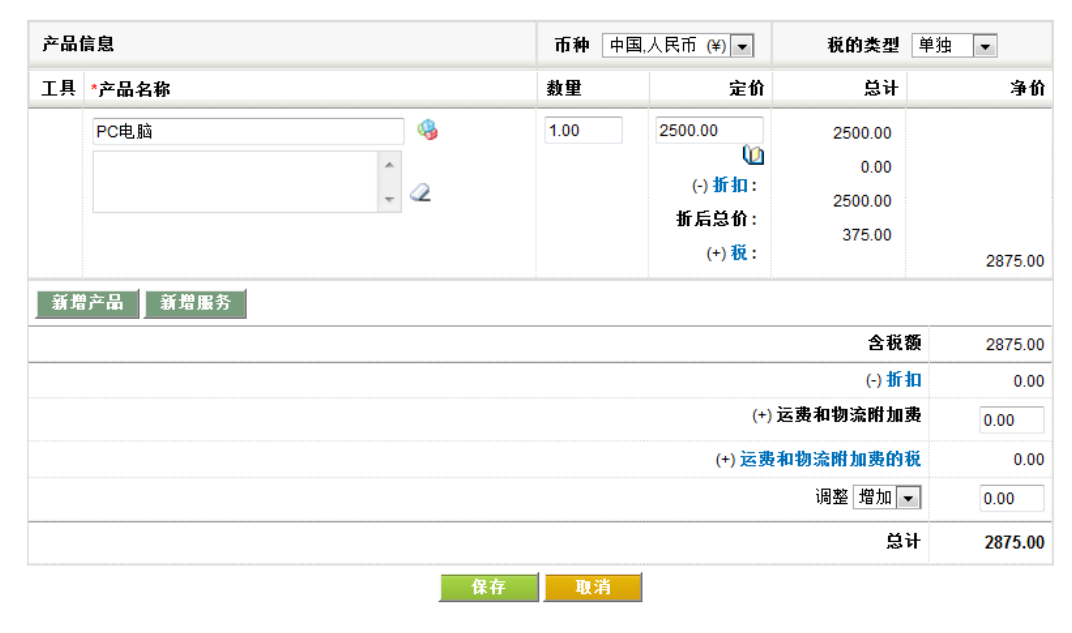

# *(*四*)* 价格表

 价格表功能十分实用。通过它,您可以方便地管理各种产品的价格,根据市场策略,定 制产品的价格表,比如 VIP 价格,促销价等等。

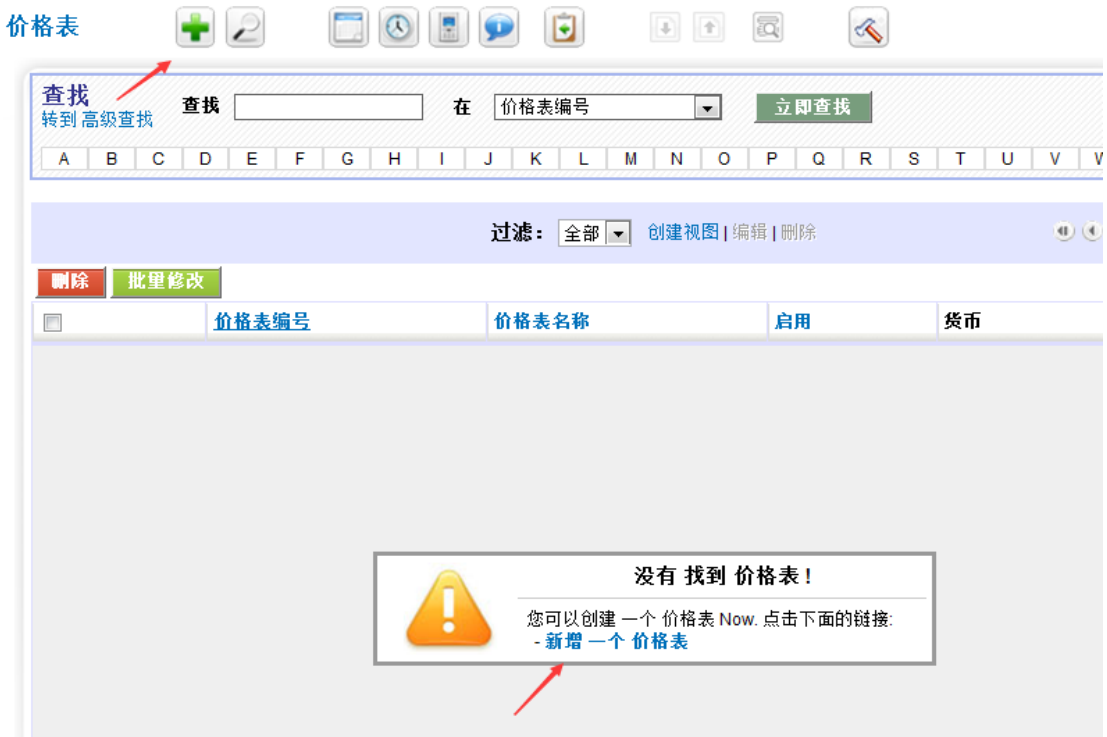

## **a)** 新建一个价格表

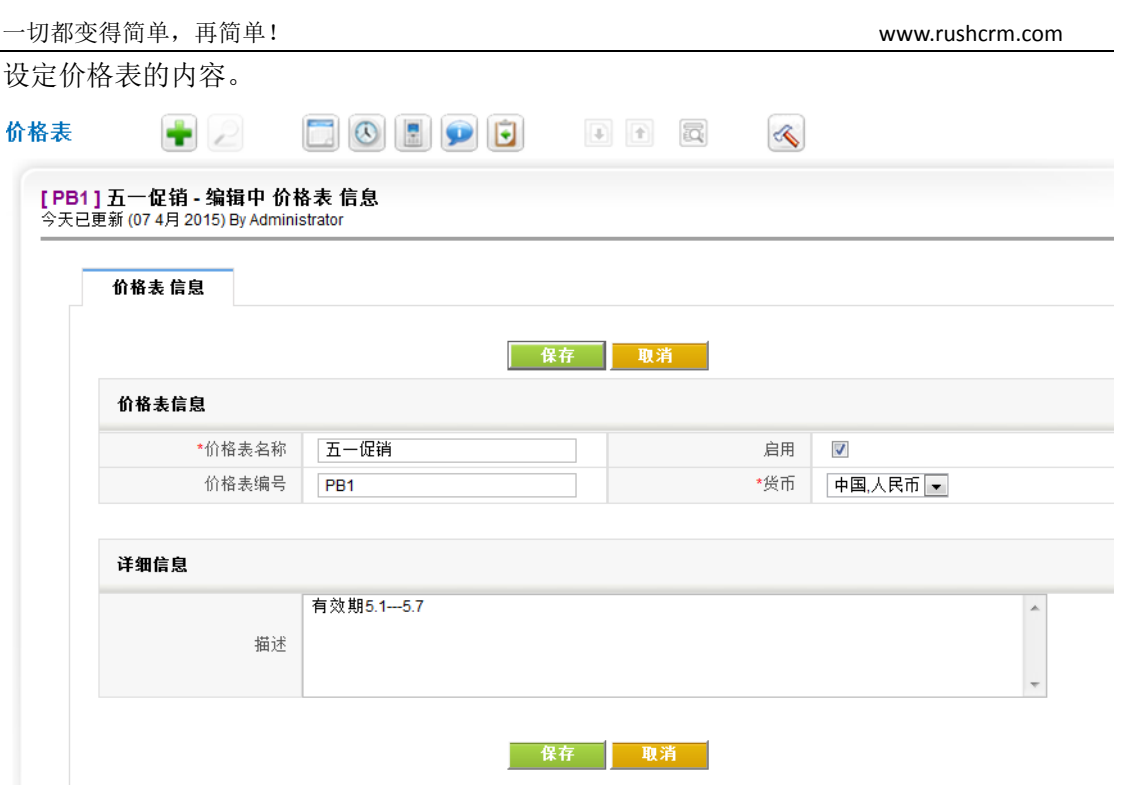

# **b)** 添加产品或服务至价格表

保存好新建价格表之后,点击保存按钮,然后点击更多信息页签,添加产品或服务并设 定价格。

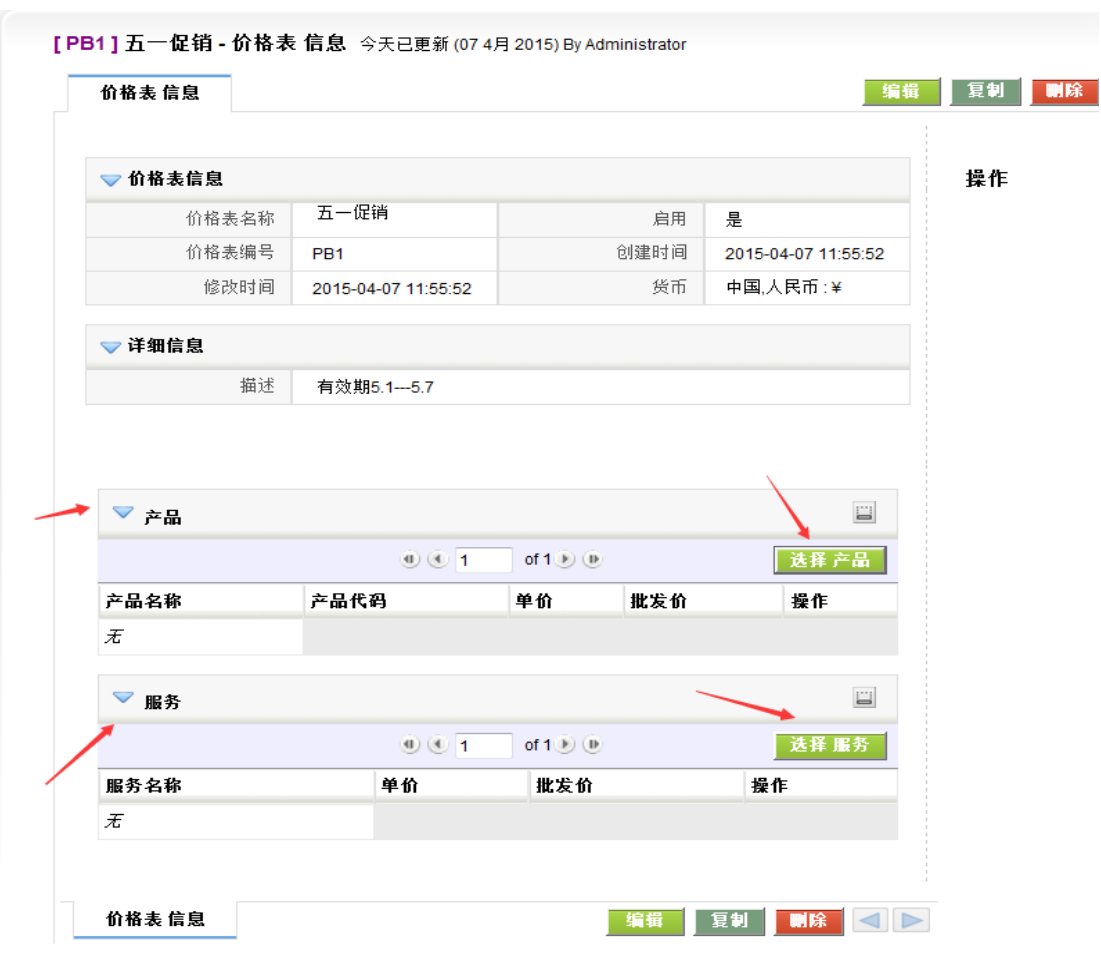

选择相应的产品,并且制定价格。

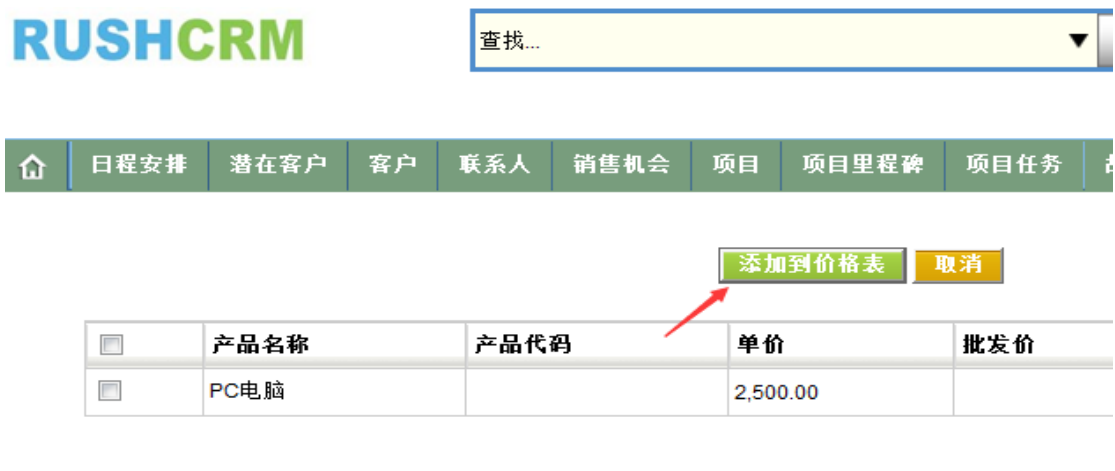

Downtod by rush CDM 9.4 &

#### **c)** 价格清单应用

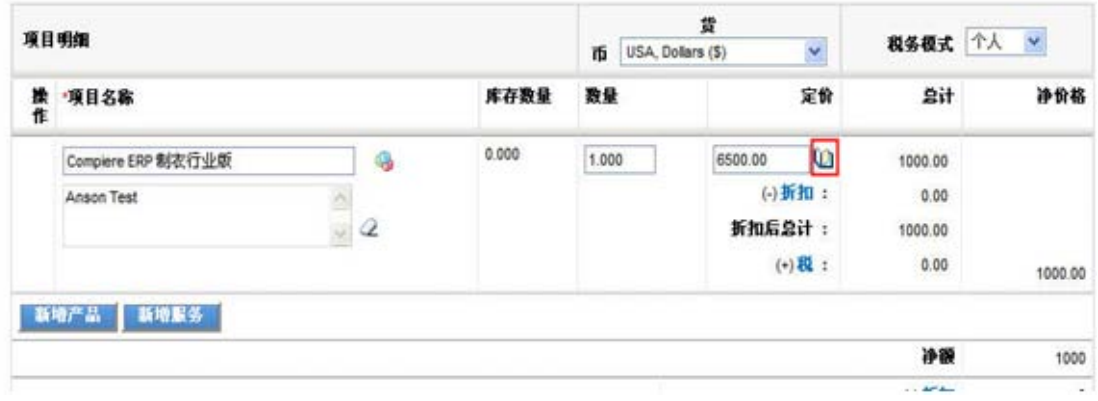

在进行报价的时候,选择好产品之后,点击上图红圈中的小书图标,系统会弹出价格清 单选择窗口(见下图)。选择一个价格表,系统会自动将在价格表中定义的产品价格填入上 图定价栏位。

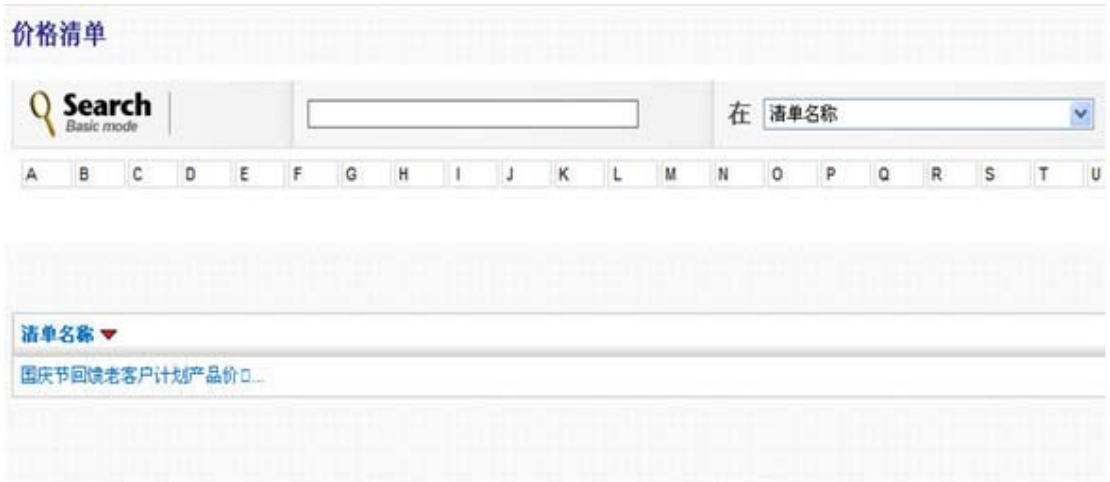

*(*五*)* 资产

资产指的是出租给某一个客户的某一设备或者某种服务。

 $\sim$  3

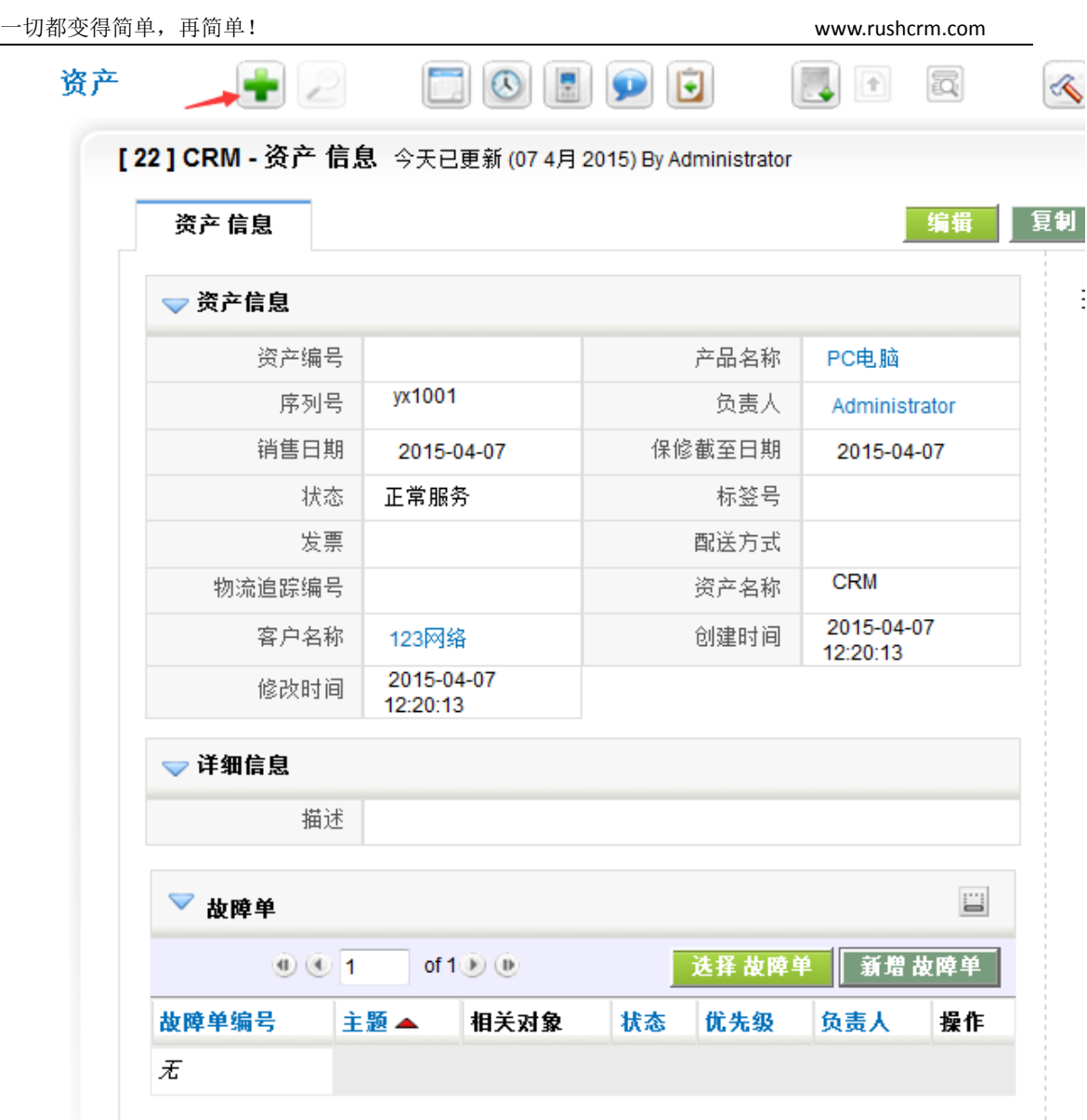

# *(*六*)* 服务

▶ 文档

服务指的能给与客户提供的服务,可以按照时间,或者事件进行提供,建立好服务内容, 方便销售进行选择。内容与资产类似。不再详述。

# 营销活动

 营销活动属于市场管理的一部分,可以通过营销活动使销售邀请自己的客户参加从而 达到效果,记录营销活动的全程以及结果。

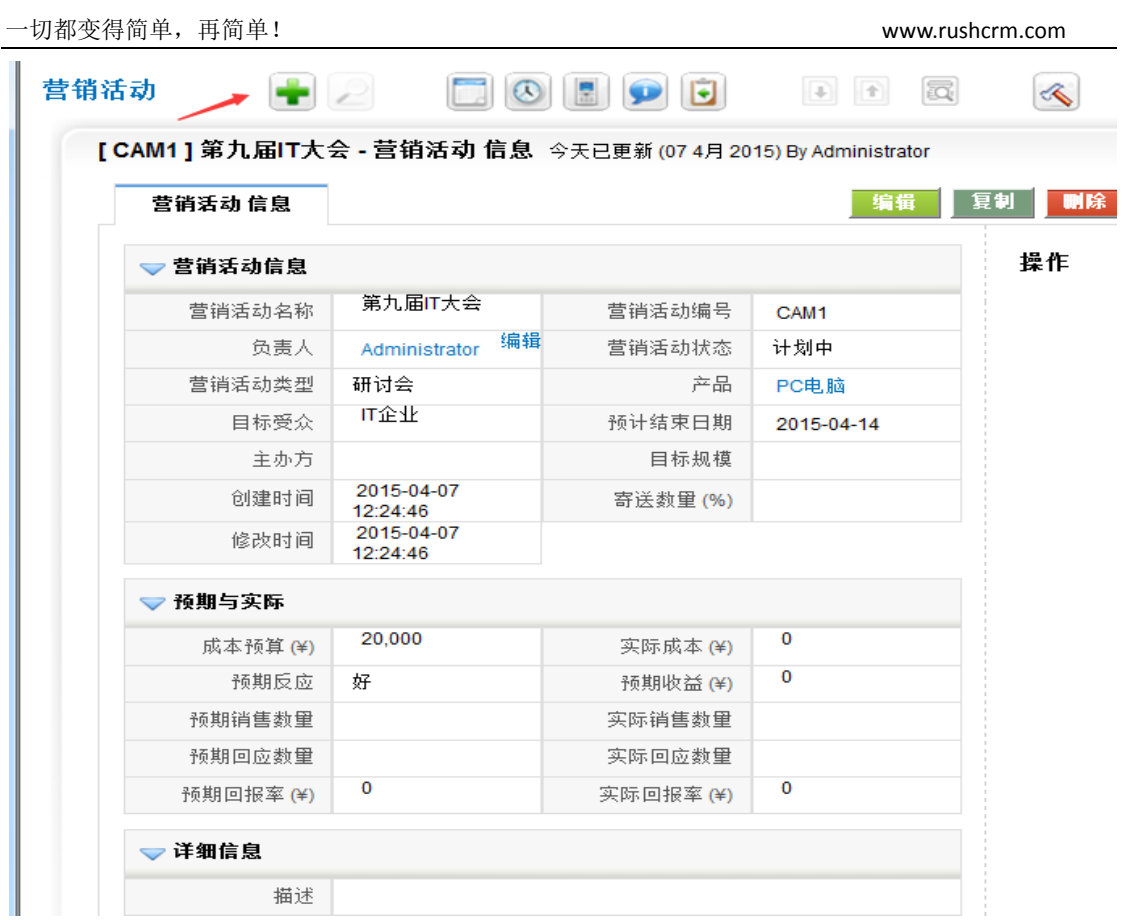

# 备注

 备注广泛用于 CRM 系统的各个模块,方便对相应模块进行备注,并且备注可以保留 备注人,备注时间,备注内容,也可以用于经理对于某一个数据的批示。

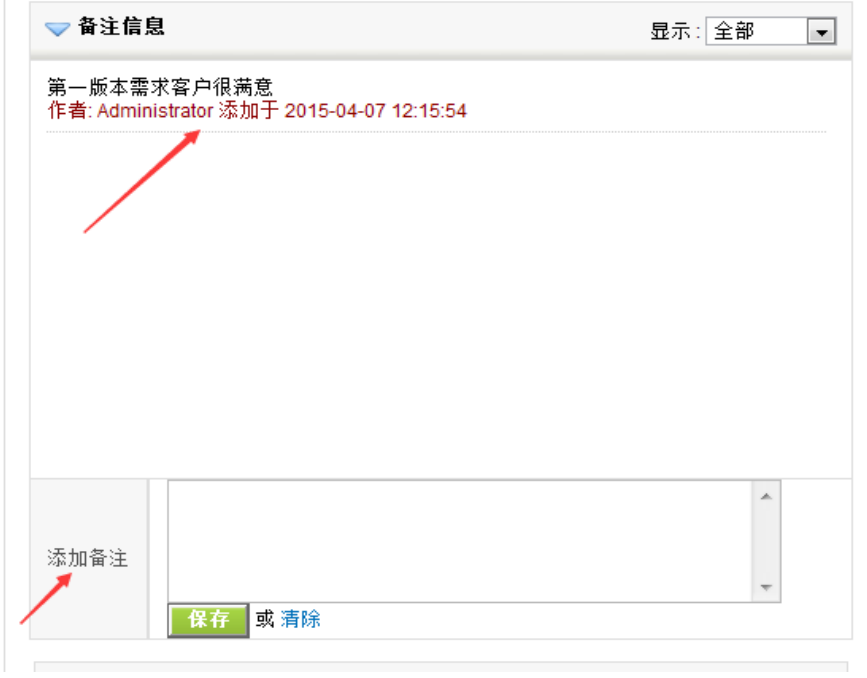

[www.rushcrm.com](http://www.rushcrm.com/)
#### 回收站

通过回收站,可以迅速恢复误删的记录。

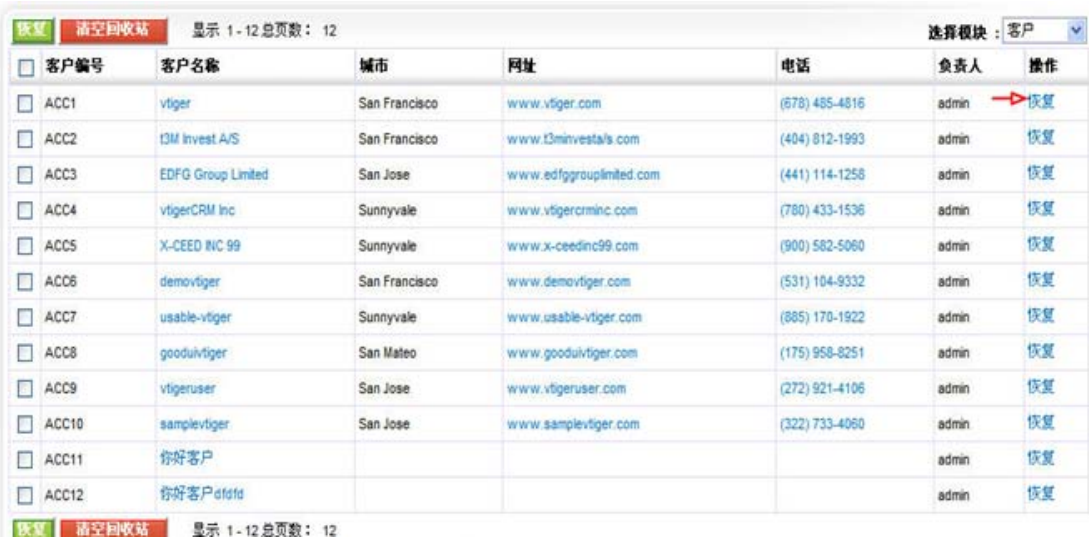

### 统计图

RUSHCRM 具备强大的数据统计功能,可以直观体现销售数据,自定义所需要的任何客 户报表、联系人报表、销售机会报表、发票报表、销售情况报表、库存报表、报价单报表以 及各种相关联的模块自定义报表。高级版提供统计图以及标准报表,不能提供定制报表,如 果需要自定义报表请购买高一级别版本。

#### 统计图

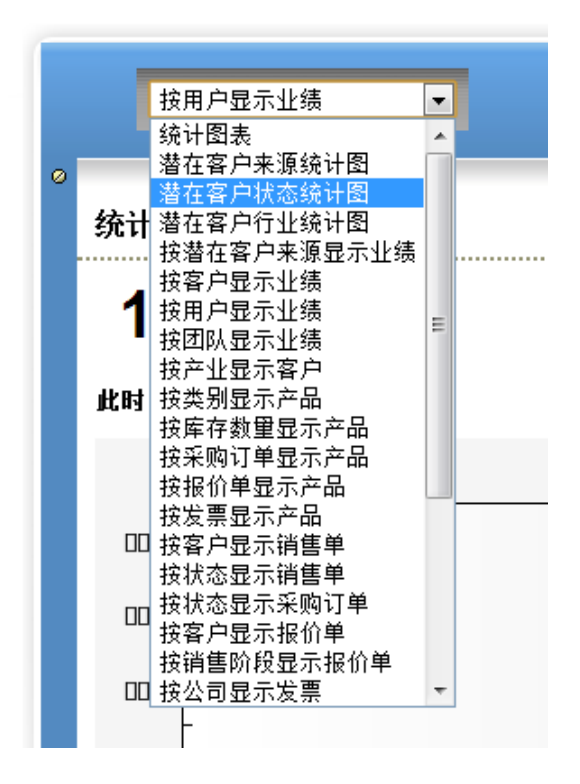

#### 报表

RUSHCRM 的标准报表有 21 个, 涵盖了各个模块, 并且可以再模块的基础上进行二次定 制。

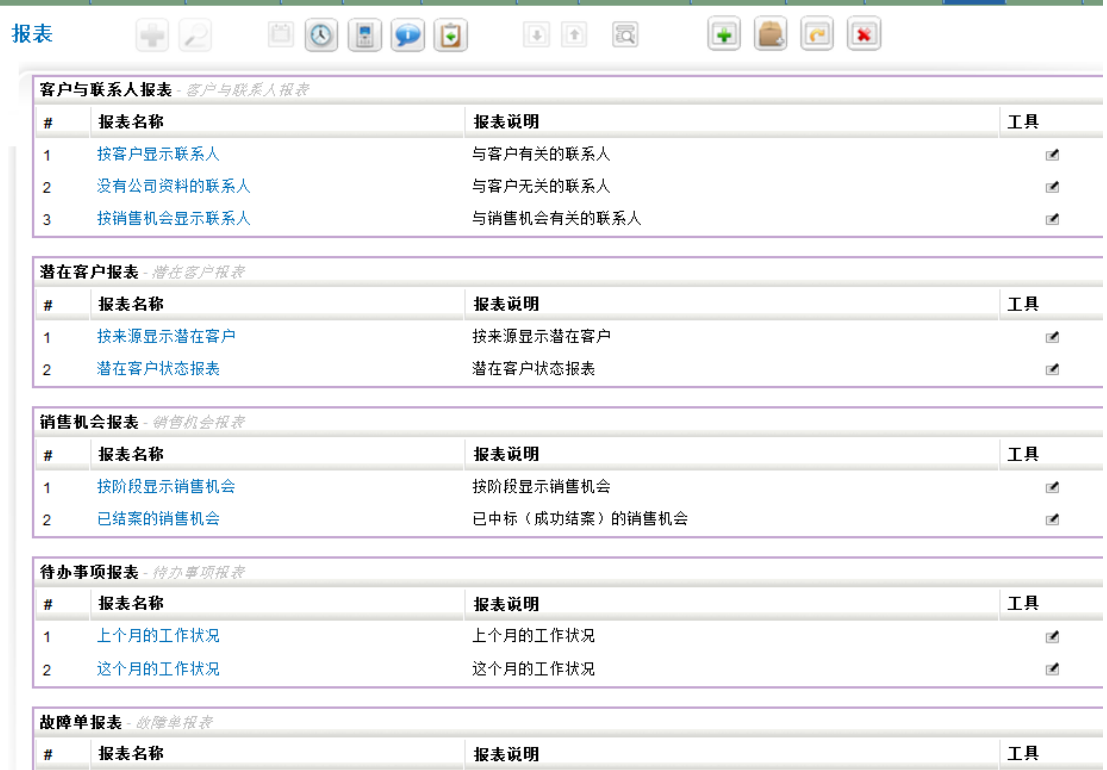

### 视图过滤

 每一个模块包含潜在客户、客户、联系人、销售机会除了默认视图以外都是可以随意 编辑视图,以方便显示。

 编辑新的视图可以选择显示的排列,以及过滤某一个字段里面的某一些词以及值的大 小范围。

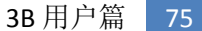

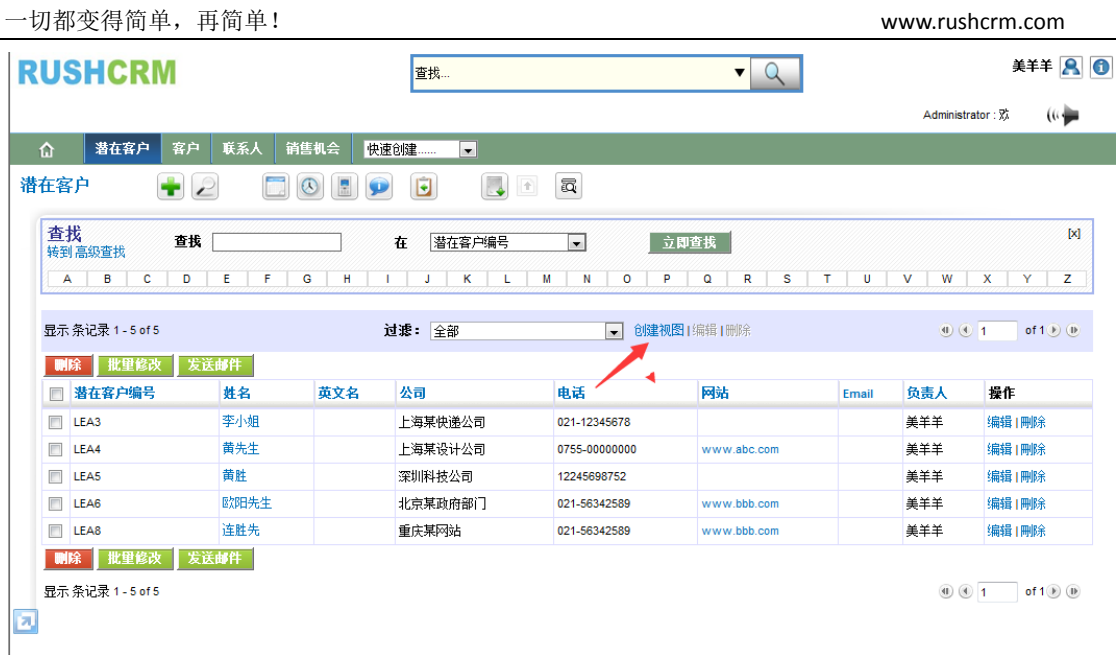

如果设置为公开,那么将所有的人都可以利用这个视图筛选。

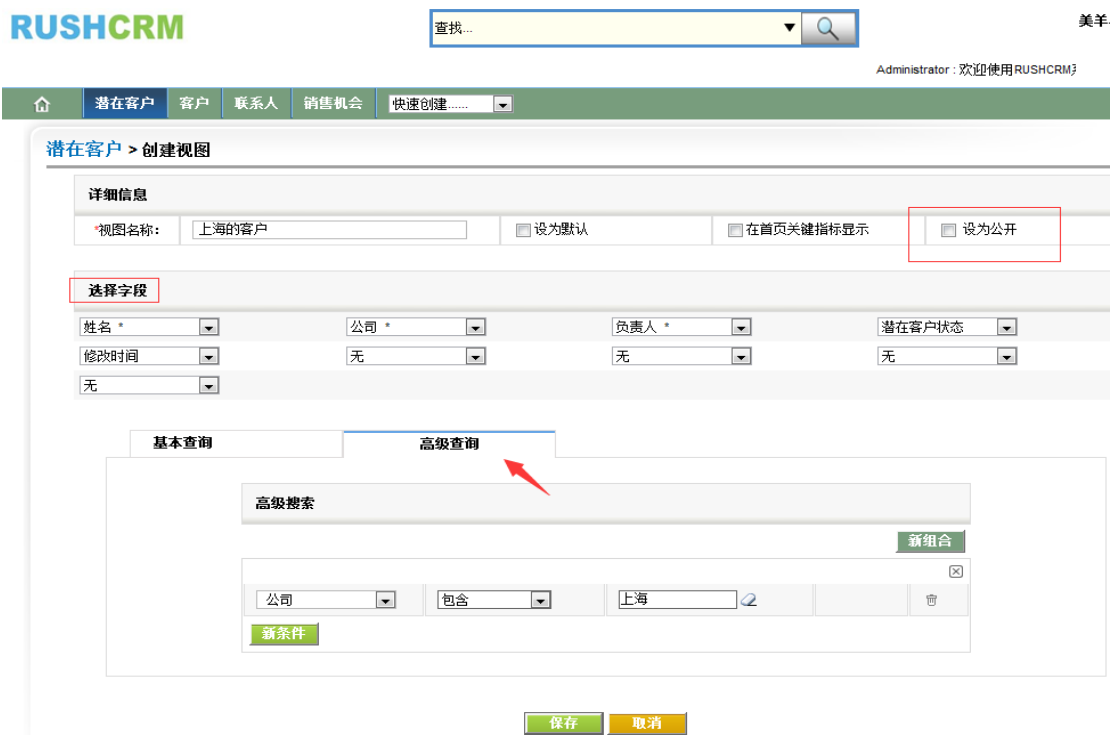

过滤前全部显示,过滤后只显示符合条件的客户。

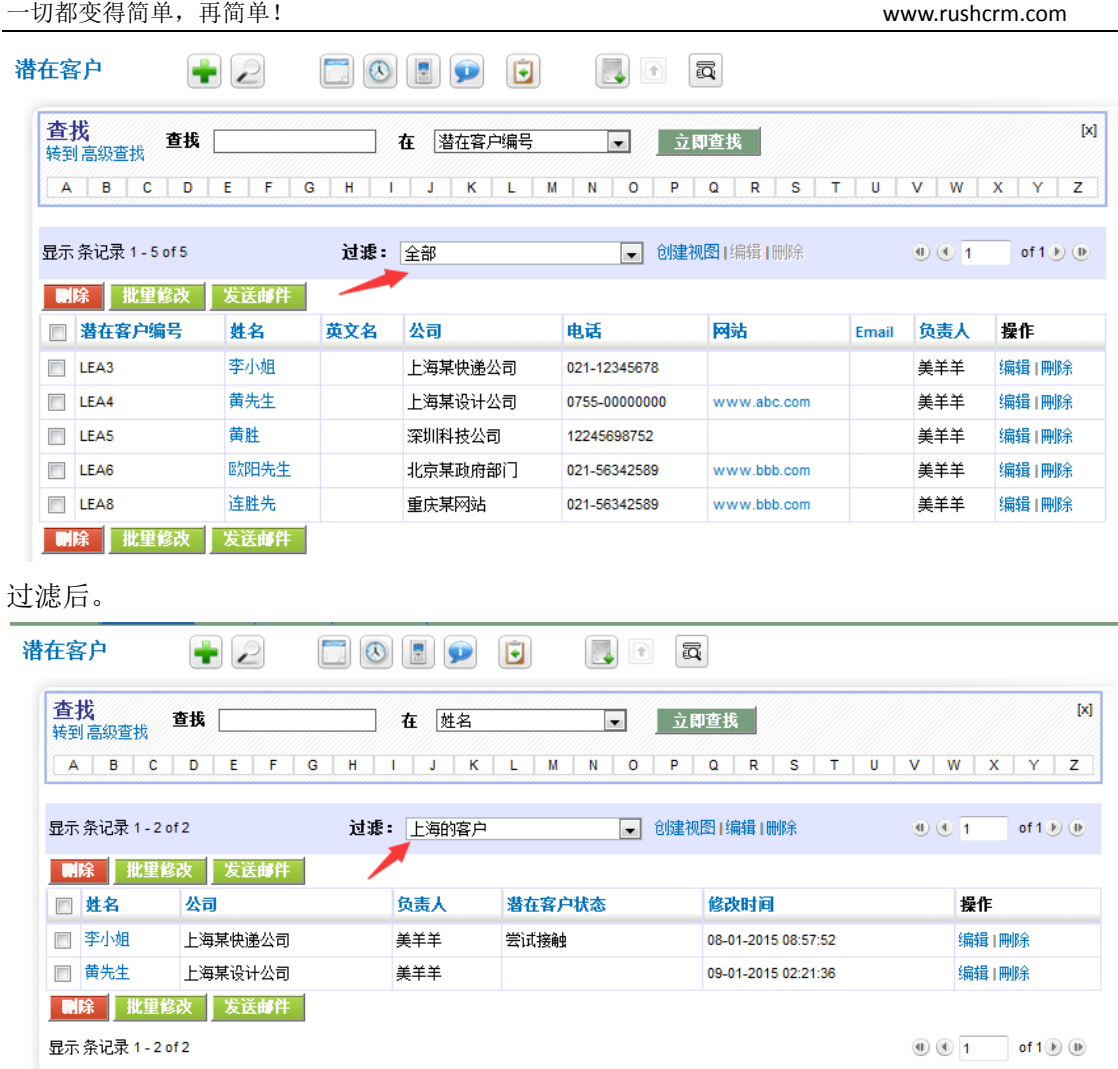

# 查找

 查找指的是针对某一个模块进行某一些字段的精确或者模糊查找,方便快速找到相应 的数据, RUSHCRM 支持简易查找以及组合查找, 并且支持合并去重功能。

# 小工具

 RUSHCRM 的小工具包含计算器、设置用户头像、时钟、最近浏览、导入功能、查找重 复记录等,标签、日历、设置公司 logo、待办事项、闹钟。

# 常见问题

## 高级版的技术服务包含什么内容?

高级版首次购买赠送一年的标准服务,即 5\*8 的技术服务,包含数据导入、使用培训、 销售管理咨询、企业管理咨询服务等。

### 高级版扩容以后如何扩容?

只需要增加产品授权即可,无缝扩容,无需重新配置系统。